# 第2章 業務の実施内容及び結果

2-1 (1)-a 関連資料・情報の収集、整理、分析 (国内作業) 現地調査開始前に国内において、以下の作業を実施した。

(1) 英国水路部発行の潮汐表を購入及び弊社が独自に収集した潮汐資料を整理した。

(2) 図2-1、2-2に示す衛星画像 (海岸線データ航海目標等の陸部海図情報)を購入した。

当初プロジェクトでは、AIRBUS Defense & Space 社から (2012年12月)及び (2013年3月撮影) PLEIADIS0.5mの衛星画像(図2-1)を購入した。

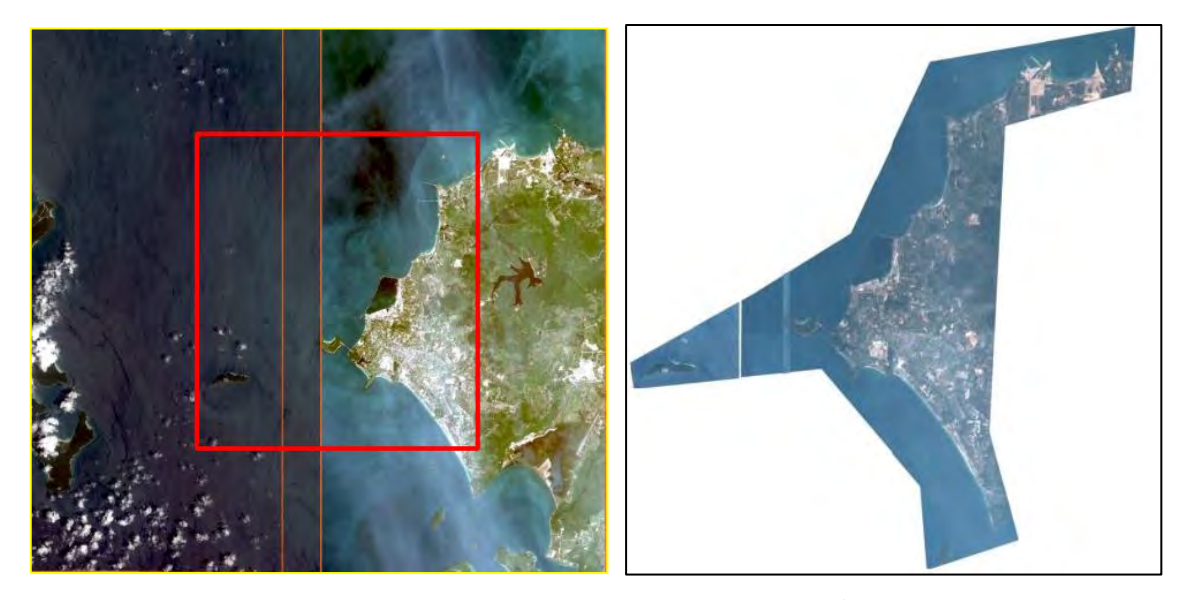

図2-1 PLEIADIS 0.5m衛星画像 (左図赤枠が当初プロジェクト範囲、右図が購入した衛星画像)

●PLEIADIS 衛星画像諸元は下記の通り

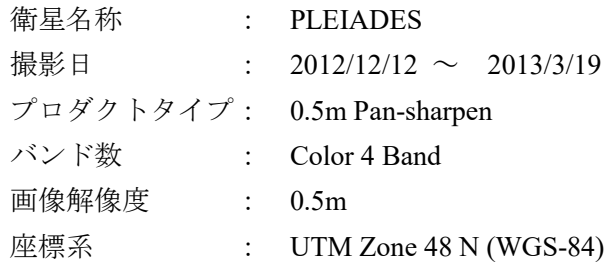

また延長プロジェクトでは、Planet Labs 社の Rapid Eye 衛星画像及び Digital Globe 社の World View 衛星画像(図2-2参照)等を購入した。主な諸元は下記のとおりである。その他スポット的に地形 を確認する目的で Geoeye1 及び SPOT6,7 の衛星画像も購入した。

# ●Rapid Eye 衛星画像諸元

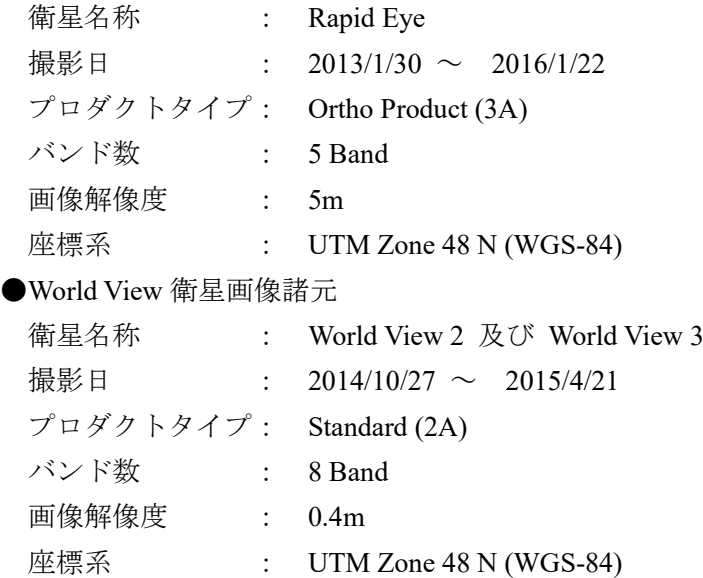

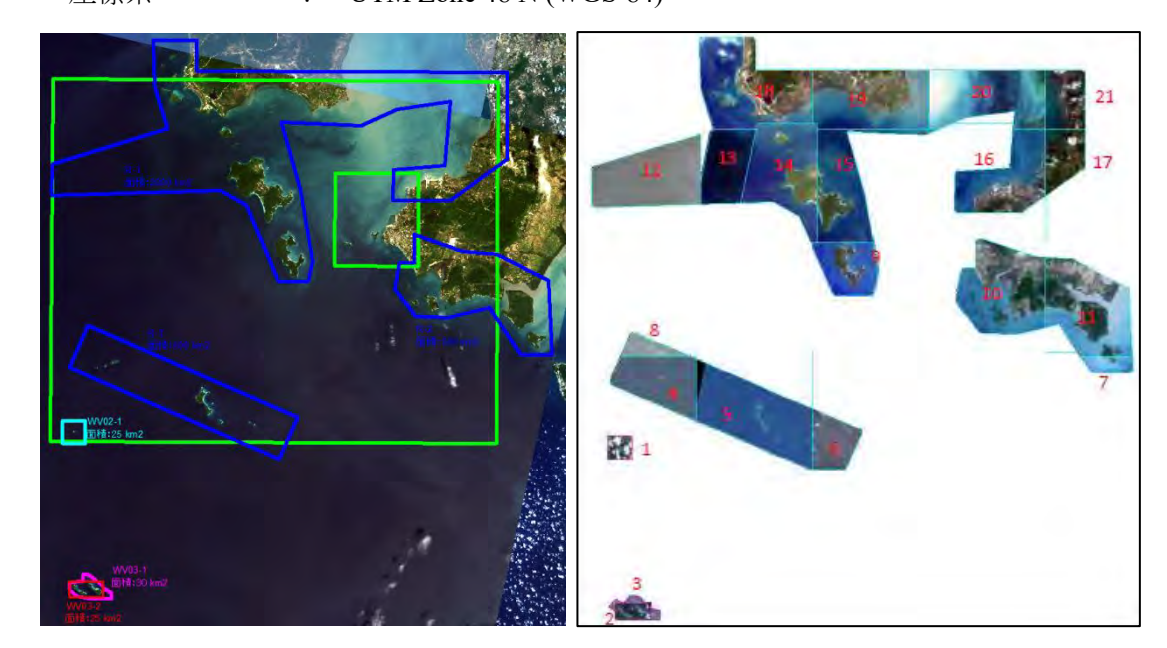

図2-2 RapidEye 及び WorldView 衛星画像 (左図緑枠が延長プロジェクト範囲、右図が購入した衛星画像)

(3) IHO 水路測量基準(S-44)及び電子海図作成基準(S-57)の説明資料を作成した。

## 2-2 (1)-b 調査の基本方針、工程、手順検討 (国内作業)

上記(1)-aの結果を踏まえて、以下の調査実施の基本方針、方法、項目、内容、工程、順実施スケ ジュールを検討し、現地での調査実施体制を構築した。

- (1) SHV 港内に設置する験潮所(器)修理仕様
- (2) SONIC2020 送受波器の艤装要領
- (3) デジタル水路測量データ収録・処理要領
- (4) 電子測量原図作成要領
- (5) 海図(電子海図)編集要領
- (6) 本邦・第三国研修及び現地 C/P 研修の基本方針、研修要領、工程等

## 2-3 (1)–c 事前準備作業(国内作業)

上記と並行して以下の現地調査準備作業を実施した。

- (1) 調査実施体制の構築
- (2) 現地再委託、傭人、機材調達の手配、衛星画像(PLEIADIS0.5m)の解析
- (3) 調査機材の調達、艤装要領
- (4) JICA 本邦調達機器の機能検査(2014.12.16:千葉県保田港で実施、第5章参照)

### 2-4 (4) 仕様協議(現地作業)

SHV 港周辺水路測量手法及び電子海図の仕様について、第 1 回タスクフォースミーティングの場 で説明/協議し、合意を得た。その結果を一部議事録に記載した。

## 2-5 (5) 既存資料の収集、整理(現地作業)

「カ」国政府が保有する本調査で活用可能な以下の既存のデータを入手した。

(1) 国土管理都市計画省が所有する SHV 港周辺の国家基準点成果(付属資料 参照)

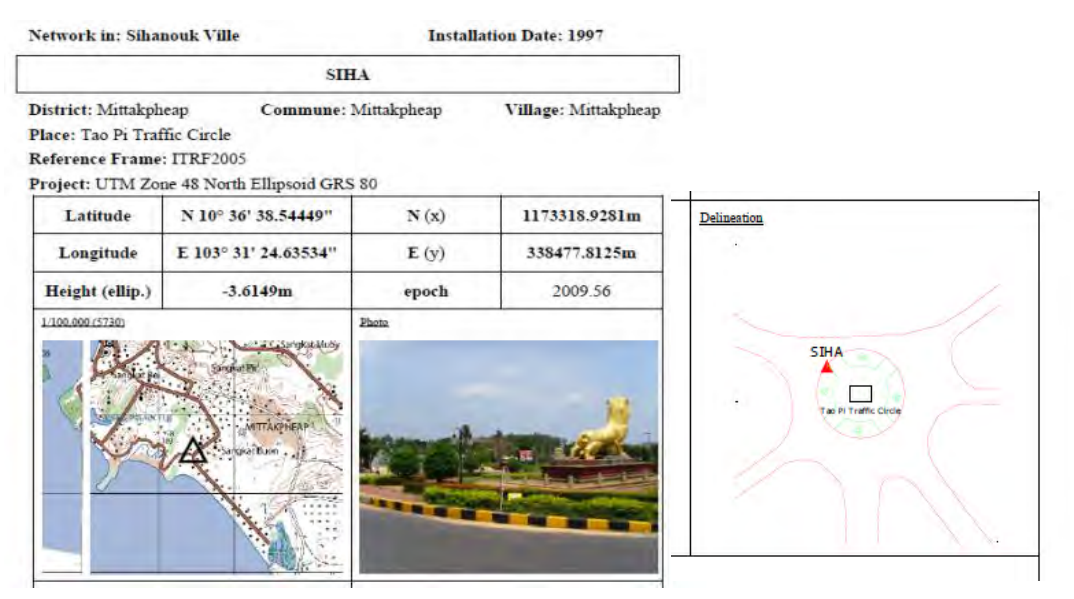

図2-3 SHV 港周辺の国家基準点成果の例

### (2) PAS 等が所有する水準点 (BM) 等の成果

PAS-BM N 10° 38' 44.91523" UTM48 X= 1,176,890.782 National datum level 2.14 m E 103<sup>°</sup> 30' 47.98998" Y= 336,153.193

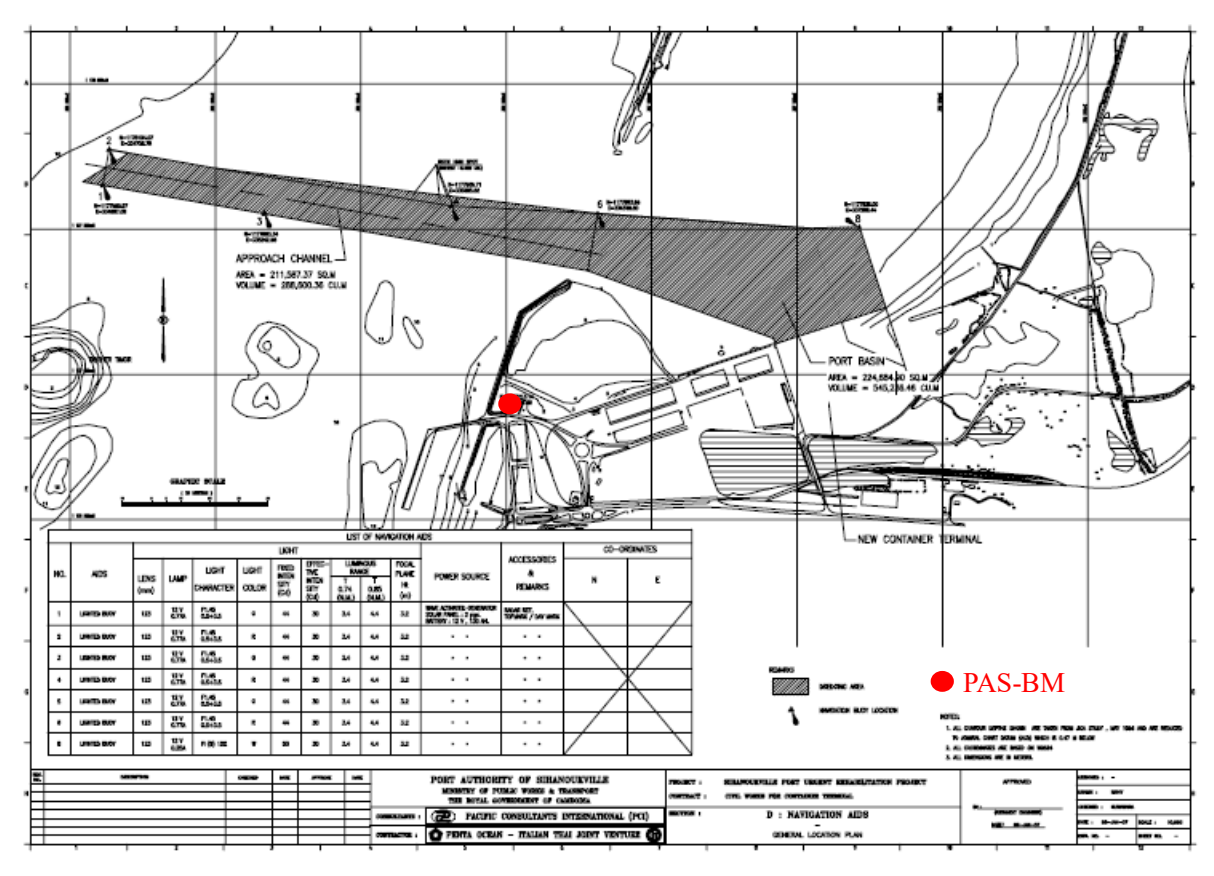

図2-4 PAS 等が所有する水準点 (BM) の位置図

(3) SHV 港周辺の英版海図

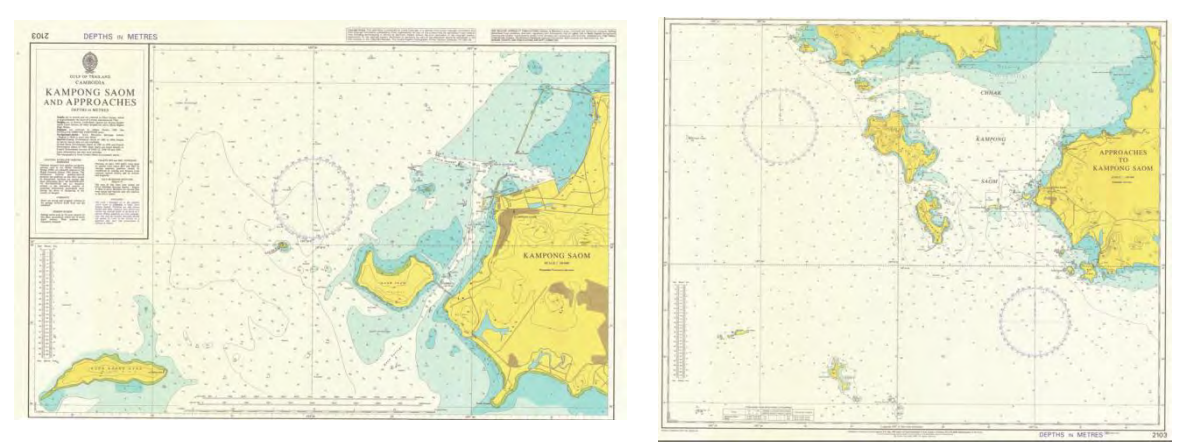

図2-5 英国水路部発行海図 No. 2103 左図:縮尺 1/20,000 航海目的 5、右図:縮尺 1/150,000 航海目的 3

#### (4) 英国水路部発行東南アジア諸国潮汐表

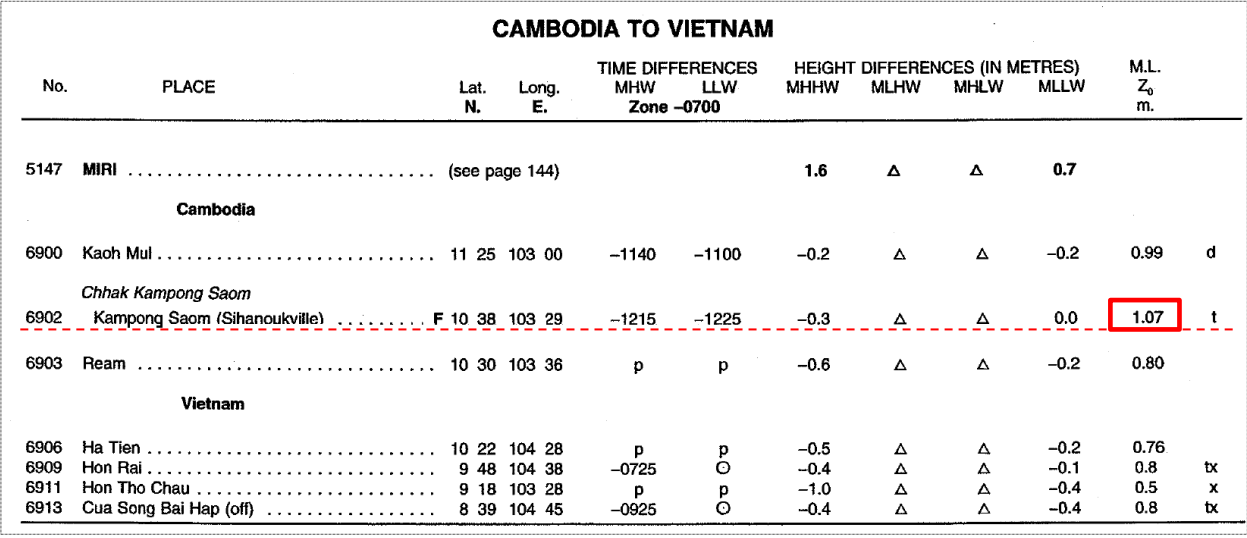

図2-6 英国水路部発行東南アジア諸国潮汐表の抜粋

#### 2-6 (6) 海図情報データ収集、処理、分析(現地・国内作業併用)

2-6-1 海図基準面決定

IHO は、海図の基準面として国際的に天文最低低潮面 (Lowest Astronomical Tide: LAT) を採用 するよう勧告している。カンボジアには継続的に潮汐観測をしている永久験潮所がないことから長 期の潮汐観測データがない。通常 LAT の値を得るには、最低 1 年間以上の潮汐データを取得し、 潮汐調和解析を行う必要があった。それにより 60 分潮(振幅と時間差を表す角速度)の値を得て、 その値を基に月の昇交点周期 18.6 年を鑑み、19 年間の潮位予測(推算)を行い、19 年間で最も低 い潮汐推算値を示す値を LAT と規定している。本プロジェクトでは、海図基準面(水深 0m)とし て、主要 4 分潮の和である略最低低潮面(PAS の港湾建設基準面と同じ)で水深改正を行っていた。 しかし、先に述べた EAHC の支援の高まりの中、2015 年 8 月頃完成予定の ENC を英国水路部の ENC に反映させる話し合いが持たれたことと、英国海図は IHO の勧告に対応し LAT を海図基準面 として採用している事から、本プロジェクトにおける海図基準面も LAT を採用することとした。

2013 年 11 月~2014 年 10 月の期間に観測された SHV 港潮汐データを使用し、調和解析を実施し た。更に調和解析結果の 60 分潮を使用して 19 年間の潮汐推算を実施した。その結果最も低潮を示 したのは、2022 年 7 月 15 日 08:00 で、その値は平均水面下 0.99m であった。

一方、図2-6英国潮汐表の一部抜粋を見ると、Kampong Saom(SHV)は、Z0(平均水面か ら海図基準面の高さ) が 1.07m と記載されている。SHV の 1.07m は近傍の Z0 をみても北からタイ の Ko Mak (1.10m)、タイとの国境の Kaoh Mul (0.99m)、SHV 南側の Ream (0.80m)及びベトナムと の国境 Ha Tien (0.76m)である。故に、SHV の 0.99m は、潮汐学的、地形的にも調和的である。よ って、今回の結果(Z0:0.99m)と英国潮汐表記載の(Z0:1.07m)のどちらを採用するかは、実際に ENC を刊行する英国の意見を確認し、決定することにした。英国水路部への意見照会の結果、潮汐表に 記載された Z0:1.07mは、短期間の潮汐データを基にした調和解析結果より得られた 9 分潮値を基 に推算したもので、今後 SHV の LAT の値として Z0:0.99m が妥当との返答を得た。よって本プロ ジェクトでは Z0:0.99m を採用することとし、調和解析期間の 1 年間の平均水面 1.51m から 0.99m 下の 0.52m を RMD 験潮記録の海図基準面 (DL) とした。詳細は、第2章2-6-5に記す。

 $2-6-2$  (6) 基準点 · 水準測量等 (現地作業)

SHV 港周辺海域の海図(電子海図)作成に係る海岸線、航海目標等の陸上対象物の位置座標を決定 するため、第2章2-1で取得した PLEIADIS 衛星画像に Geo-Reference (海面付近の画像 2 次元 偏歪修正)を施すために適した海岸線付近の顕著な標定点(上空が開けた防波堤角、露岩、屈曲岸 壁部等の極力海面に近い場所)を選定した。National GPS Network Point: NGP を基に GNSS 観測を 実施し、標定点群の測地座標を求めた。標定点や航海目標の高さは、必要に応じて PAS の水準点 (MSL 上 2.14m)を基にした簡易水準測量を行った。但し標定点近傍に水準点が存在しない場所 は、GNSS 観測により得られたジオイド高を基に GNSS 観測で得られた楕円体高から高さを算出し た。標定点や航海目標の測定結果を Geo-Reference Point Book として纏めている。SHV 港内の BM と SHV 港内に設置した験潮器の基点(BM)間で水準測量を C/P と協働で実施し、併せて必要な 技術移転を行っている。

(1) 基準点測量

【標定点配点計画】

GNSS 観測に先立ち、PLEIADIS 衛星画像上で、対象地域の海岸線を抽出するための標定点の 配点計画を行った。標定点の配点計画は、本作業の目的が海図に記載する海岸線を抽出すること を念頭に、海岸線付近の PLEIADIS 衛星画像上で見極めやすく、上空が開けた地点(岩礁、防波 堤角等)を選択した。

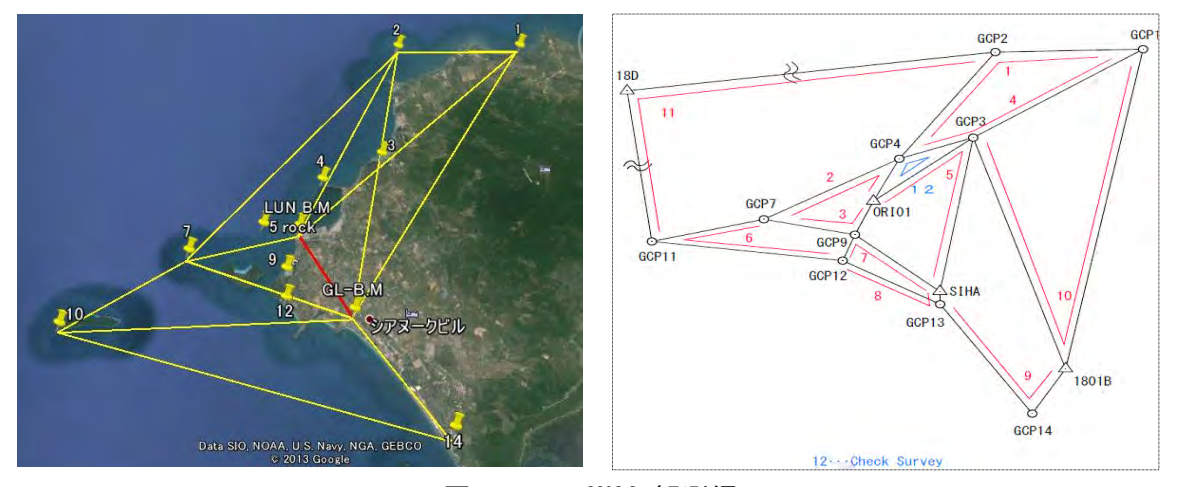

図2-7 GNSS 観測網

### 【GNSS 観測】

Leica 社製 2 周波の GNSS 受信機を使用して、「カ」国家 GPS 基準点(National GPS Network Point) を基点として、選定した標定点間で GNSS 観測を行った。主要基線(図2-7参照)間で三角 網を組んで、10km 以上は、観測精度を考慮し 2 時間以上の連続観測を、補助基線については 1 時間程度の観測を実施し、基線解析を行って表2-1の結果を得た。

1801B N 10° 34' 33.86" E 103° 34' 2.82" (カ国家基準点成果位置 20131018 1801B N 10° 34' 33.8" E 103° 34' 02.8" (単独測位)

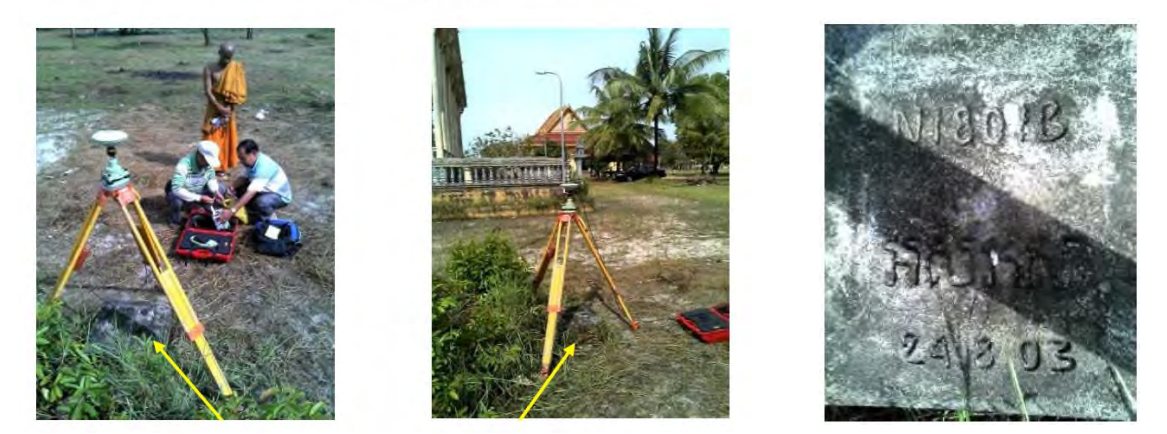

写真2-1 国家 GPS 点(1801B)での GNSS 観測状況 (右の写真が標石)

| Control<br>Point  | KP: Known<br>-Point<br>NP: Network<br>-Point | Date of<br>network<br>mathematics of<br><b>GNSS</b><br>observation | X           | Υ           | Hight of<br>Ellipsede | Hight of<br>Altitude | Relative Geoid Hight |        |
|-------------------|----------------------------------------------|--------------------------------------------------------------------|-------------|-------------|-----------------------|----------------------|----------------------|--------|
| 18D               | N.P                                          | 10/22/2013                                                         | 1184384.714 | 315084.4297 | $-1.0452$             | 14.9337              | $-15.9789$           | 0.0604 |
| 1801B             | K.P                                          | 10/18/2013                                                         | 1169465.901 | 343268.1025 | $-6.8945$             | 7.9537               | $-14.8482$           | 0.0012 |
| GCP1              | N.P                                          | 10/22/2013                                                         | 1188002.674 | 348103.7685 | $-11.2691$            | 3.8789               | $-15.148$            | 0.0264 |
| GCP <sub>2</sub>  | N.P                                          | 10/22/2013                                                         | 1187239.927 | 341169.9935 | $-13.2937$            | 2.0117               | $-15.3054$           | 0.0288 |
| GCP3              | N.P                                          | 10/22/2013                                                         | 1181001.166 | 340201.5589 | $-13.0329$            | 2.1407               | $-15.1736$           | 0.0213 |
| GCP4              | N.P                                          | 10/22/2013                                                         | 1179526.714 | 337168.0912 | $-12.6427$            | 2.5904               | $-15.2331$           | 0.0231 |
| GCP7              | N.P                                          | 10/22/2013                                                         | 1176127.408 | 331198.1099 | $-12.4158$            | 2.9167               | $-15.3325$           | 0.0244 |
| GCP <sub>9</sub>  | N.P                                          | 10/22/2013                                                         | 1175161.149 | 335538.9392 | $-11.7426$            | 3.4471               | $-15.1897$           | 0.0208 |
| GCP11             | N.P                                          | 10/22/2013                                                         | 1173156.541 | 328477.8873 | $-10.2418$            | 5.0992               | $-15.3409$           | 0.0254 |
| GCP12             | N.P                                          | 10/22/2013                                                         | 1173834.903 | 335504.9353 | $-12.5451$            | 2.6181               | $-15.1633$           | 0.0224 |
| GCP <sub>13</sub> | N.P                                          | 10/22/2013                                                         | 1172766.754 | 338227.5569 | $-12.7432$            | 2.3166               | $-15.0598$           | 0.0168 |
| GCP14             | N.P                                          | 10/22/2013                                                         | 1167465.727 | 342534.8067 | $-12.0773$            | 2.7566               | $-14.8339$           | 0.0213 |
| ORI01             | N.P                                          | 10/22/2013                                                         | 1177212.883 | 336102.0296 | $-12.3602$            | 2.8558               | $-15.216$            | 0.0326 |
| <b>SIHA</b>       | K.P                                          | 10/16/2013                                                         | 1173318.941 | 338477.8125 | $-3.6149$             | 11.4477              | $-15.0626$           | 2.5363 |

表 2-1 GNSS 網平均計算結果

注) 基線解析の結果から最終的に結合した NGP (18D) 位置が 3m 程、移動していることが確 認された。よって NGP(18D)異常報告案(図2-8参照)を作成し、MPWT から MLMUPC に国 家基準点変動状況を報告するよう C/P に依頼した。

Report by JICA ENC Project Team 20131021

L

Network in: Sihanouk Ville (Cambodia National GPS Network Control Point 18D)

N 10° 42′ 34.718″ E 103° 18′ 33.135″ (Existing Result of National GPS Network point) N  $10^{\circ}$  42' 34.804" E  $103^{\circ}$  18' 33.037" (New result of GNSS Observation in this time) (Existing 18D station might be moved artificially about  $3 \sim 4 \text{m}$ )

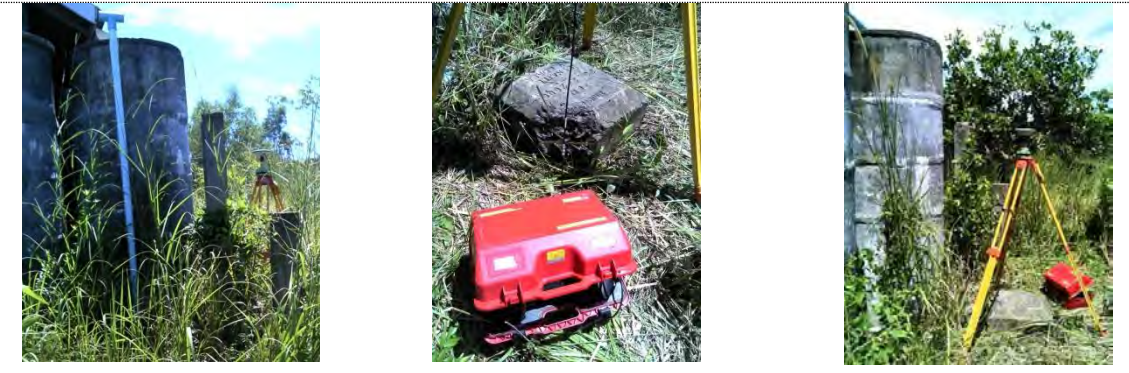

The large drums surrounding warehouse that has been not seen in the photo of the result note of Control point (18D) side would be built several years ago. Then a bulldozer seems to have hooked the base of control point 18D. It turns out the thing at that time, and the inner steel rod of the cubic shape is base of control point is unreserved by missing part of its edge.

In addition, the position of the sketch on 18D differs from the actual condition.

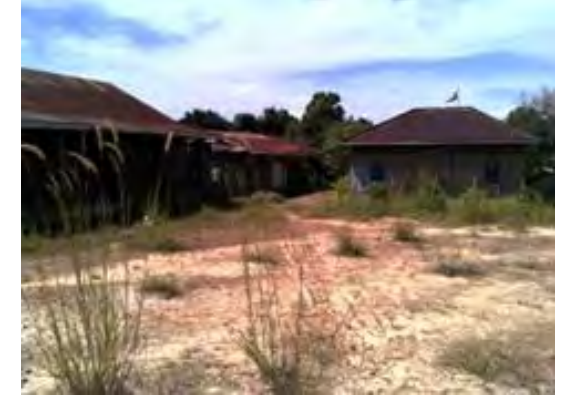

Delineation

The right side house in Photo is Police Office. The middle house in Photo is the shop and storage place of Police Office The left side house is the building of the warehouse style mentioned above.

写真2-2 C/P からの国家基準点変動状況を報告

【標定点明細簿】

GIS ソフトによる衛星画像の偏歪修正作業のための標定点の座標、標高、見取り図、地上写真、 衛星画像シーン画像番号等を所定の書式に則り、標定点明細簿を作成した。(図2-8及び付属 資料3参照)

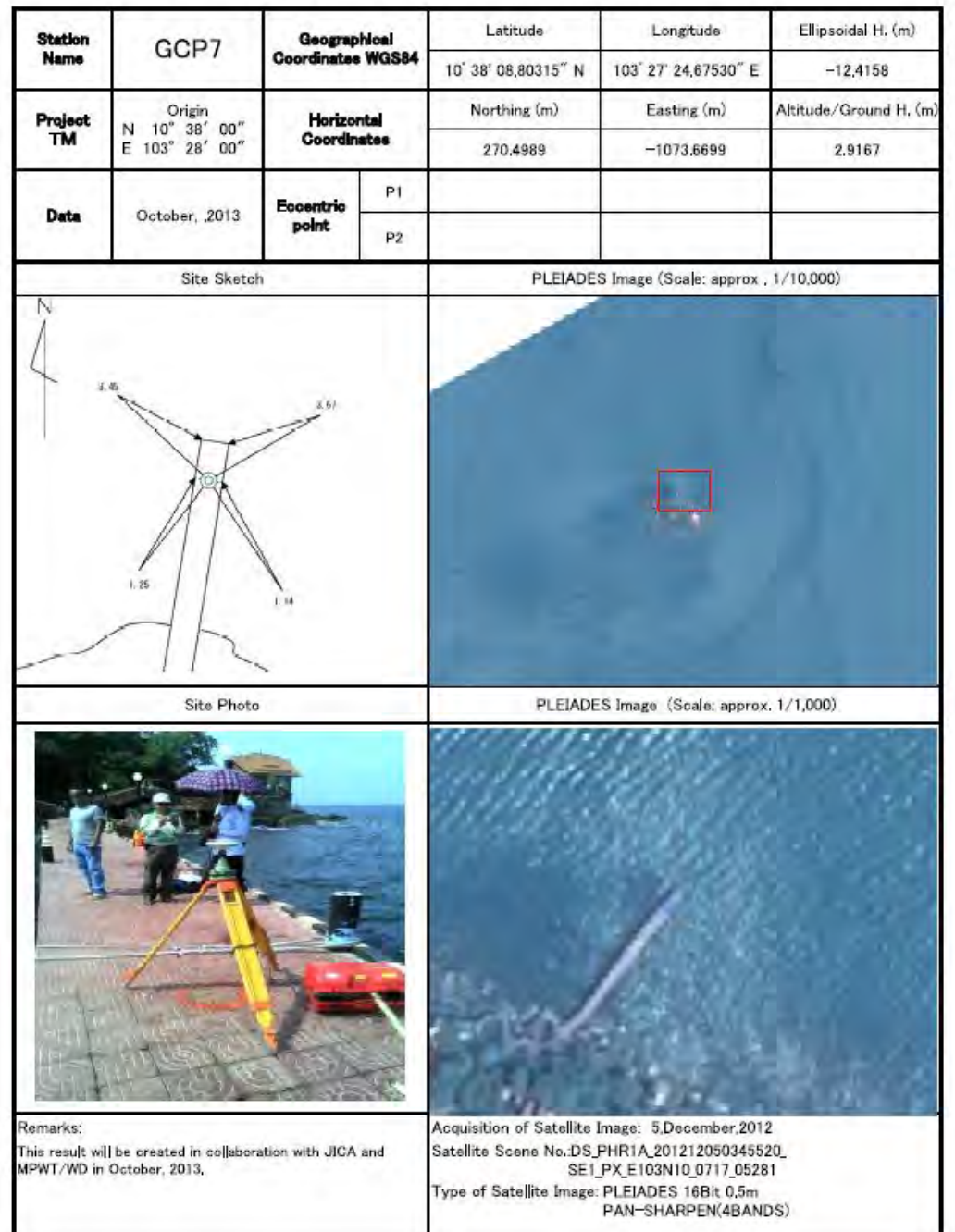

# **DESCRIPTION &RESULT OF GCP-GNSS**

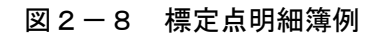

延長プロジェクトでも、海図(電子海図)作成に係る海岸線、航海目標等の陸上対象物の座標決 定のため、第2章2-1で取得した Rapid Eye 衛星画像及び World View 衛星画像等について、 当初プロジェクトと同様の Geo-Reference を施すため、標定点をを選点し GNSS 観測を実施した。 図2-9は標定点位置図を、表2-2に GNSS 網平均計算結果を示す。

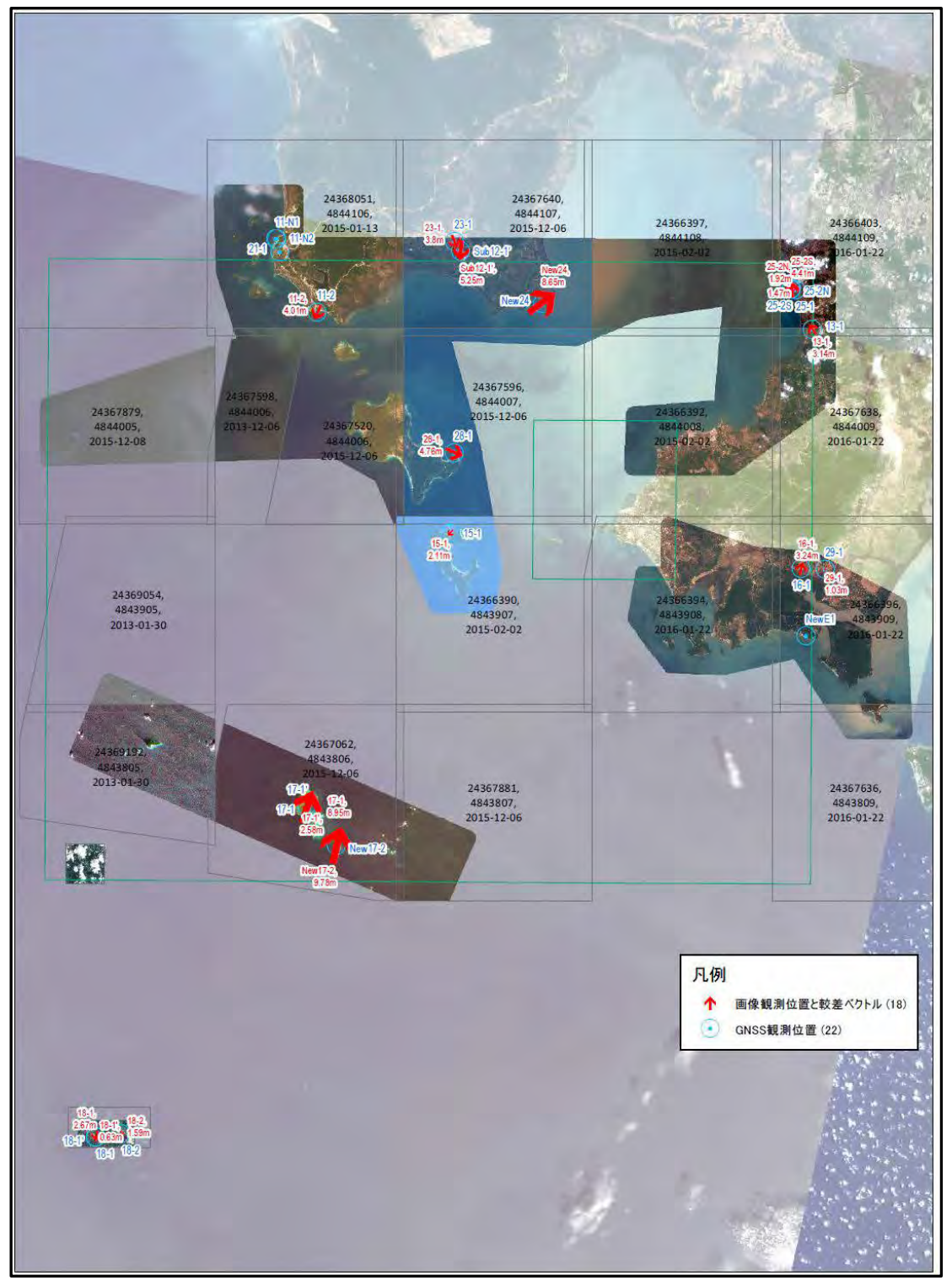

図2-9 標定点位置図

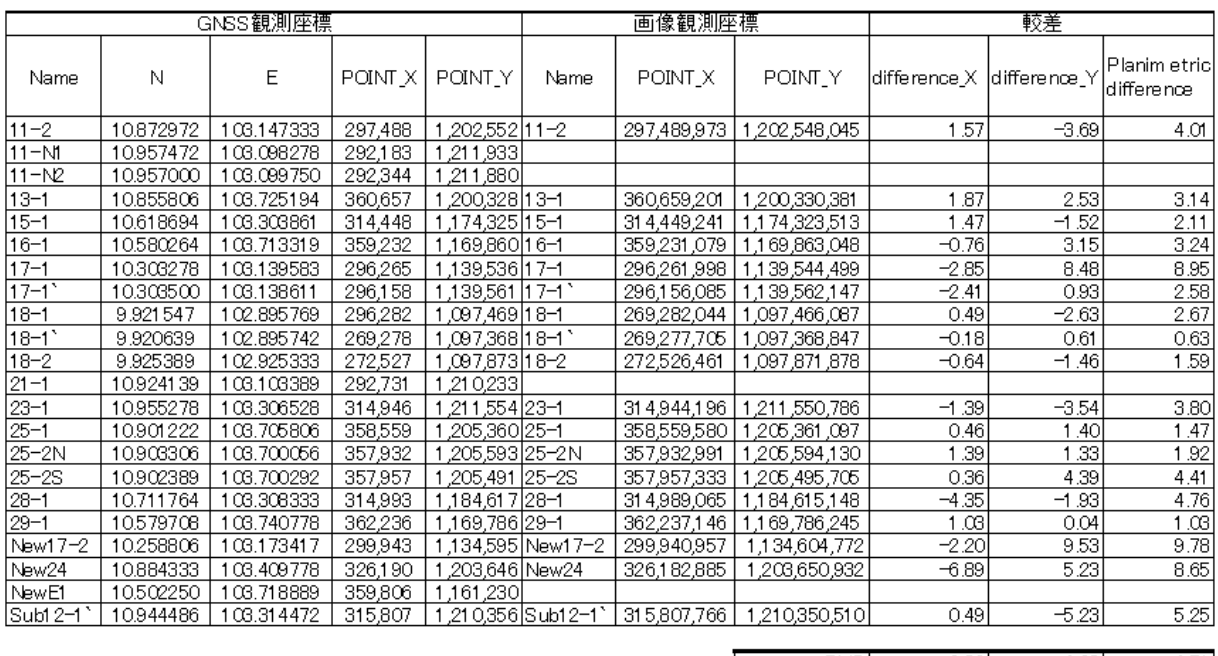

# 表2-2 GNSS 網平均計算結果

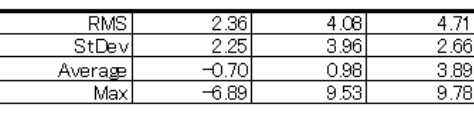

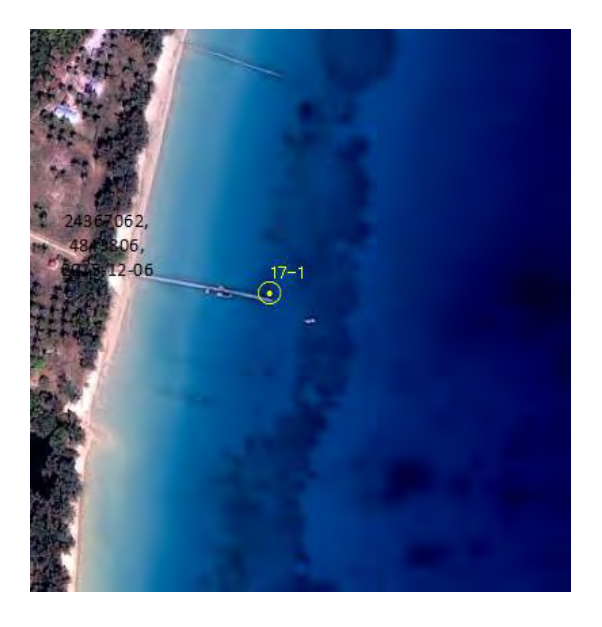

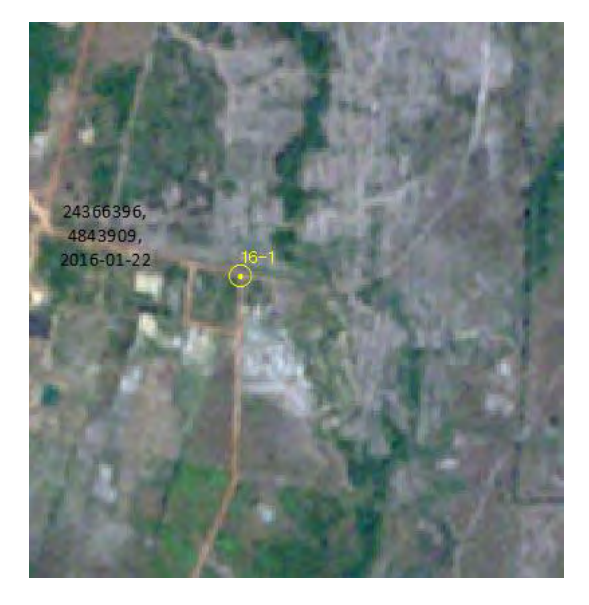

図2-10 標定点選点例

(2) 水準測量

カンボジア国において高さの基準となる国家基準面(0m)と SHV 港の局地的な平均水面(本 プロジェクトで作成する海図の高さ,深さの基準となる)との関連を把握するために、PAS 水準 点(BM)と PAS 験潮所に新設した ENC-BM との間で水準測量を実施した。

カンボジア国では、一般的な高さの基準として、ベトナムとカンボジアの国境付近に位置する Ha Tien の平均水面を基準(0m)としており、長距離水準測量により公共水準点(BM)の高 さを決定している。因みに、PAS水準点(BM)の国家基準面高は4.12mである。

水準測量の結果、本プロジェクトで1年間観測(2013年11月~2014年10月)した潮汐の平均水 面と国家基準面との差は17cm程度であった。(図2-29 及び、3章 3-1-1 参照)

2-6-3 (6) 衛星画像/航空写真現地照合(海岸線、地勢)-現地・国内併用作業

国内・現地作業における海岸線数値図化/編集作業の能率及び精度向上のため、標定点や地上航 海目標等を GPS 付デジタルカメラで撮影し、地上写真及び GPS 付デジタルカメラによる座標値、 見取り図で構成した水路測量標記事を作成した。海図は縮尺 1/20,000 で計画しているが、SHV 港 付近の電子海図の海岸線に関しては、縮尺 1/10,000 でも対応できる精度で、同様に延長海域につい ては縮尺 1/80,000 に対応する精度で、Geo‐References 修正処理後の衛星画像から海岸線を抽出し てデジタル海岸線ファイルを作成した。衛星画像と現地状況を比較し、変化が認められる海岸線部 分は、補完測量を行って現状に一致させた。図2-11 に例を示す。

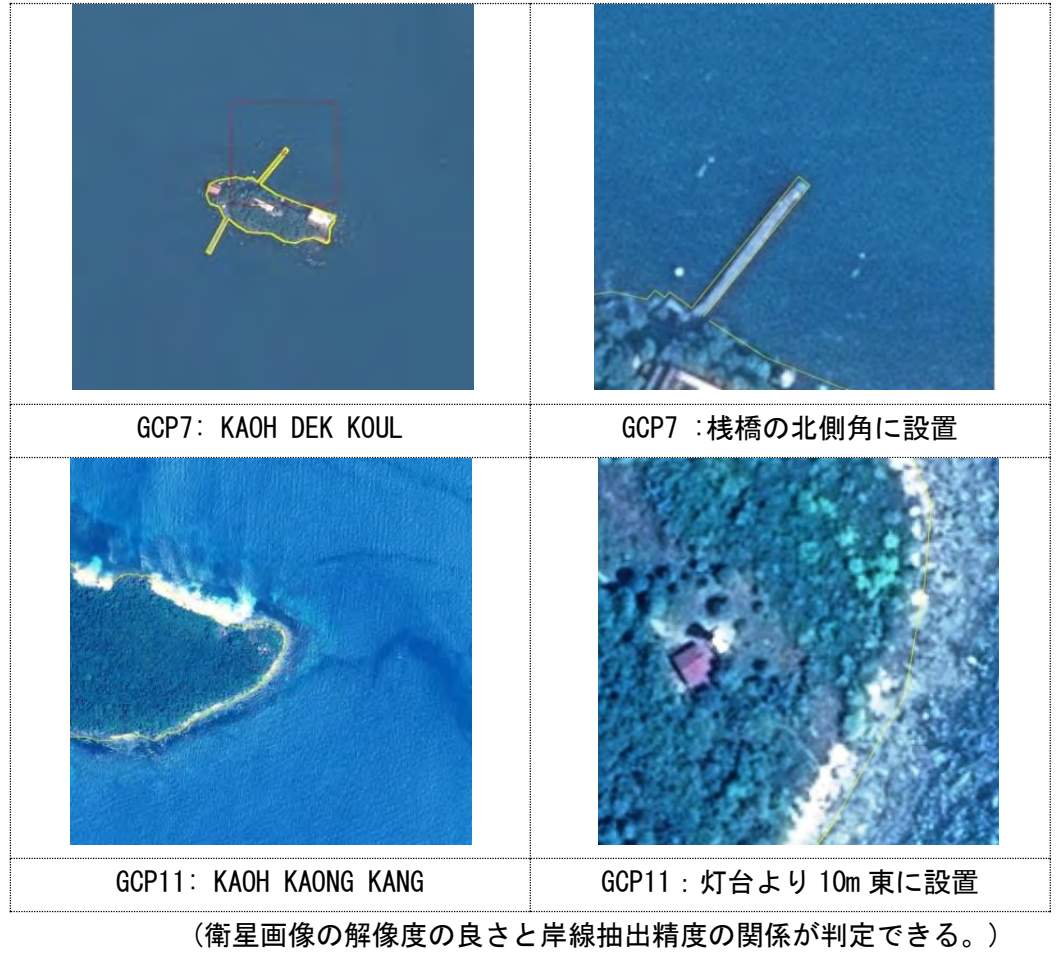

図2-11 補完測量の選点の場所の例

## 【Geo‐References 修正処理】

衛星画像は、第 2 章2-6-2に述べた標定点の GNSS 測量結果を基に、Ger-Reference 修正処 理を施した。その後、縮尺1/10,000 相当の電子海図に記載(表示)するための海岸線数値データ 及び推定低潮線数値データを抽出した。

(1) Geo-Reference 処理による GCP 位置と衛星画像の調整 (日本国内の作業)

- 1) 衛星画像を AutoCAD Map 3D 上にインポート (図2-12 左画像)
- 2) 衛星画像上に GCP 点 (GNSS 成果) をプロット (図2-12 右画像に赤丸で GCP 点を示す)

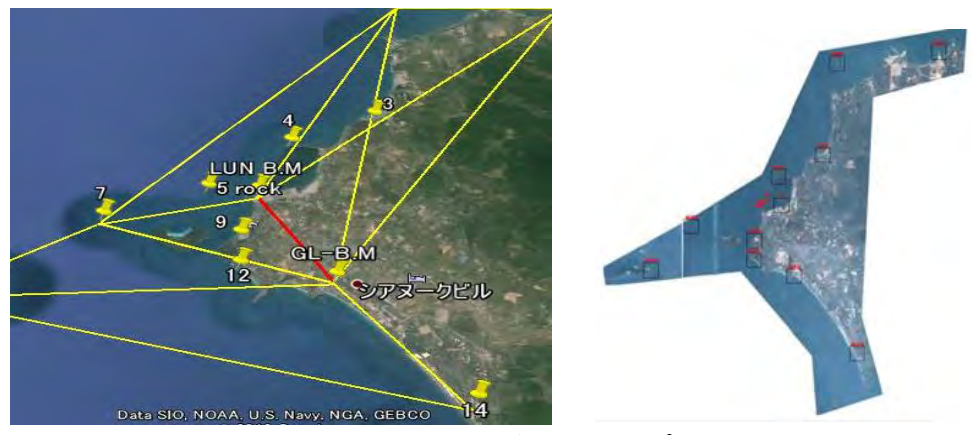

図2-12 衛星画像の GCP 点プロット

図2-13の記事(表)は、GCP点を衛星画像にプロットするために作成した標定点記録(水 路測量表記事)の一例である。(詳細は付属資料3の基準点 GNSS 観測結果 参照))

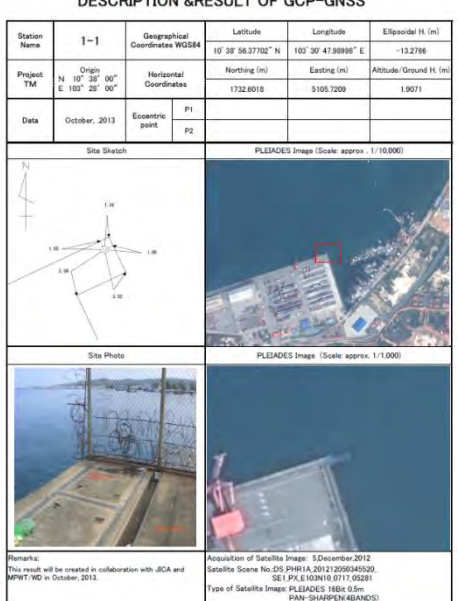

#### DESCRIPTION &RESULT OF GCP-GNSS

図2-13 標定点記録 (水路測量表記事)の例

3) AutoCAD Map 3D の Rubber sheet function を利用して GCP 点を衛星画像上にあてはめ、衛星 画像の歪みを修正した。このため、GCP 点は衛星画像上で見分けやすく、極力、海面に近い 岸壁の角付近、灯標付近等で、かつ、GNSS 観測が可能な場所を選定している。(本作業は海 岸線を抽出することを目的としているため、オルソ画像のように高度の修正の必要が無いこ とから、2 次元的な画像の歪み修正に留意している。)

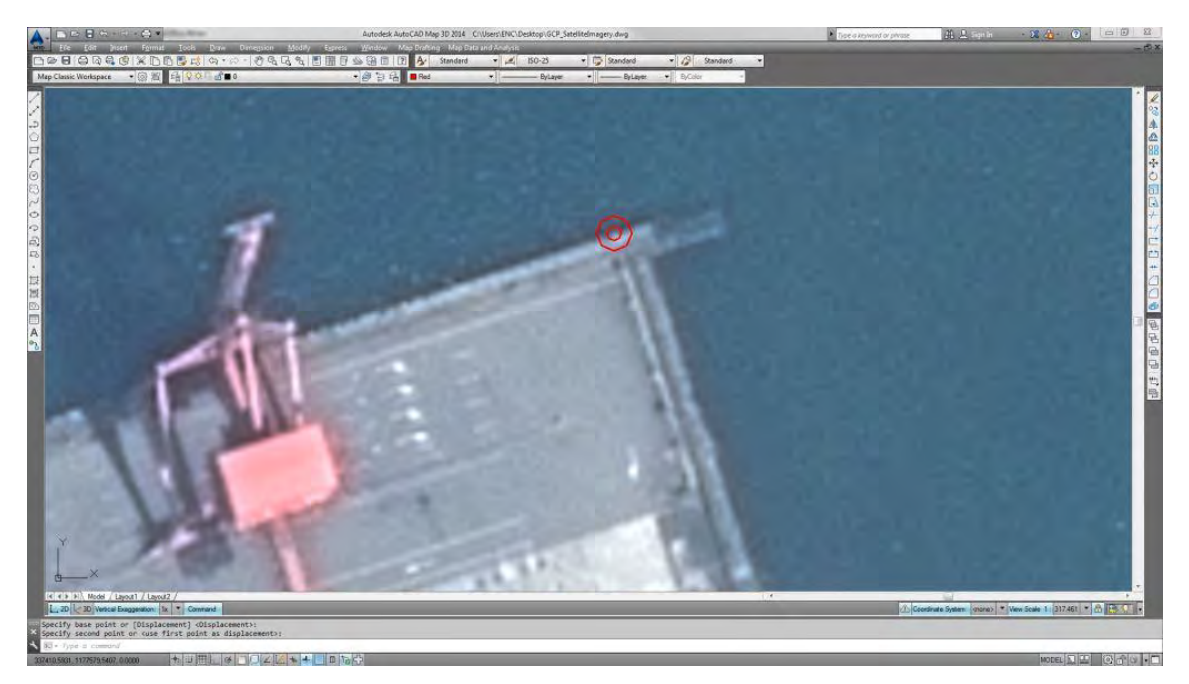

図2-14 GNSS 成果を調整する前の画像

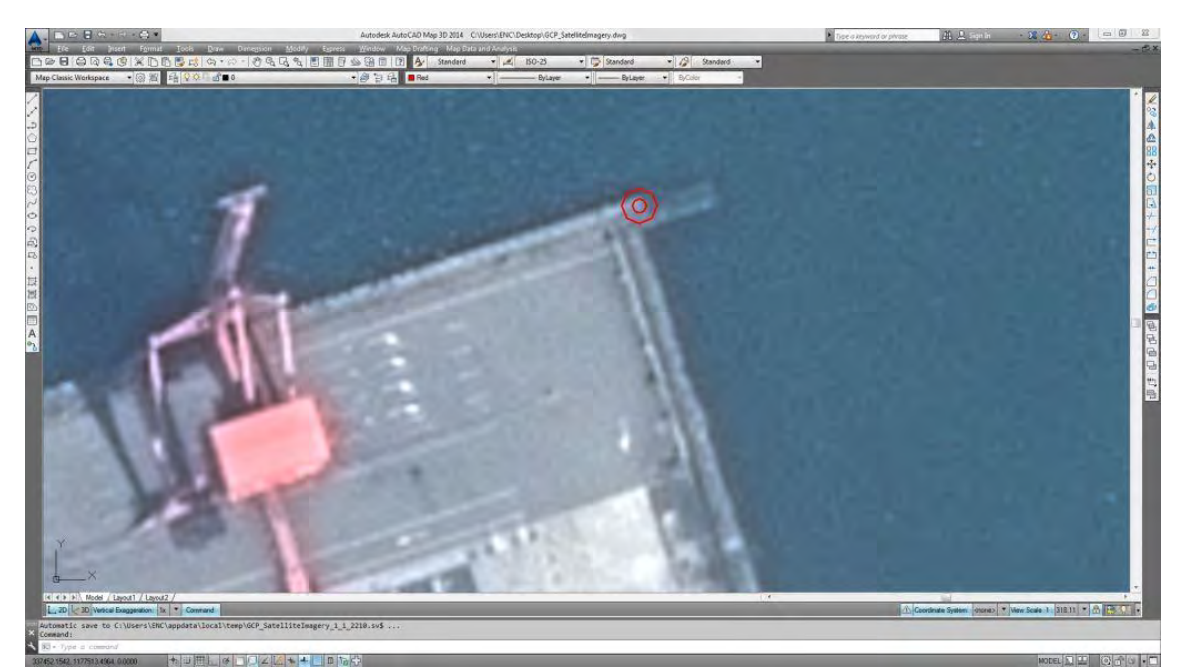

図2-15 では、GCP 参照点位置が衛星画像上で正しい位置に来ていることが判る。

図2-15 GNSS 成果を取り入れて衛星画像を修正した画像

# (2) 海岸線データ抽出 (海岸線ファイル作成)

衛星画像を修正した後、AutoCAD 機能を利用して海岸線形状を計測し、自然海岸(岩、砂、 泥等)及び人工海岸(護岸、桟橋、石積等)の属性を付与したレイヤー構造の海岸線基ファイル を作成した。図2-16 は、海岸線を抽出した画面の一例である。

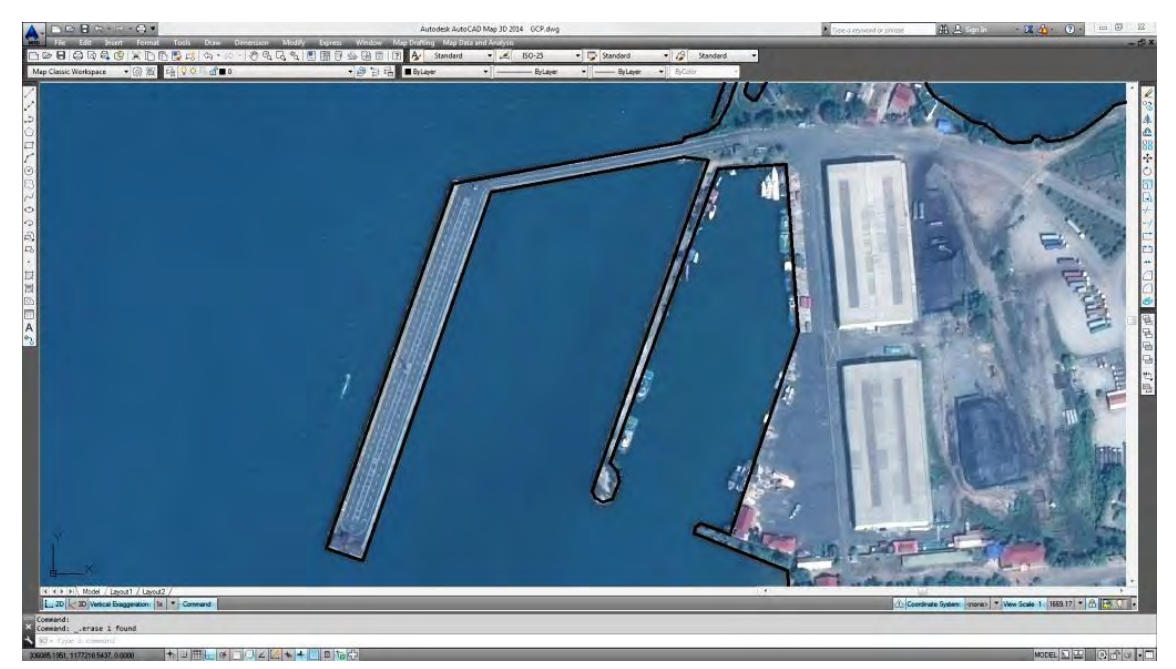

図2-16 縮尺 1/10,000 程度に縮小した海岸線描画画面例 当該縮尺の海図描写に十分であることが判る。

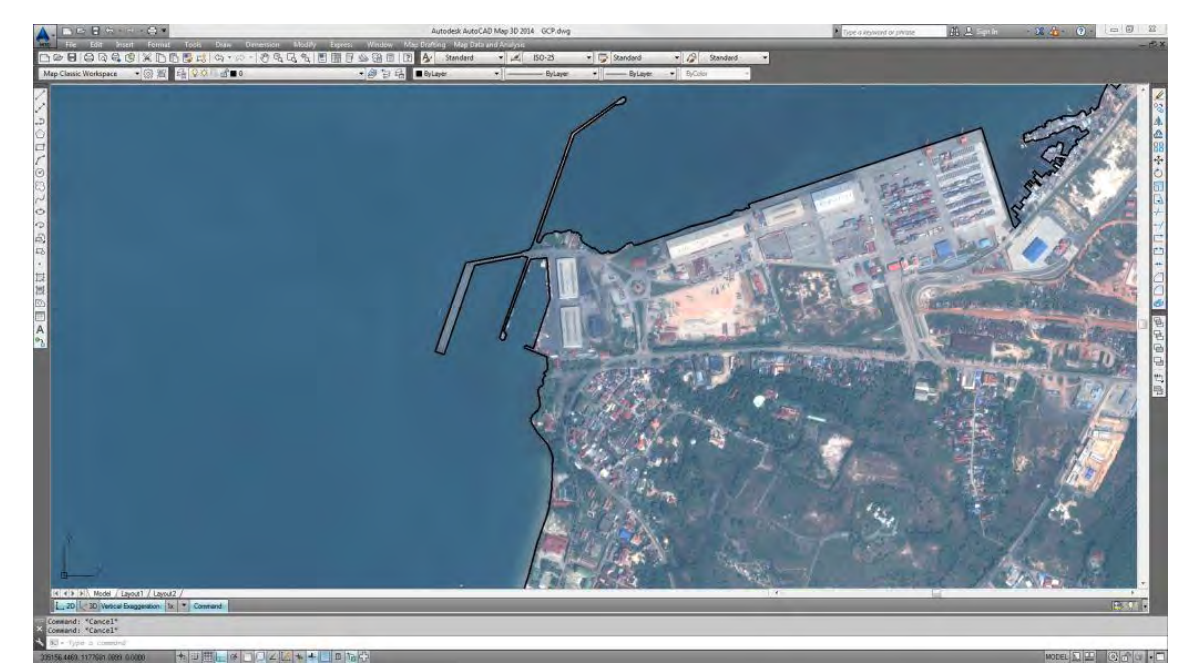

図2-17 衛星画像から計測した SHV 港周辺の海岸線描画画面例

図2-18は、描画した海岸線をそれぞれ人工海岸(桃)、岩海岸(赤)、砂海岸(黄赤)及び 陸部の道路(黄)にレイヤー分類した図である。図中の左欄は、属性が付加された海岸線がレイ ヤー分類されたファイル構造を示す。

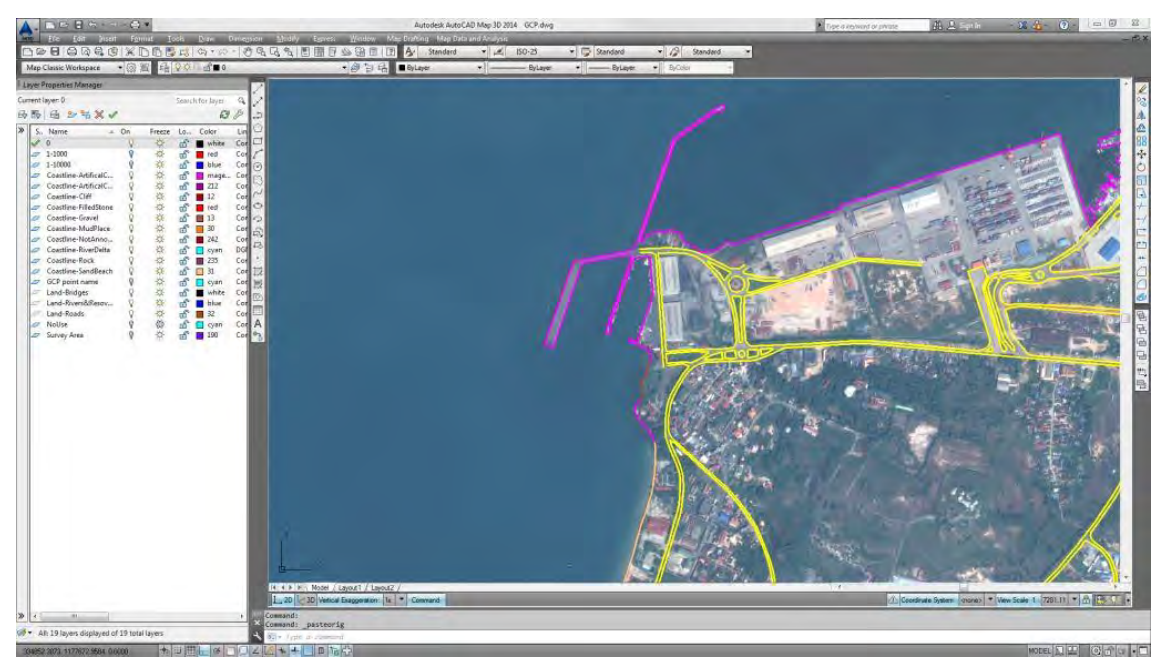

図2-18 IHO S-57 に沿った種別ごとにレイヤー分けした海岸線等

- (3) 衛星画像から抽出した海岸線等の現地照合 (カンボジアでの現地作業)
	- 1) 上記で作成した海岸線ファイルを"HYPACK SURVEY"にインポートして、DHSDAS の位置 測定機能を利用し、顕著な桟橋角付近等との海岸線位置関係をチェック(照合)した。図2 -19 は、SHV 港内の岸壁沿いを測量線で航行した際の"HYPACK SURVEY"画面中の測量船 と海岸線の位置関係を示す。(中央の青が測量船)

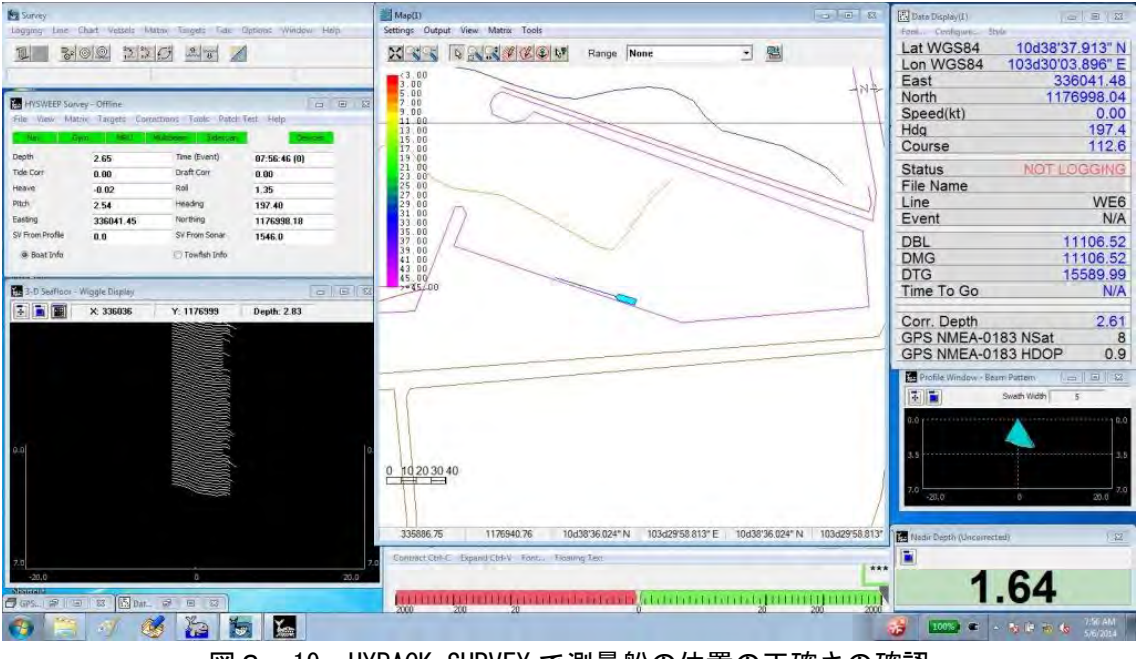

図2-19 HYPACK SURVEY で測量船の位置の正確さの確認

2) 衛星画像から種別等が判別できない海岸線は、現地において測量船より GNSS 搭載デジタル カメラで現地の海岸線を撮影し、その写真にて海岸線の種別を確認して決定した。

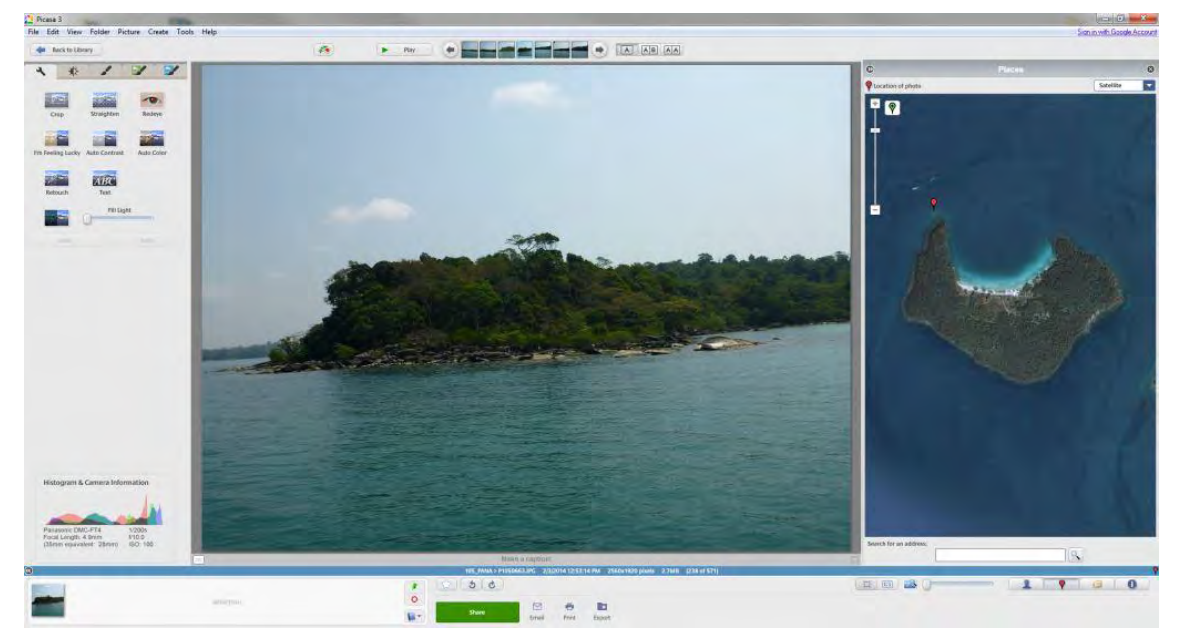

図2-20 GNSS 搭載デジタルカメラの現地写真による海岸線種別の確認 右の衛星画像の赤点(島の左上)が海岸線を撮影した位置である。

図2-21 は衛星画像処理の後、抽出した海岸線、低潮線ファイルを衛星画像に重合した図であ る。

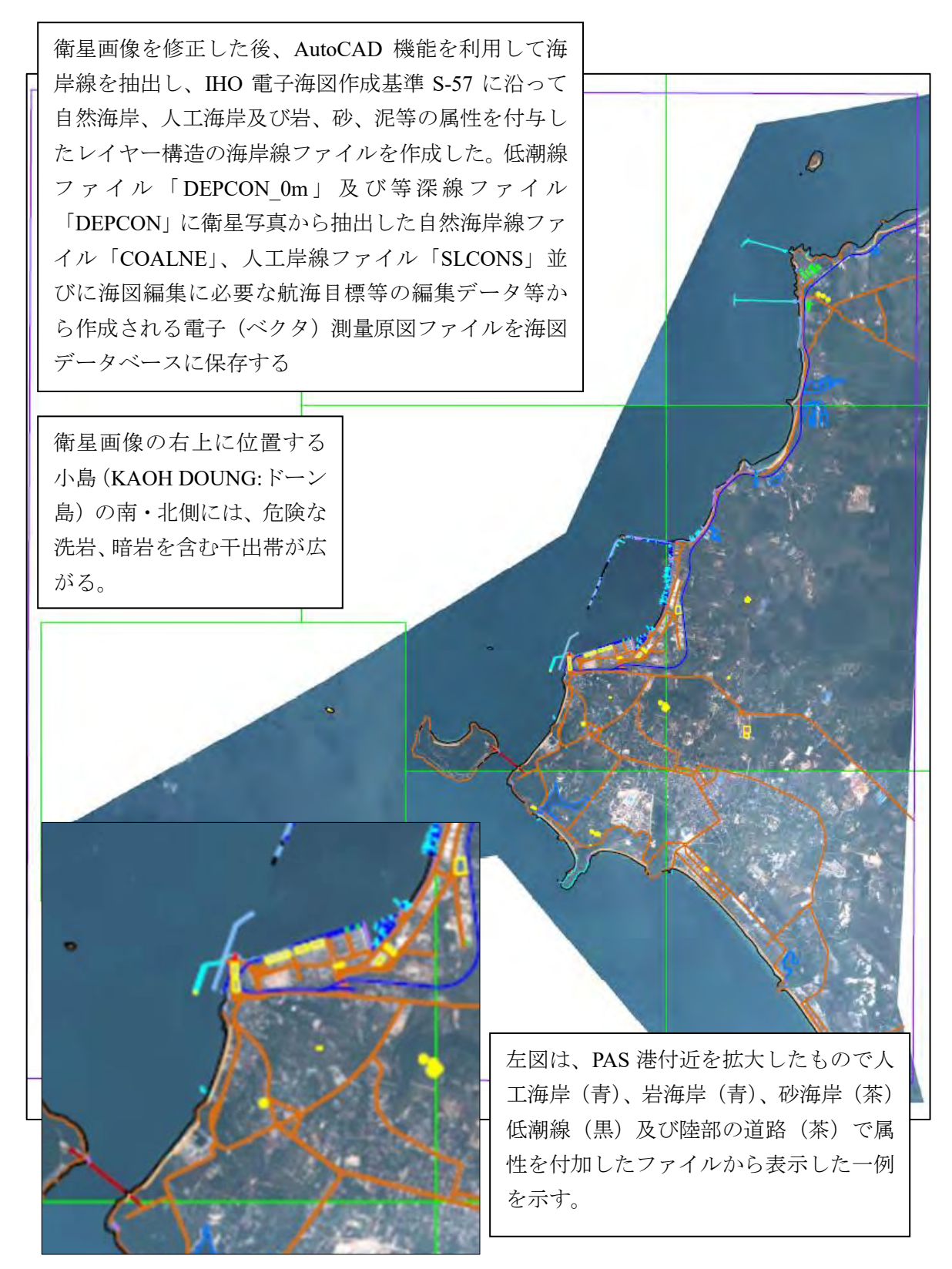

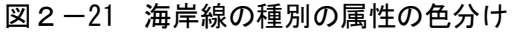

 $2-6-4$  (6) デジタル水路測量データ収録 (現地作業)

MB 測深方式は、近代水路測量の中枢を成す測深システムであり、全てのデータをデジタル化し て収録・処理する。測量方法・期間及びデータの保存方法まで大きな変革をもたらした。

本調査においては、プロジェクト対象域の海図情報を収集するため、国際水路測量基準(S-44) に準拠した MB 測深を実施した。S-44 の水深精度を保つため、第1章1-4-1技術面の基本方 針 3 に述べたとおり、DHSADS を採用して不確実な誤差要因を極力最小化している。また、測量 船の舷側に MBES の送受波器を速力 8 ノットでも長期間安定して測深できる艤装を行った。

また、IHO規定の測量階級1a級で規定する障害物を検出できるよう測深線間隔を設定している。 DHSADS の収録ソフトウェアは、HYPACK を 2 ライセンス調達して使用している。水路測量時 には、国際水路測量 B 級認定者4人を中心に DHSADS の運用に係る OJT で送受波器艤装要領、調 査線設定要領、GNSS 受信機と送受波器及び動揺計測センサー出力データの同期・パッチテスト要 領、IT 機器の保守要領、受信信号とノイズ比(S/N)関係等を行った。

海上位置測定においては、SBAS (Satellite-based Augmentation System) を使用する D-GNSS で 測位する予定であったが、サービス状況が思わしくなく、GNSS 単独測位で実施している。定点観 測で検証した結果、必要とする約 2m程度の海上位置精度は保たれている。

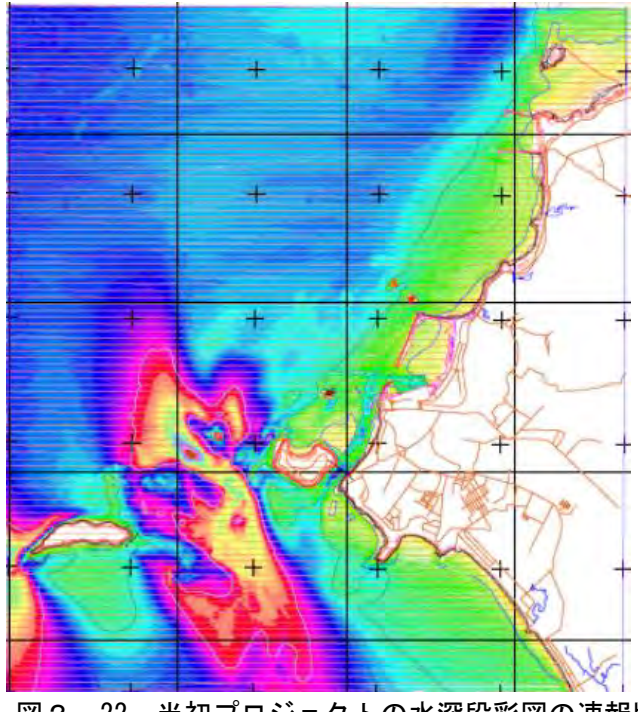

図2-22 当初プロジェクトの水深段彩図の速報版

図2-22 は、MB 測深がほぼ終了した 2014 年 5 月時点での測深状況図(緑:水深 10m 以下、青: 10-20m, 桃:20-30m, 赤:30-40m, 濃茶:40m 以上)で、50m 測深線間隔測線が終了したことを示す。 また水深 10m 以深は、ほぼ面的に測深していることを示す。海図に記載すべき船舶に危険な海域 や島々の低潮線、2m 等深線の描写に必要な測深データも取得した。

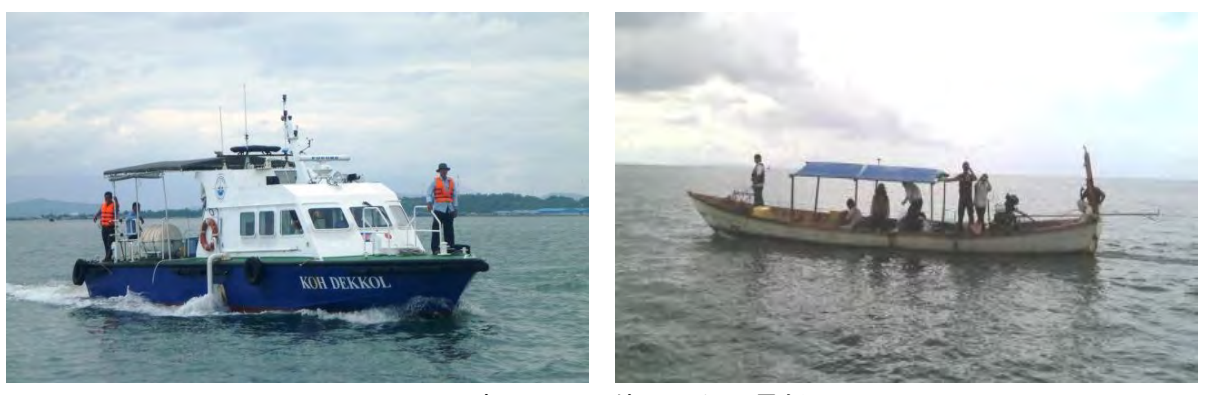

写真2-3 使用した測量船

上記、左の写真が MB 測深に、右の写真がシングルビーム(以後 SB)測深に使用した船である。

2014 年 2 月 3 日から 5 月 9 日の第 1 次水路測量での実質測深稼働日数は 65 日、総測深距離は約 6266km である。2014 年 11 月から 12 月の第 2 次水路測量での照査腺、補測・再測等による実質稼 働日数は 10 日間で測深距離は 466km になった。

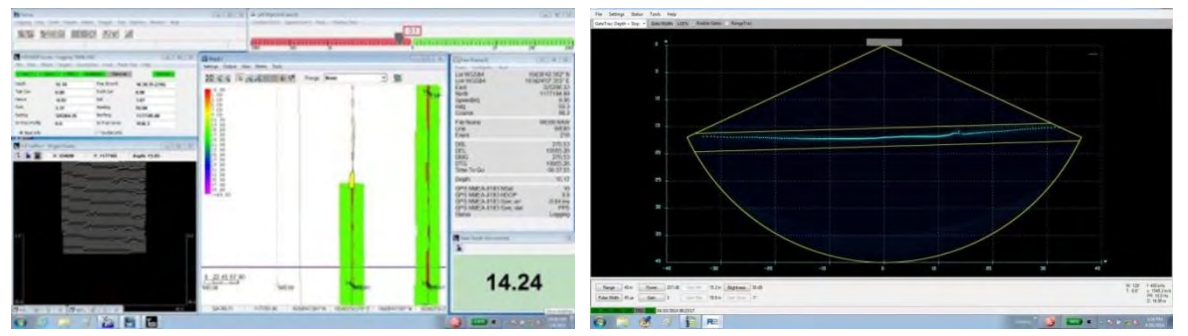

図2-23 HYPACK Survey 操作・誘導画面と SONIC 2020 制御用画面

図2-23 の左図は、MB 測深操作用及び測量船誘導用の HYPACK & HYSWEEP ソフトウェアに よる操作画面を示す。左図右上にモーションセンサーの Roll, Pitch, Yaw 等のデータ、左側に GNSS による測量船位置情報をリアルタイムに表示している。左図中央は、測量船が設定測線上を航走(測 深)し、帯状に測深データが取得されている状況が見て取れる。左図左下は簾図と云われ、右図 (SONIC2020 制御画面)の 130°扇角で海底を捉えた1ショットの地形断面を連続データで示す。 因みに水深にもよるが SONIC2020 は 1秒間に 10 回程度の送受信を繰り返して海底から反射した信 号を 256 個の水深データに変換して収録している。右図は、SONIC 2020 の制御画面である。送受 信音波のパラメータ(出力、利得、レンジ、パルス幅)を適切に調整して受信信号とノイズの比率 (Signal/Noise)が最大になるよう操作しながら測深を実施した。

写真2-4に示す写真は、MB 測深と SB 測深の状況を示す。写真(1)は、MB 測深実施中の測量 船内の状況で、操船者が左の誘導画面を見ながら測線上を極力外れないように操船し、2 名のオペ レータ(調査団員と C/P が交互に交代)が SONIC2020 制御用 PC と HYPACK 画面を操作している。 操船者の横に PAS の支援職員が周囲の安全確認をしながら他船との行き会い関係及び進行方向の 流木等との衝突回避に努めている。

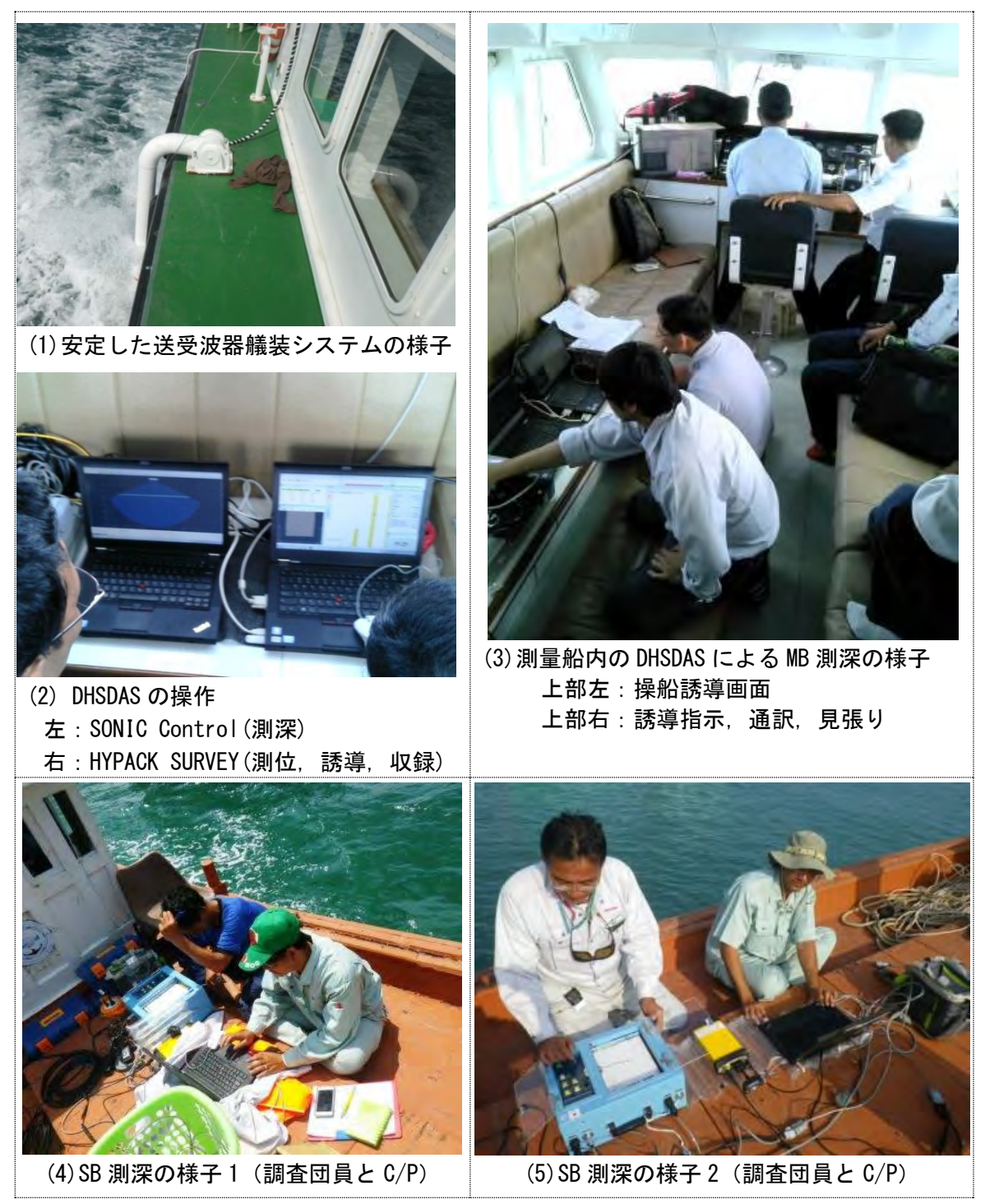

写真2-4 DHSADA の収録の状況写真

2-6-5 (6) 海象観測(潮汐・潮流)(現地作業)

SHV 港の旧験潮所跡に 2 年以上の潮汐観測が可能な大気補正機能付き水圧式験潮器 (RMD5225WL-B)を設置し連続観測を行うとともに、水路測量期間中に水圧式験潮器(RT710) をプロジェクト対象地域内の別の箇所に設置し短期観測を行った。

また、船舶航行上危険を伴う狭隘部などにおいて海図記載に必要な潮流観測を行った。

潮汐観測・潮流観測時には、C/P4名に対し一週間程度、潮汐・潮流データ取得要領に係る講義 及び同時験潮による験潮記録の縮率計算並びに長期運用保守要領の実習を OJT で行った。

(1) 潮汐観測

写真2-5は、2013 年 10 月に実施された旧験潮所の改修工事と 2 台の水圧式験潮器を設置し た時の状況である。験潮器設置後、験潮器の縮率等を験潮するため 10 月 24 日から 25 日に掛け て 24 時間同時験潮観測を C/P とともに実施し、潮汐観測の重要性を説明するとともに機器の取 り扱い、観測要領の OJT を実施した。

【検潮所改修作業】

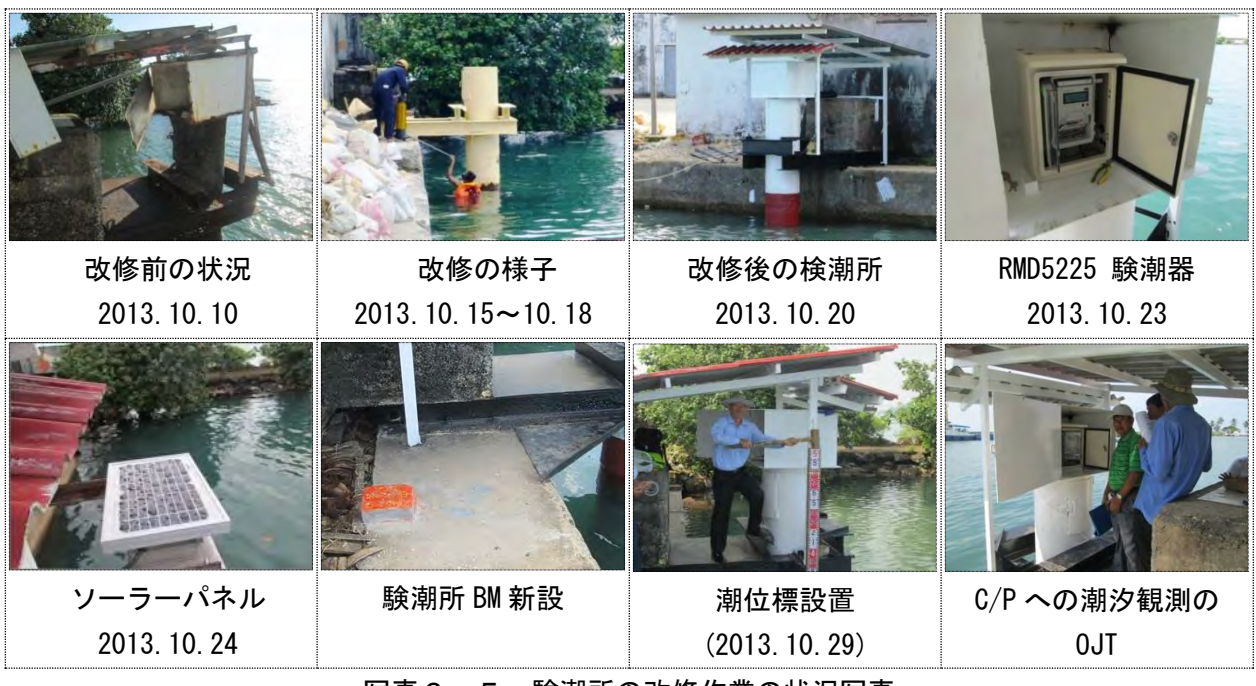

写真2-5 験潮所の改修作業の状況写真

1) 同時験潮観測

2013 年 10 月 24 日と 29 日に、RMD 験潮器と潮位標(目視観測)との同時観測(正 10 分毎) を行った。また、2014 年には 2 月から 4 月に 3 回行っている。

同時験潮の様子を写真2-6に、同時験潮グラフを図2-24 に示す。

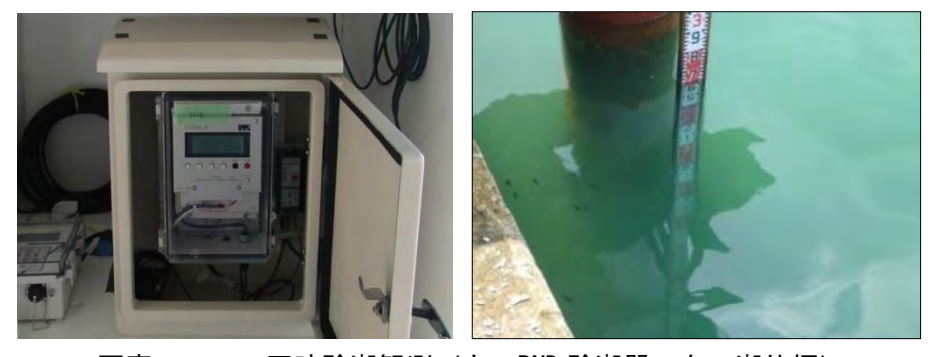

写真2-6 同時験潮観測(左:RND 験潮器、右:潮位標)

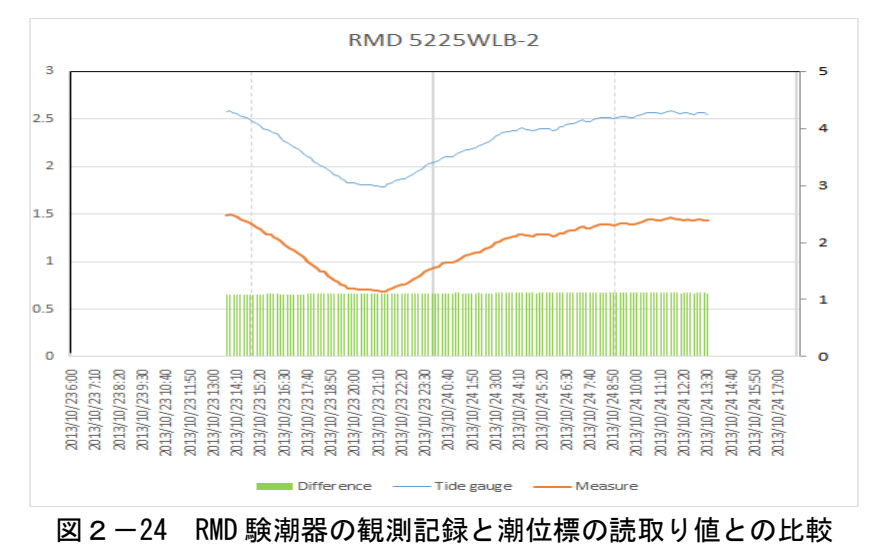

同時験潮記録(2013.10.24、10:00~2013.10.25 13:30)

験潮器と潮位標の観測値の差は、表2-3に示すとおり、1.08~1.13m であった。1.11m と 1.12m が 50 件以上を示したが、全体の差の幅は 5cm 以内であり、今回の同時験潮においては、 験潮器が正常に作動している結果である。

| 観測値の差             | データ数 |
|-------------------|------|
| 1.08 <sub>m</sub> | 2    |
| 1.09m             | 18   |
| 1.10 <sub>m</sub> |      |
| 1.11m             | 54   |
| 1.12m             | 51   |
| 1.13m             | 12   |

表2-3 験潮器と潮位標の観測差

2) 潮汐観測と海図基準面 10 11 12 13 14 15 16 17 18 19 20 21 22 23 24 25 26 27 28 29 30 31  $\frac{2}{(m)}$ 3

潮汐観測については、一年間の潮汐データ取得の後、海図基準面決定に必要な略最低低潮面 を求めるための調和解析に係る講義及び実習を行いつつ海図基準面を決定した。なお調和解析 2 は、潮汐・潮流解析専門家により実施した。 2013年 8月

a) 一年間の潮汐観測  $\alpha$ 

2013年 7月

 $\binom{m}{3}$ 

1

1

2

- 。a) 一年間の潮汐観測<br>(<sup>s) ・</sup>図 2<sup>3</sup>-25 ランら図 2 -<sup>9</sup>27°に'、2013 年 11 月 1'日<sup>5</sup>3\*ら <del>2</del>014 年 i0 月 31 <sup>2</sup>日まで 1°年間観測した **RMB5225WL-B** の潮汐曲線を示す。
- 通常、潮汐曲線は一日 2 回の高潮・低潮を示す曲線を描くが、SHV では、大潮時に日潮 不等現象が卓越し一日 1 回潮が見られる。 1 2

なお、潮汐グラフの凡例は下記のとおりである。

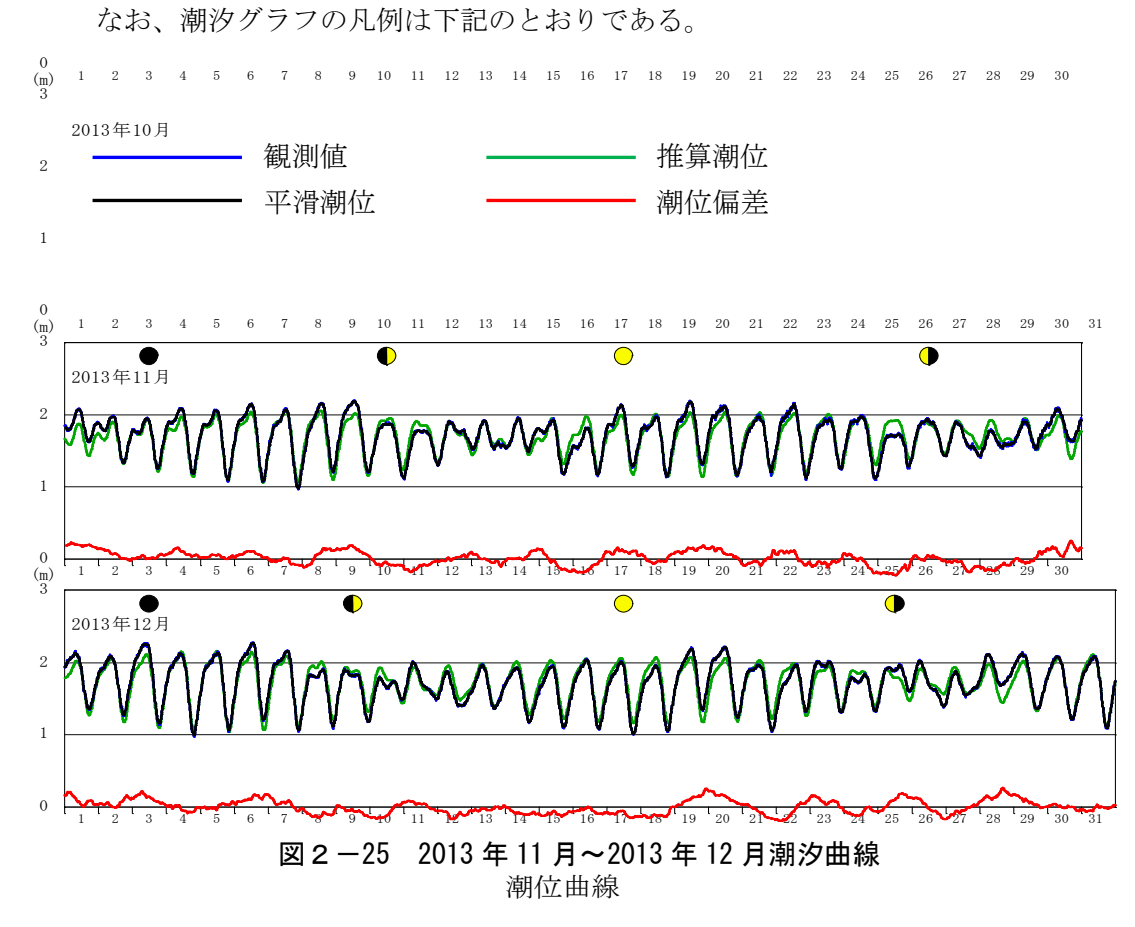

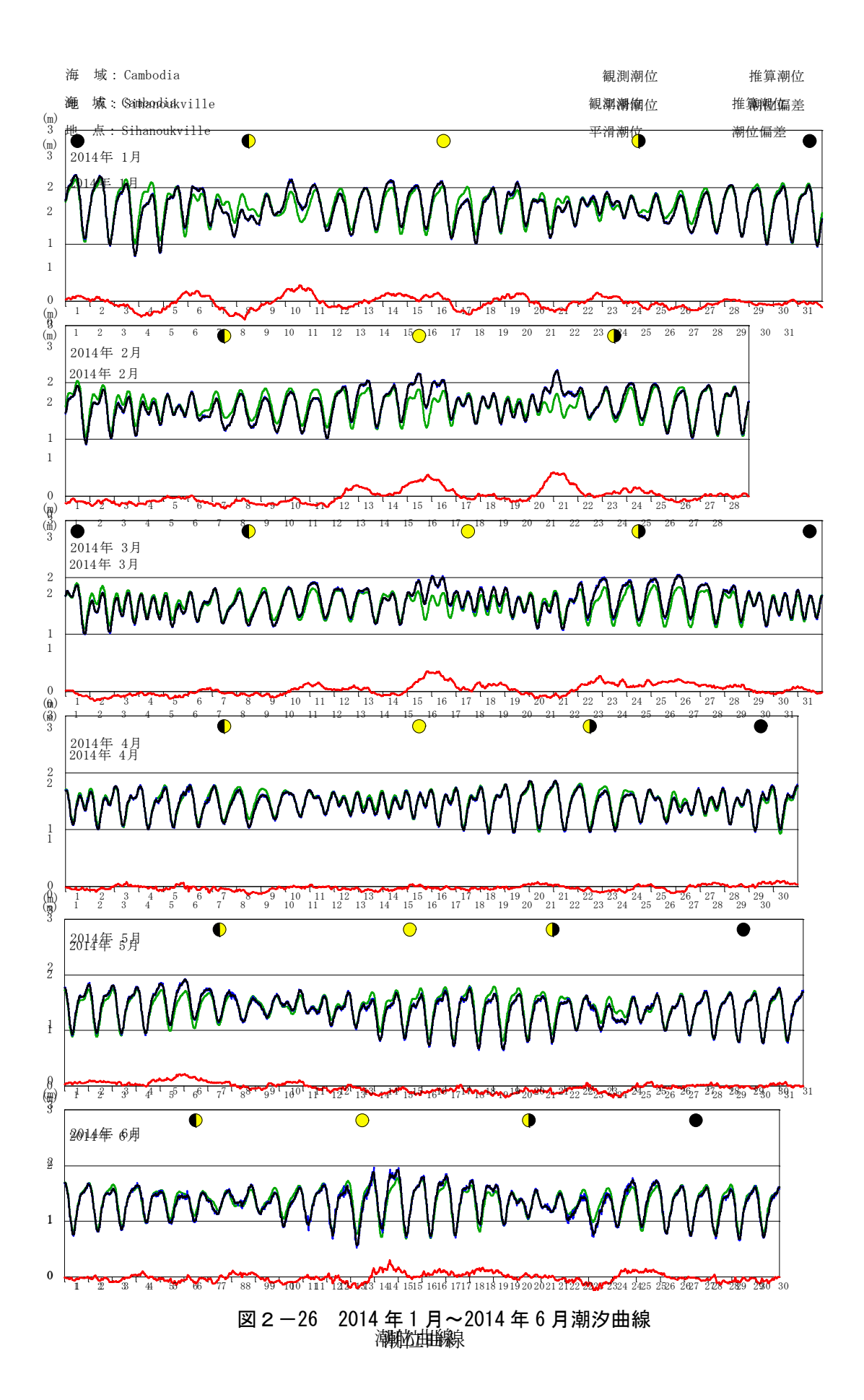

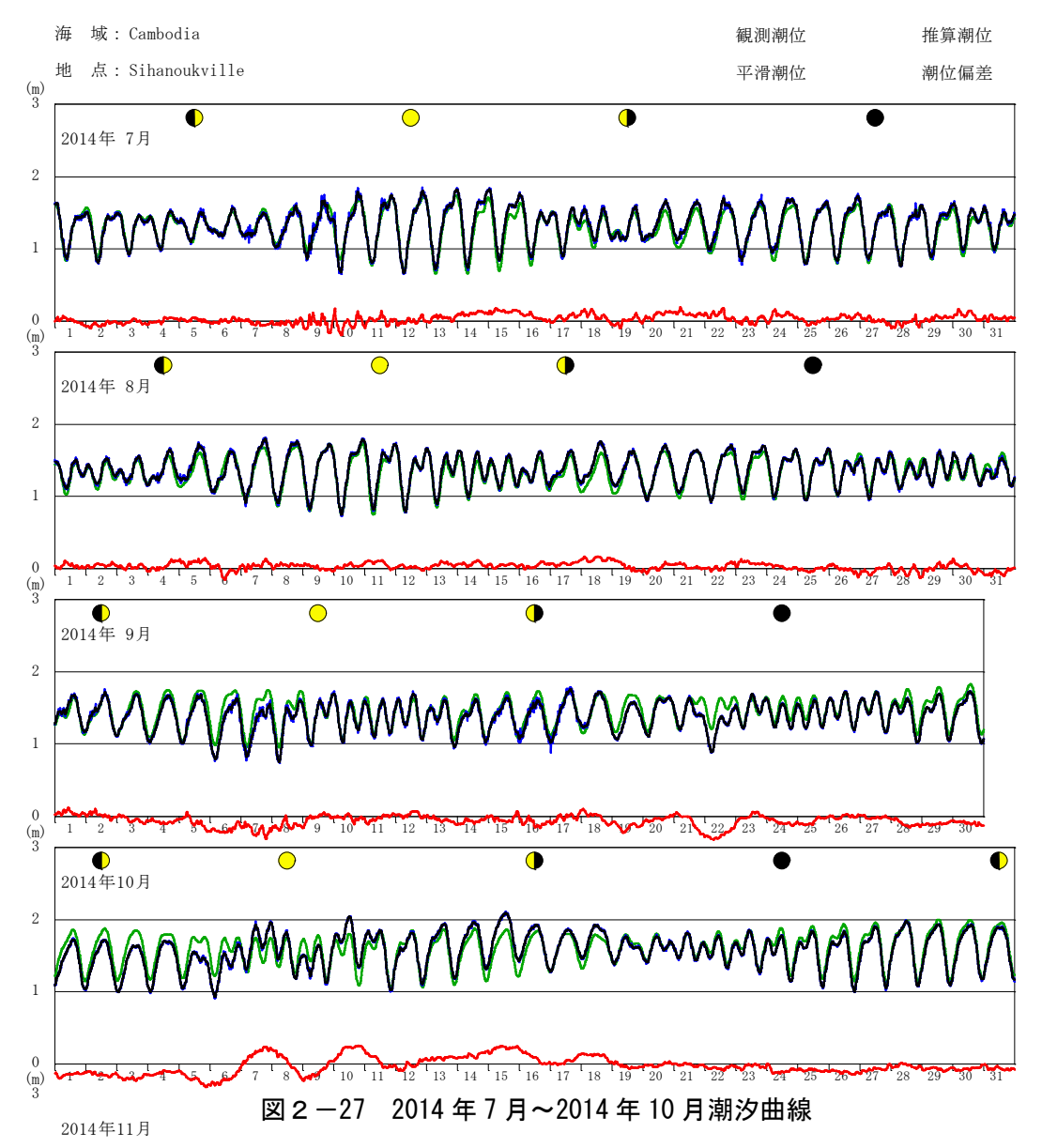

2

 $\theta$ 

1

一般に朔と望の前後は、大潮と云って潮位差が大きくなり、上弦・下弦の前後は小潮と云 1 って潮位差が小さくなる。当海域では半日周潮に比べ日周潮が卓越しているが、3月、9月 の春分・秋分の頃の潮位差をみると、大潮期と言える朔・望の頃より、小潮期の上弦・下弦 の春分・秋分の頃の潮位差をみると、大潮期と言える朔・望の頃より、小潮期<sup>。</sup><br>の頃のほうがむしろ大きくなっている。16 17 18 19 20 21 22 23 24 25 26 27 28 29 30  $\begin{matrix} 0 \\ \text{m)} \\ 3 \end{matrix}$ 

2014年12月

- b) 潮汐調和解析 2
	- 1. 観測された 10 分間隔の潮位データを平滑し、毎正時の調和解析用データを作成した。 計算は毎正時を含む前後 30 分 30 分の 7 個の平均値とした。
		- 2. 解析期間は 2013 年 11 月 1 日から 2014 年 11 月 2 日として調和分解を実施した。
	- 3. 1 年間の潮汐観測データによる調和解析から得られた 60 分潮の調和常数を表2-4に 1 2 3 4 5 6 7 8 9 10 11 12 13 14 15 16 17 18 19 20 21 22 23 24 25 26 27 28 29 30 31 示す。 潮位曲線

調和解析の結果を基に毎正時値による各日の最高、最低潮位を作成した。また、調和分解 によって得られた調和定数による同期間の推算結果及び推算残差を算出した(表2-5)。 更に、同調和常数の主要6分潮による四季曲線計算し図表を作成した(付属資料参照)。

# 表2-4 調和解析結果表 (60 分潮の調和常数)

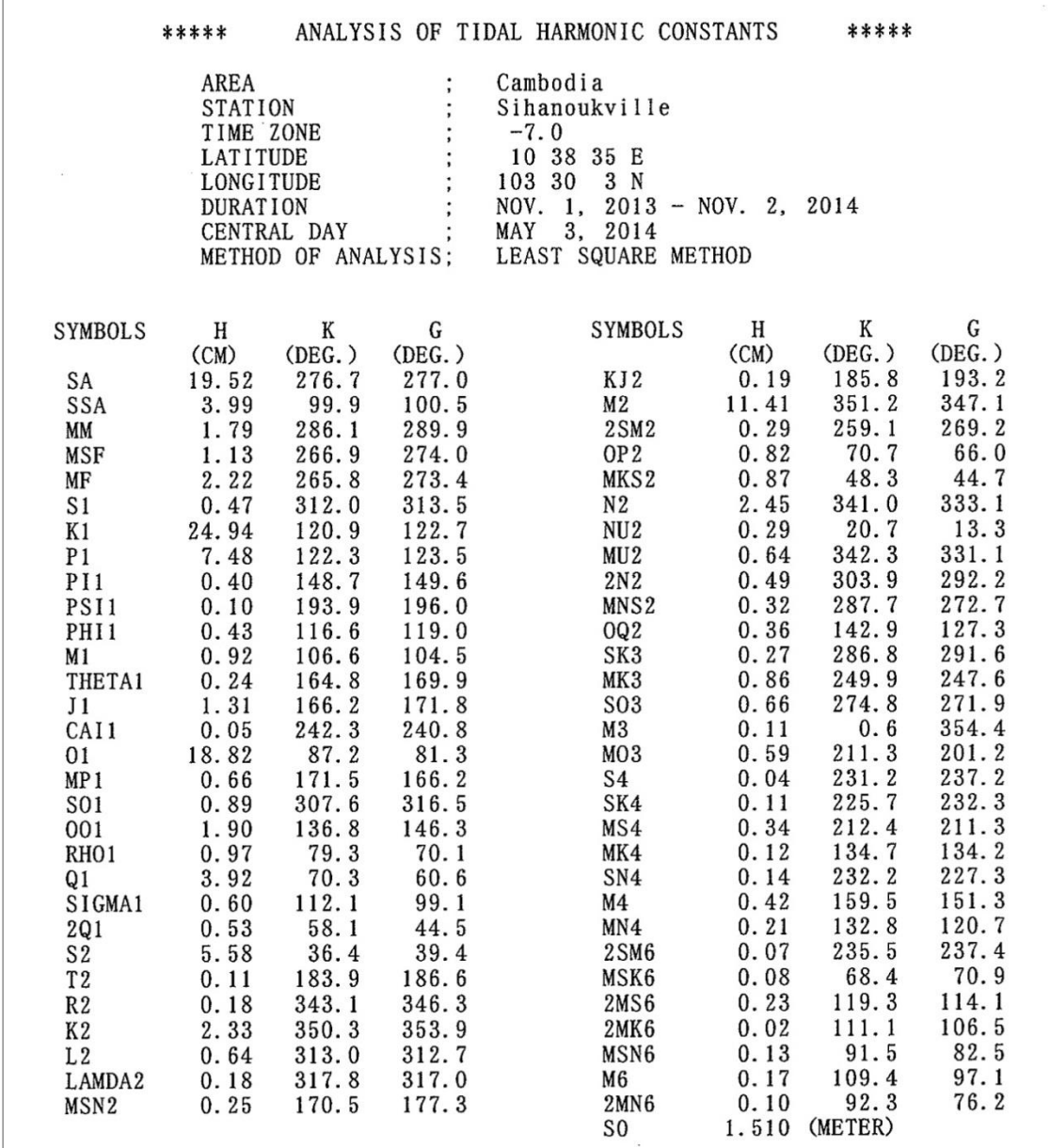

表2-5は、調和解析結果を評価するための推算残差の通年分布を示す。

# 表2-5 推算残差の通年分布

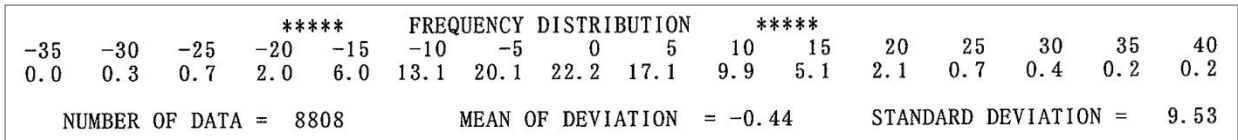

表2-6は、調和解析用に作成された平滑化された毎正時毎の 2013 年 11 月の例である。

|                       | <b>HOUR</b><br>$\theta$ |            | 2          | 3          |                | 5          | 6          | $\overline{7}$ | 8          | 9              | 10             |            | 12                 | 13             |            |                |                            | 17             | 18         | 19         | 20         | 21         | 22             | 23          | <b>MEAN</b>    |
|-----------------------|-------------------------|------------|------------|------------|----------------|------------|------------|----------------|------------|----------------|----------------|------------|--------------------|----------------|------------|----------------|----------------------------|----------------|------------|------------|------------|------------|----------------|-------------|----------------|
| DAY                   |                         | 1          |            |            | 4              |            |            |                |            |                |                | -11        |                    |                | 14         | 15             | 16                         |                |            |            |            |            |                |             |                |
| $\mathbf{1}$          | 185                     | 182        | 179        | 179        | 182            | 185        | 191        | 197            | 203        | 207            | 208            | 205        | 198                | 189            | 180        | 171            | 165                        | 163            | 165        | 171        | 178        | 184        | 187            | 189         | 185.1          |
| $\boldsymbol{2}$<br>3 | 188<br>178              | 186<br>178 | 182<br>177 | 180<br>176 | 178<br>175     | 179<br>175 | 184<br>178 | 190<br>185     | 195<br>190 | 197<br>193     | 197<br>194     | 197<br>193 | 191<br>189         | 180<br>181     | 166<br>168 | 151<br>153     | 140<br>138                 | 135<br>129     | 134<br>126 | 140<br>131 | 149<br>143 | 158<br>154 | 166<br>164     | 173<br>174  | 172.3<br>168.4 |
| 4                     | 182                     | 188        | 190        | 189        | 189            | 191        | 193        | 198            | 203        | 207            | 208            | 208        | 204                | 195            | 181        | 165            | 148                        | 131            | 121        | 119        | 125        | 138        | 152            | 162         | 174.5          |
| 5                     | 172                     | 179        | 185        | 187        | 185            | 186        | 188        | 190            | 194        | 200            | 205            | 206        | 205                | 201            | 190        | 173            | 156                        | 136            | 120        | 110        | 112        | 121        | 136            | 151         | 170.3          |
| 6                     | 162                     | 173        | 183        | 190        | 193            | 193        | 196        | 198            | 200        | 205            | 210            | 213        | 215                | 212            | 205        | 191            | 173                        |                | 154 134    | 118        | 109        | 111        | 121            | 135         | 174.8          |
| 7                     | 147                     | 159        | 167        | 177        | 184            | 185        | 187        | 190            | 191        | 193            | 199            | 205        | 206                | 207            | 202        | 191            | 173                        | 156            | 137        | 118        | 105        | 99         | 102            | 112         | 166.3          |
| 8<br>9                | 127<br>139              | 137<br>154 | 149<br>165 | 161<br>176 | 172<br>188     | 178<br>197 | 182<br>202 | 187<br>205     | 194<br>208 | 197<br>212     | 202<br>213     | 207<br>215 | 212<br>217         | 215<br>219     | 216<br>217 | 214<br>213     | 205<br>207                 | 189<br>196     | 173<br>182 | 154<br>164 | 138<br>148 | 126<br>134 | 122<br>124     | 128<br>-121 | 174.4<br>184.0 |
| 10                    | 125                     | 134        | 144        | 153        | 162            | 170        | 177        | 182            | 183        | 185            | 187            | 187        | 187                | 187            | 188        | 187            | 184                        | 179            | 170        | 159        | 146        | 133        | 122            | 115         | 164.4          |
|                       |                         |            |            |            |                |            |            |                |            |                |                |            |                    |                |            |                |                            |                |            |            |            |            |                |             | 159.4          |
| 11<br>12              | 113<br>131              | 117<br>133 | 127<br>140 | 151        | 138 147<br>159 | 155<br>168 | 164<br>178 | 172<br>187     | 176<br>191 | 177 178<br>190 | 188            | 178<br>186 | 181                | 177 176<br>179 | 178<br>177 | 177<br>175     | 177<br>175                 | 175<br>177     | 172<br>178 | 167<br>177 | 159<br>171 | 150<br>167 | 141 135<br>164 | 160         | 170.1          |
| 13                    | 155                     | 152        | 155        | 160        | 167            | 173        | 181        | 186            | 190        | 192            | 190            | 184        | 176                | 167            | 160        | 155            | 153                        | 157            | 159        | 162        | 158        | 156        | 158            | 157         | 166.8          |
| 14<br>15              | 154 155<br>180          | 179        | 157<br>177 | 160 165    | 175 176 179    | 172        | 180<br>183 | 188<br>187     | 192<br>188 | 195<br>191     | 194<br>193 187 | 188        | 175                | 178 167<br>161 | 160<br>145 |                | 154 149<br>133 121 118 121 | 152            | 159        | 165<br>126 | 172<br>133 | 175<br>141 | 179 181<br>146 | - 153       | 170.5<br>161.2 |
|                       |                         |            |            |            |                |            |            |                |            |                |                |            |                    |                |            |                |                            |                |            |            |            |            |                |             |                |
| 16                    | 157                     | 157        | 155        | 154        | 156            | 159        | 164        | 170            | 176        | 181            | 182            | 180        | 174 165            |                | 152        | 138            | 126                        | 118            | 119        | 126        | 137        | 150        | 165            | 176         | 155.7          |
| 17<br>18              | 182<br>176              | 186<br>181 | 186<br>184 | 186<br>184 | 186<br>180     | 190<br>182 | 197<br>183 | 203<br>185     | 209<br>188 | 211<br>192     | 213<br>196     | 211<br>197 | 203<br>195         | 193<br>187     | 177<br>173 | 158<br>156     | 143<br>140                 | 133<br>124     | 129<br>115 | 131<br>117 | 138<br>124 | 148<br>135 | 155<br>149     | 165<br>162  | 176.4<br>166.9 |
| 19                    | 174                     | 181        | 189        | 192        | 193            | 194        | 198        | 200            | 204        | 212            | 217            | 218        | 215                | 210            | 197        | 182            | 165                        | 151            | 138        | 132        | 133        | 140        | 149            | 163         | 181.1          |
| 20                    | 173                     | 183        | 192        | 199        | 197            | 197        | 202        | 205            | 206        | 209            | 209            | 211        | 210                | 206            | 197        | 186            | 169                        | 150            | 132        | 123        | 117        | 119        | 127            | 135         | 177.2          |
| 21                    | 147                     | 155        | 163        | 171        | 177            | 180        | 183        | 186            | 190        | 192            | 195            | 198        |                    | 197 193        | 191        | 185            | 171                        | 157            | 142        | 130        | 121        | 126        | 137            | 143         | 167.9          |
| 22                    | 155                     | 166        | 178        | 188        | 192            | 195        | 197        | 200            | 202        | 203            | 208            | 210        | 214                | 214            | 205        | 192            | 178                        | 165            | 147        | 130        | 118        | 113        | 117            | 127         | 175.6          |
| 23<br>24              | 137<br>148              | 145<br>157 | 156<br>167 | 165<br>179 | 173<br>185     | 179<br>190 | 184<br>190 | 186<br>191     | 185<br>192 | 187<br>190     | 192<br>193     | 192<br>196 | 190 192<br>198 197 |                | 193<br>194 | 190<br>189 181 | 183                        | 172<br>167     | 155<br>155 | 142<br>141 | 132<br>126 | 127<br>116 | 127<br>112     | 137<br>115  | 167.5<br>169.5 |
| 25                    | 120                     | 130        | 140        | 150        | 159            | 165        | 170        | 170            | 171        | 172            | 171            | 170        | 170 171            |                | 173        | 173            | 171                        | 169            | 161        | 154        | 138        | 130        | 130            | 135         | 156.8          |
|                       |                         |            |            |            |                |            |            |                |            |                |                |            |                    |                |            |                |                            |                |            |            |            |            |                |             | 175.2          |
| 26<br>27              | 142<br>143              | 153<br>148 | 163<br>155 | 172<br>164 | 179<br>171     | 184<br>180 | 187<br>187 | 189<br>190     | 189<br>188 | 190<br>187     | 193<br>185     | 193<br>181 | 191 189<br>175     | 169            | 188<br>163 | 189<br>159     | 186<br>157                 | 181<br>156     | 176<br>156 | 168<br>157 | 161<br>154 | 152<br>151 | 145<br>147     | 144<br>144  | 165.3          |
| 28                    | 143                     | 145        | 152        | 155        | 161            | 169        | 175        | 177            | 178        | 177            | 174            | 168        | 164                | 161            | 158        | 156            | 155                        | 159            | 159        | 159        | 159        | 159        | 160            | 160         | 161.8          |
| 29<br>30              | 161<br>187              | 164<br>185 | 170<br>188 | 172<br>195 | 177<br>198     | 181<br>203 | 187<br>207 | 190<br>207     | 189<br>207 | 190<br>203     | 186<br>198     | 179<br>192 | 173<br>186         | 164<br>177     | 158<br>170 | 156<br>167     | 154<br>165                 | 157<br>164 164 | 167        | 171<br>167 | 172<br>173 | 179<br>177 | 180<br>183     | 185<br>191  | 173.4<br>185.6 |
|                       |                         |            |            |            |                |            |            |                |            |                |                |            |                    |                |            |                |                            |                |            |            |            |            |                |             |                |
|                       |                         |            |            |            |                |            |            |                |            |                |                |            |                    |                |            |                |                            |                |            |            |            |            |                |             | 170.6          |
|                       |                         |            |            |            |                |            |            |                |            |                |                |            |                    |                |            |                |                            |                |            |            |            |            |                |             |                |

表2-6 調和解析用に作成された平滑化された毎正時毎の 2013 年 11 月の例

表2-7は、2013 年 11 月 1 日~2014 年 11 月 2 日までの各日の最低・最高潮位を示す。

| DAY                                                            |                                                     |                                                    | 11 12                                                       |                                                     |                                                     |                    |                                                                    |                                                                                             |                                                    | $1/$ 2 3 4 5 6 7 8<br>HIGH LOW HIGH LOW HIGH LOW HIGH LOW HIGH LOW HIGH LOW HIGH LOW HIGH LOW HIGH LOW HIGH LOW HIGH LOW HIGH LOW HIGH LOW      |                      |                                                       |                      |                                                               |                            |                                                                            |                |                                                     |                        | 9 10                                                                           |    | -11 |         |
|----------------------------------------------------------------|-----------------------------------------------------|----------------------------------------------------|-------------------------------------------------------------|-----------------------------------------------------|-----------------------------------------------------|--------------------|--------------------------------------------------------------------|---------------------------------------------------------------------------------------------|----------------------------------------------------|----------------------------------------------------------------------------------------------------|----------------------|-------------------------------------------------------|----------------------|---------------------------------------------------------------|----------------------------|----------------------------------------------------------------------------|----------------|-----------------------------------------------------|------------------------|--------------------------------------------------------------------------------|----|-----|---------|
| $\overline{1}$<br>$\boldsymbol{2}$<br>3<br>$\overline{4}$<br>5 | 194 126                                             | 208 163<br>197 134<br>208 119<br>206 110           |                                                             | 213 136<br>208 128<br>226 116<br>212 100<br>213 106 | 206 81<br>186 86                                    | 218 100<br>201 129 | 221 110 193 92 186 102<br>187 103<br>174 107<br>166 126<br>180 141 | 173 105<br>172 119<br>171 127                                                               | 167 101<br>176 107<br>176 101                      | 168 109 180 94 169<br>183 96<br>181 95<br>180 95<br>168 114 174 105 186 111                                                                     |                      | 166<br>162<br>165                                     | 83<br>85<br>98       | 76 163<br>150<br>149<br>152<br>153 98 151 110 171 122 168 101 | 82<br>92<br>99             | 152 118<br>155 117<br>165 116                                              |                | 171 112<br>169 111<br>166 103                       |                        | 87 150 111 168 118 172 104 188 116<br>172 104<br>164 100<br>170 101<br>154 105 |    |     | 190 135 |
| 6<br>$\overline{7}$<br>8<br>9<br>10                            |                                                     | 215 109<br>207 99<br>216 122<br>219 121<br>188 115 | 190 111<br>190 118<br>179 122                               | 227 121<br>215 107                                  | 178 114<br>160 126<br>187 149                       | 201 134            | 180 121                                                            | 183 133 174 123<br>171 117 181 120<br>175 116                                               | 170 105                                            | 176 105 192 121 152 101<br>176 111 174 116 156 113<br>174 113 175 115 164 118 164 123 151 114<br>213 162 183 111 184 132 169 123 173 136 159 91 |                      | 164 117 165 129                                       |                      | 157 118<br>149 118<br>158 102<br>167<br>177                   | 88<br>69                   | 162 107<br>179 91<br>175<br>172<br>178                                     | 91<br>84<br>75 | 163<br>153<br>160<br>168<br>170 103                 | -80<br>83<br>76<br>-99 | 165 92<br>196 132<br>193 120<br>164 112<br>204 134                             |    |     |         |
| 11<br>12<br>13<br>14<br>15                                     | 191 131                                             | 178 113<br>192 152<br>195 149                      | 187 140<br>195 136<br>193 118<br>193 118 194 111            | 200 149                                             | 204 124<br>188 117<br>199 126<br>211 131<br>203 128 |                    | 192 132<br>203 122                                                 | 172 102 191 129<br>180 129<br>181 119<br>195 131 171 118 167 121<br>215 157 196 154 168 121 | 169 127<br>165 125<br>164 127                      | 161 131<br>169 110<br>160 105<br>167 84                                                                                                    |                      | 165<br>161 73<br>189<br>191 87<br>165 87 192          | 93<br>58<br>73       | 174<br>181<br>181<br>181<br>182                               | 82<br>69<br>73<br>85       | 175<br>172<br>166<br>74 163 99<br>157 112                                  | 82<br>80<br>90 | 161 110<br>161 96<br>161 103<br>164 112             | 170 107                | 185 103<br>182 111<br>193 119<br>196 132<br>209 138                            |    |     |         |
| 16<br>17<br>18<br>19<br>20                                     | 182 118<br>213 129<br>197 115                       | 218 132<br>211 117                                 | 195 105<br>219 135<br>221 124                               | 203 109<br>200 102                                  | 210 112<br>179 103<br>199 123<br>209 133<br>178 112 |                    | 204 135<br>177 128<br>181 128<br>171 132<br>199 149                | 201 152<br>179 142<br>183 144<br>181 131<br>170 111                                         | 173 100<br>174 94<br>180 96<br>185 102             | 170 107 170 74 178 73<br>173<br>175<br>165<br>165                                                                                               | 73<br>68<br>66<br>81 | 182<br>172<br>164 95<br>156 106                       | 76<br>96             | 176<br>157 90                                                 | 90                         | 162 114<br>164 117<br>156 111 176 119<br>158 113 163 115<br>165 113 171 95 |                | 160 106<br>176 103<br>172 124<br>158 107<br>165 111 |                        | 192 131<br>186 128<br>192 147<br>176 139<br>176 141                            |    |     |         |
| 21<br>22<br>23<br>24<br>25                                     | 198 121<br>214 113<br>193 127<br>198 112<br>173 120 |                                                    | 196 106<br>196 132<br>201 131<br>183 133<br>196 142         |                                                     | 175 132<br>184 152<br>191 146<br>185 142<br>188 136 |                    | 220 176<br>190 139<br>192 138                                      | 195 129<br>199 130<br>198 134 194 126<br>197 111 198 131                                    | 172 110 185 99<br>176 97<br>168 99<br>170 113      | 160 79<br>163 101<br>149 100<br>160 112<br>167 113 165 115                                                                                      |                      | 150 117 165 112<br>143 102<br>147 76<br>174 90<br>172 | 91                   | 169<br>166<br>169<br>165                                      | 85<br>95<br>80             | 164 106<br>99 170 93<br>170 105<br>165 100<br>165 95                       |                | 164 121<br>151 89<br>169 123<br>163 122<br>161 122  |                        | 181 144<br>176 134<br>185 127<br>177 115<br>184 107                            |    |     |         |
| 26<br>27<br>28<br>29<br>30                                     | 193 142<br>190 143<br>178 143                       | 190 154                                            | 202 139<br>187 144<br>211 168<br>212 136<br>207 164 208 121 |                                                     | 185 120<br>191 120<br>198 101<br>201 105            |                    | 194 109<br>204 113 191 110 185 123                                 | 186 104 204 128<br>188 120<br>175 115<br>173 129                                            | 170 127<br>172 129<br>169 110<br>176 98<br>177 100 | 162 100<br>170<br>167 85<br>166<br>175                                                                                                    | 93<br>80<br>79       | 162<br>161<br>157<br>160<br>161 72                    | 78<br>74<br>73<br>67 | 172<br>167<br>158<br>160<br>163                               | 84<br>87<br>77<br>90<br>98 | 165 102<br>160 97<br>159 111<br>162 115<br>160 115                         |                | 172 120<br>172 116<br>162 103<br>169 105<br>173 102 |                        | 183 100<br>190 106<br>198 108<br>193 109<br>192 117                            |    |     |         |
| 31                                                             |                                                     |                                                    | 208 110                                                     |                                                     | 203 98                                              |                    |                                                                    |                                                                                             |                                                    | 178 128 176 81                                                                                                    |                      |                                                       |                      |                                                               |                            | 157 99 153 115                                                             |                |                                                     |                        | 189 119                                                                        |    |     |         |
| HIGHEST 219<br>LOWEST                                          |                                                     |                                                    | 227                                                         |                                                     | 99 100 81                                           |                    | 221 220                                                            | 92 102                                                                                      |                                                    | 204 185 192 192 182 179 176<br>94 7                                                                                                    |                      | 66 10                                                 |                      | 58 — 1                                                        | 69                         |                                                                            | 75             |                                                     | 76                     | 209                                                                            | 92 |     |         |

表2-7 2013 年 11 月 1 日~2014 年 11 月 2 日までの各日の最低・最高潮位

c) 海図基準面

1 年間の潮汐データがまだ得られない時期に、海図基準面の算出手法を C/P に指導するた め、暫定的に英国潮汐表から SHV の主要4分潮の和を求め、略最低低潮面からZO値(水 深の基準面)を求め、暫定的な水深補正に用いた。図2-28 は、暫定的な海図基準面の関 係図を示す。

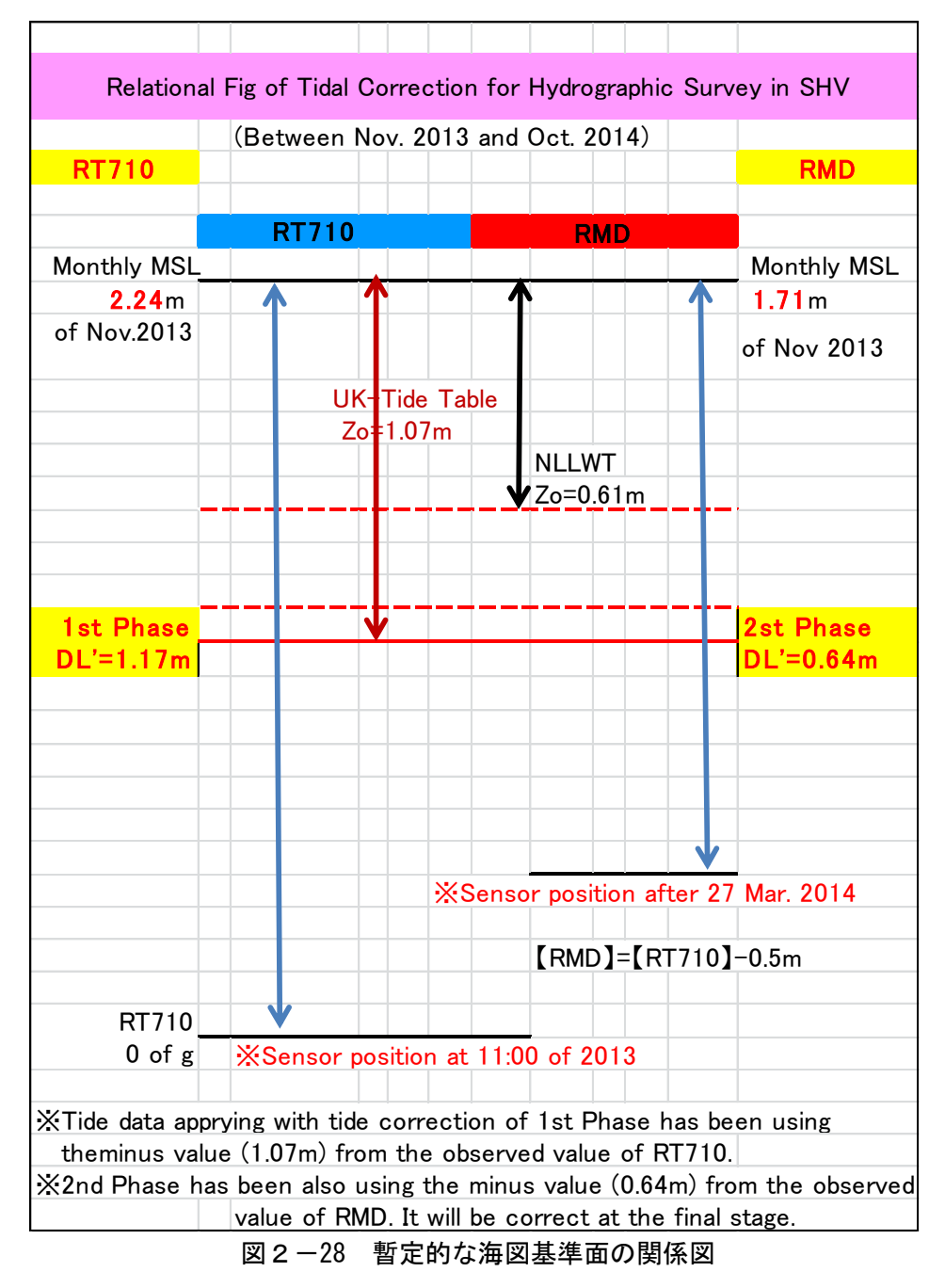

最終的には、2013 年 11 月から 2014 年 10 月までの1年間に観測した潮位データから求めら れた調和定数を基に、以降 19 年間の推算潮位を算出し、その期間の最低潮位(天文最低潮位 LAT: Lowest Astronomical Tide)を水深の基準面とした。図2-29 は、最終的な水深の基準面 と高さの関係図を示す。

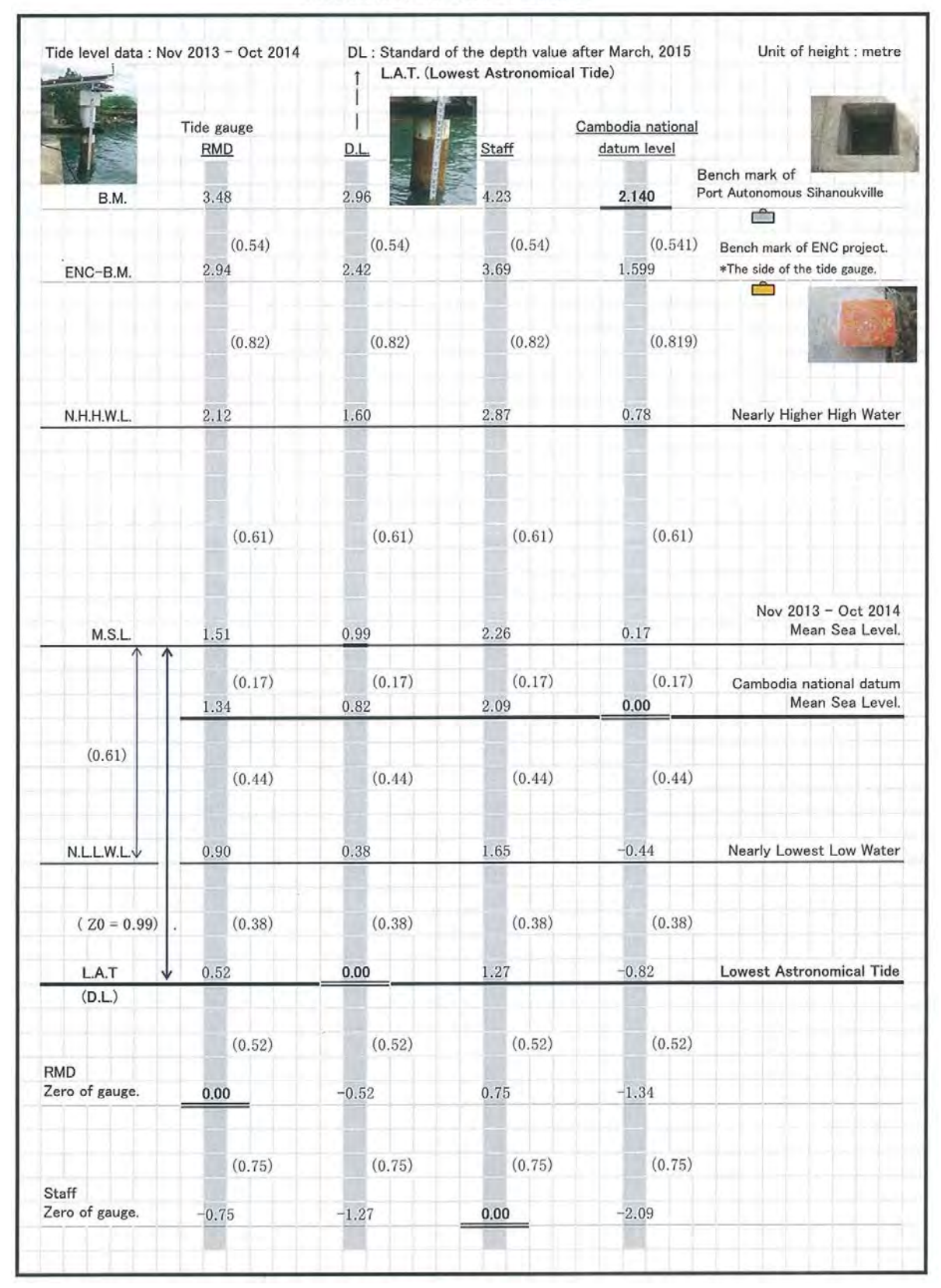

# Relations of the HEIGHT

図2-29 最終的な水深の基準面 (DL) と高さの関係図

No.

d) SHV 港以外の潮汐観測記録との比較

図2-30のグラフは、2014年5月1日から18日までの簡易験潮器 RT710 (青線)と RMD (赤線)の潮汐観測記録である。

5 月 9 日までは双方の験潮器は、SHV 港内の験潮所に設置してある。5 月 9 日に調査海域 の潮高比と潮時差を調べるため RT710 を KAOH DEKKOL(調査海域の中央に位置する島) に移設した。

結果、0 of G は変わっているが、調査海域の周辺を取り囲む島々を含む地形形状(調査海 域図参照)の関係を見入ると緯度がほとんど変わらないためか、潮高比と潮時差に顕著な差 は見られない。

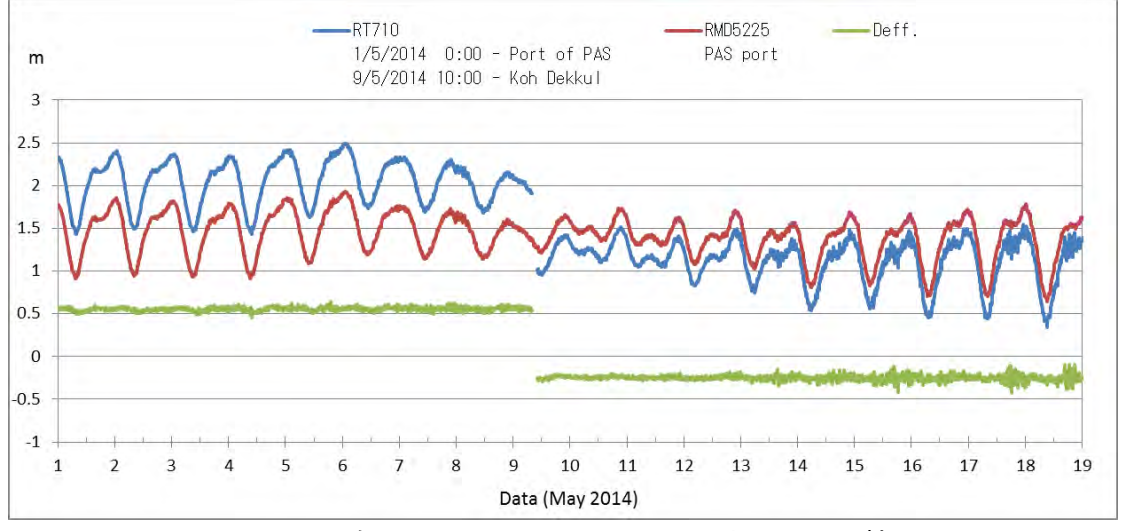

図2-30 2014 年 5 月 1 日~5 月 18 日 RT710 と RMD の比較

図2-31 のグラフは、2014 年 12 月 1 日から 10 日までの RT701 (青線) と RMD (赤線) の潮汐観測記録である。

この期間の RT710 験潮器は、12 月 1 日 1 に調査海域の最北に位置する発電所(CIIDG) の桟橋に移設し、SHV 験潮所と比較を行った。

こちらでも、潮高比と潮時差に顕著な差は見られない。

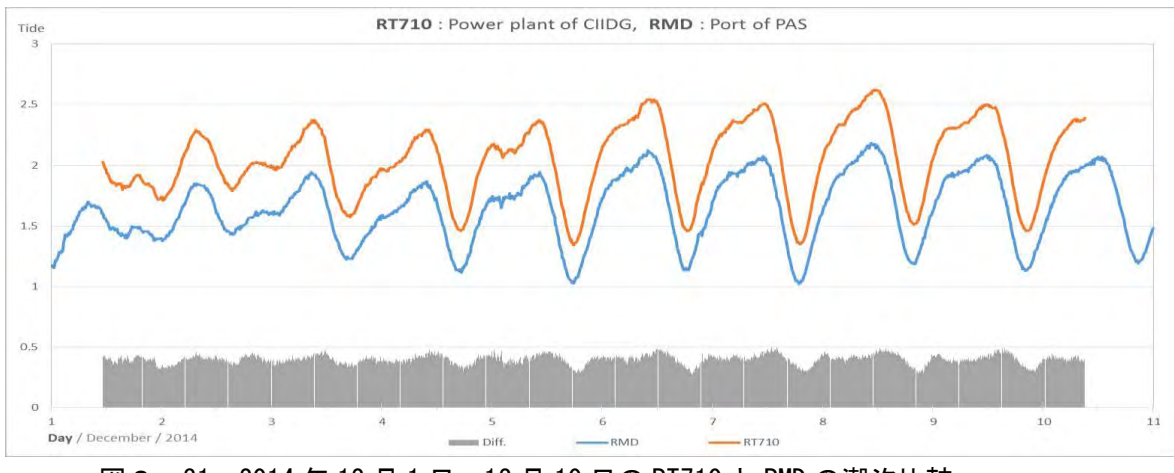

図2-31 2014 年 12 月 1 日~12 月 10 日の RT710 と RMD の潮汐比較

### 【考察】

1 年間の潮汐グラフ(図2-25 から図2-27)において、2014 年 2 月・3 月の推算潮位(Predict tide)と観測潮位(Observed tide)の差を注目してみると、2 月中旬と 20 日前後及び 3 月中旬に 差(Observed-Predicted)が最大 45 ㎝となる顕著な現象がある。気圧を確認すると 45hPa も変 化する低気圧はなかった。

そこで、SHV気象台から取り寄せた2月・3月の風向風速データをグラフにして比べてみると、 この差の大きい時は数日間南風が強く吹いていることがわかった (図2-32参照)。大潮で南風 が強 や吹ぐ �� 2きは、SHV の沿岸部では高潮の被害に対処しておくべきで<sup>機測</sup>物位他方、北風が<mark></mark>撞<sup>潮位</sup> く吹く NE モンスーン時期は、推算潮位より海面が下がることがあるので船舶等は注意が必要で 地 点: Sihanoukville 平滑潮位 潮位偏差 (m) 3 ある。 2014年 1月

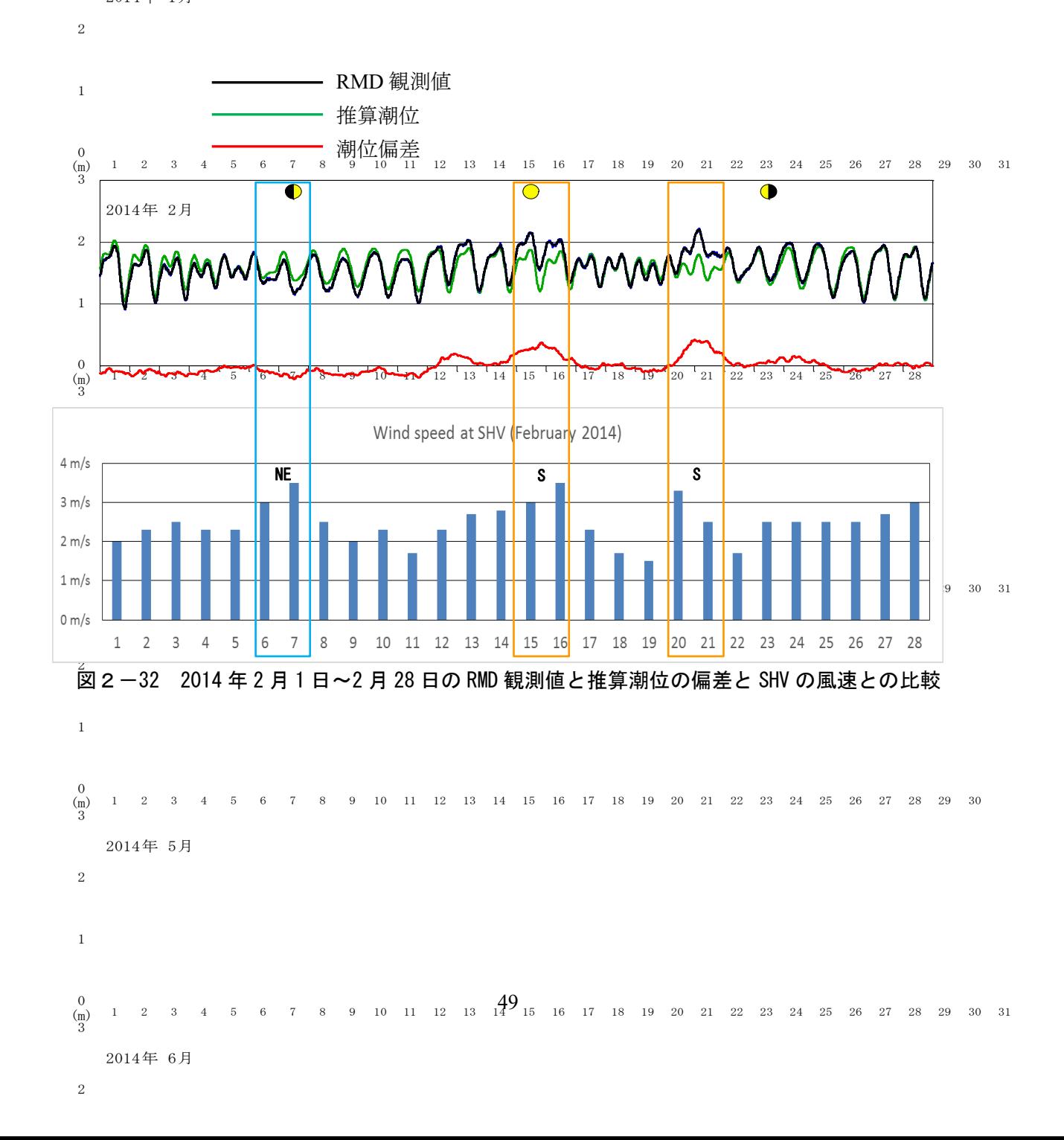

(2) ADCP による潮流観測

2014 年 11 月 26 日の大潮時に下げ潮流(Ebb Current)の最も強い時間と予測された 15 時 から 16 時 30 分頃まで JICA により機材調達された音波ドップラー潮流計(Sontek ADP500)(第 5 章 参照)による潮流観測を実施した。シケ模様であった (C/P は全員ダウン) が船速 2 から 3 ノッ トで何とか観測することができた。

その結果を図2-33 の青矢符の連続観測として示す。 KAOH POAH と KAOH DEK KOUL 間 及び旧南航路において海面下 1m 層で平均的に 3 ノット程度の南流 (190°~200°)が計測され ている。なお、計測は海面下 1m 層ごとに設定した。潮流観測は下げ潮(Ebb Tide)による下げ潮 流の最強流速測定を目的としたので、時間的制限及び測定船速の制限から KAOH POAH と KAOH DEK KOUL 間及び旧南航路部分のみの観測とした。

上げ潮流の観測(2回目観測)は、1回目観測時の次の大潮時である 2014年12月8日に実施 した(図2-33 赤矢符)。この時期の SHV の潮汐は、上げ潮時間帯が夜間になることから 20:00 から 22:30 に観測を実施した。

観測測線は、1 回目と同様の KAOH POAH と KAOH DEK KOUL 間に設定した。また SHV 港から前回の測定開始地点までを加えた。

使用されたドップラー流速計は、調査団も初めて使用するタイプでデータ収録・処理も付属の マニュアルを見ながら実施し、図2-33 の通り連続観測結果を得ることができた。

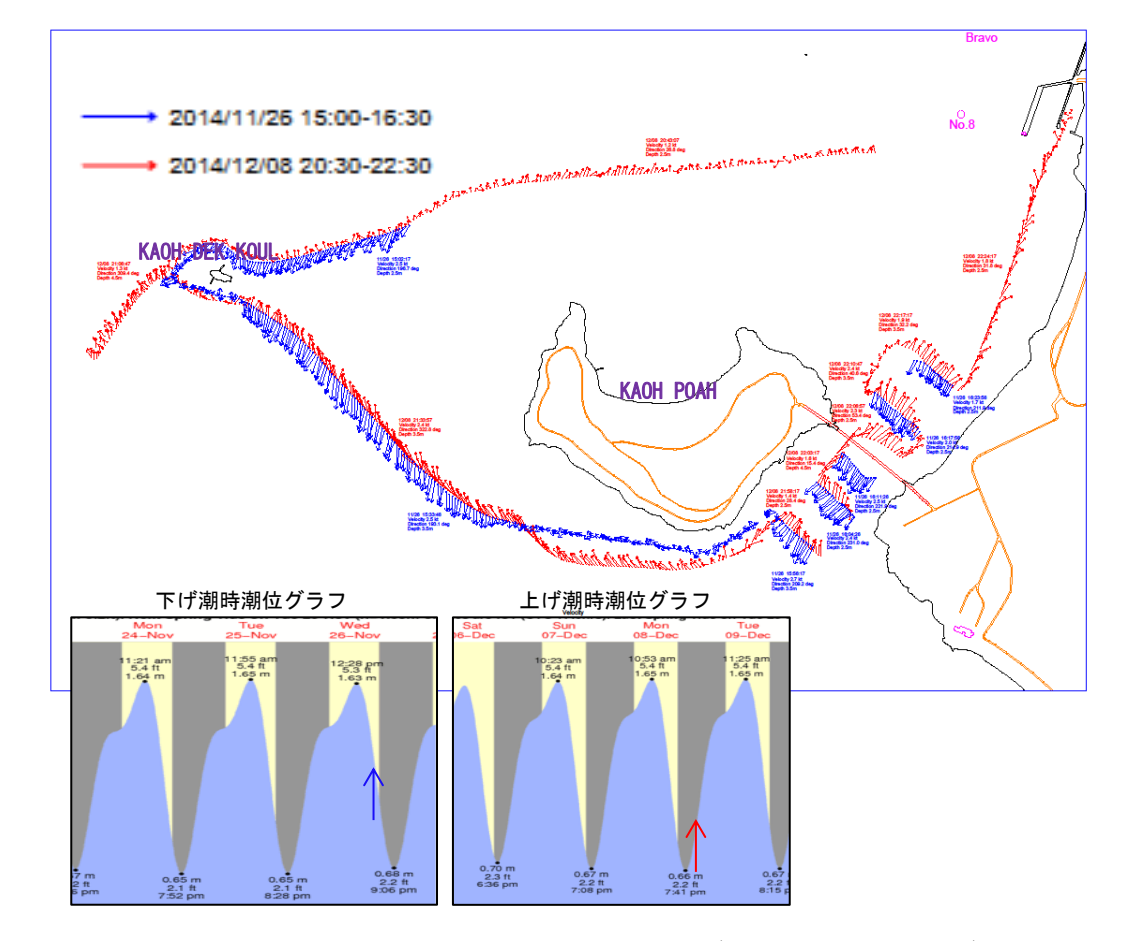

図2-33 ADCP による潮流観測結果図(青矢符:下げ潮時、赤矢符:上げ潮時)

## 【考察】

図2-33に掲げた潮流の青矢府は、下げ潮時の潮流の流向、赤矢府は上げ潮時の潮流の流向 を示している。また矢府の長さは流速に比例する。

下げ潮流と上げ潮流を見ると、KAOH POAH と KAOH DEK KOUL 間では、下げ潮流の方が 強くなっているが、南航路ではほぼ同じ強さの潮流が観測されているので、前者の上げ潮流時は 最強流時間帯を少し外れている可能性もある。もしくは、調査海域を取り巻く島や海底地形の影 響で、広いタイ湾と極小なKAMPONG SAOM 湾の間に位置する島々の間(観測測線が位置する) の海域では、潮高差が時間的に同じでも上げと下げの潮流に差が出る事も考えられる。何れにし ても今回の潮流観測で海図に記載する潮流情報としては問題ないと思料される。

2-6-6 (6) デジタル水路測量データ処理(現地作業・一部国内作業)

デジタル水路測量データ処理システム(Digital Hydrographic Survey Date Processing System (DHSDPS)は、多量のデータを高速処理し、各処理工程の中間データを保存する容量を有するパ ソコン(PC)とデータ収録・解析に使用する水路測量ソフト HYPACK、並びに水深処理データ(低 潮線ファイルや水深ファイル等)をカスタマイズする AutoCAD 等で構成されている。

数十 Gb に及ぶ MBES の測深生データに、潮汐補正、音速度改正、送受波器の動揺補正 (Roll、 Pitch、Yaw)、各機器間のデータ収録遅延補正等を施し、また、MBES の生データに付随するノイ ズデータを自動フィルタリングや手動でのノイズ除去処理を行い、マトリックス処理にて DTM デ ータベースを作成した。図2-34 に潮汐や音速度等の補正イメージを示す。

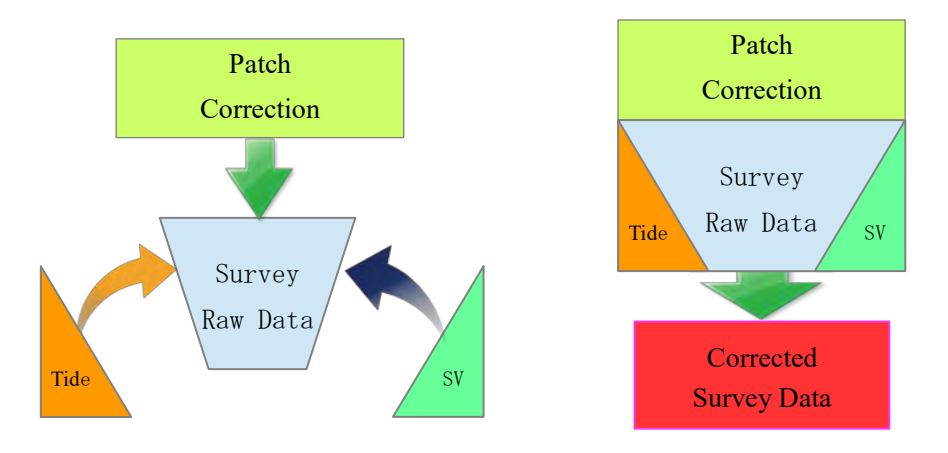

図2-34 測深データと補正ファイルの関係

DTM データベースから、低潮線、等深線及び適切な水深選択等を行い、それぞれのファイルを 基に GIS ソフトにより縮尺 1/10,000 対応のベクタ測量原図ファイルを作成した。

現地でのデジタル水路測量データ処理時は、OJT 方式にて C/P 4人を中心に約 100 日程度の DHSDPS に係る技術移転を行った。

(1) 各種補正

DHSDAS で収録したデータは、生データ (Raw Data) と呼ばれる。これに潮汐等の補正する ため、各種補正ファイルを作成した。

1) 潮汐補正ファイル作成

|      |                          | Cambodia ENC tide convert table |                                                                                |      |       |                                                 |                                                |                                  |         |  |  |  |  |  |  |  |
|------|--------------------------|---------------------------------|--------------------------------------------------------------------------------|------|-------|-------------------------------------------------|------------------------------------------------|----------------------------------|---------|--|--|--|--|--|--|--|
| 2    | Convert to HYPACK format |                                 | MSL-ZO<br>$51 - 0.99$                                                          |      |       | <b>HYPACK Tidal format</b><br>Single Day format | <b>HYPACK Tidal format</b><br>Multi-Day format |                                  |         |  |  |  |  |  |  |  |
| я    | Date                     | Observed<br>Sea surface         | Height of<br>Correction<br>Datum<br>hh:mm<br>Level (DL)<br>Tide<br>Tidal Level |      |       | Date<br>DD/MM/YYYY                              | hhimm                                          | Correction<br><b>Tidal Level</b> |         |  |  |  |  |  |  |  |
| 6916 | 2016/5/1 0:00            | .62                             | 0.52                                                                           | 1.10 | 00:00 | $-1.10$                                         | 01/05/2016                                     | 00:00                            | $-1.10$ |  |  |  |  |  |  |  |
| 6917 | 2016/5/1 0:10            | 1.61                            | 0.52                                                                           | 1.09 | 00:10 | $-1.09$                                         | 01/05/2016                                     | 00:10                            | $-1.09$ |  |  |  |  |  |  |  |
| 6918 | 2016/5/1 0:20            | 1.61                            | 0.52                                                                           | 1.09 | 00:20 | $-1.09$                                         | 01/05/2016                                     | 00:20                            | $-1.09$ |  |  |  |  |  |  |  |
| 6919 | 2016/5/1 0:30            | 1.61                            | 0.52                                                                           | 1.09 | 00:30 | $-1.09$                                         | 01/05/2016                                     | 00:30                            | $-1.09$ |  |  |  |  |  |  |  |
| 6920 | 2016/5/1 0:40            | 1.60                            | 0.52                                                                           | 1.08 | 00:40 | $-1.08$                                         | 01/05/2016                                     | 00:40                            | $-1.08$ |  |  |  |  |  |  |  |
| 6921 | 2016/5/1 0:50            | .58                             | 0.52                                                                           | 1.06 | 00:50 | $-1.06$                                         | 01/05/2016                                     | 00:50                            | $-1.06$ |  |  |  |  |  |  |  |
| 6922 | 2016/5/1 1:00            | .60                             | 0.52                                                                           | 1.08 | 01:00 | $-1.08$                                         | 01/05/2016                                     | 01:00                            | $-1.08$ |  |  |  |  |  |  |  |
| 6923 | 2016/5/1 1:10            | 1.61                            | 0.52                                                                           | 1.09 | 01:10 | $-1.09$                                         | 01/05/2016                                     | 01:10                            | $-1.09$ |  |  |  |  |  |  |  |
| 6924 | 2016/5/1120              | .63                             | 0.52                                                                           | 1.11 | 01:20 | $-1.11$                                         | 01/05/2016                                     | 01:20                            | $-1.11$ |  |  |  |  |  |  |  |

図2-35 潮汐補正ファイルの例

取得した潮位データは、験潮器の 0 位からの値なので、水深基準面 DL (LAT) の高さに変 換し、更に測深データに加味した値が水深値となる。

水深値 = 測深値 - (験潮潮位 - 0.52m) ※ DL 上の潮位 = 験潮潮位 - 0.52m (前述 図2-29 最終的な水深の基準面(DL)と高さの関係図 参照)

潮汐補正は、潮汐データ補正ファイル(図2-35 参照)を基に HYPACK の処理により、測 深データに潮汐補正を施した。

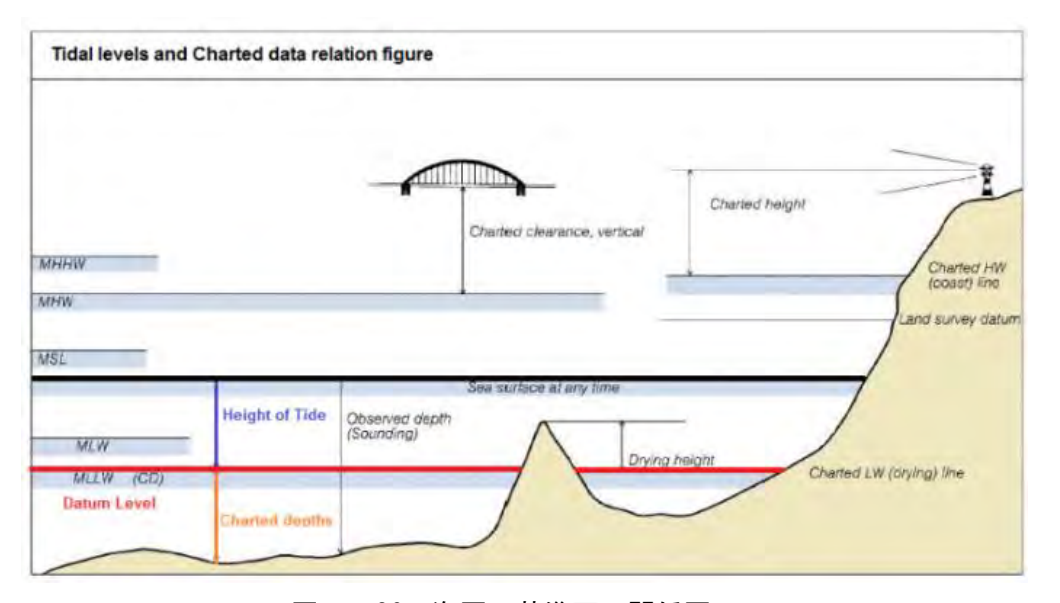

水深の基準面 (DL) と潮汐の関係を図 2-36 に示す。

図2-36 海図の基準面の関係図

2) 音速度補正ファイル作成

音速度は、水温・塩分濃度・密度等により変化する。測深作業では、現地の海域において、 音速度計により表層から最深部まで各層の音速度データ(SV)を取得し、そのデータ基に音 速度補正ファイル(図2-37参照)を作成した。

音速度補正ファイルを基に HYPACK の処理により、測深データに音速度補正を施した。

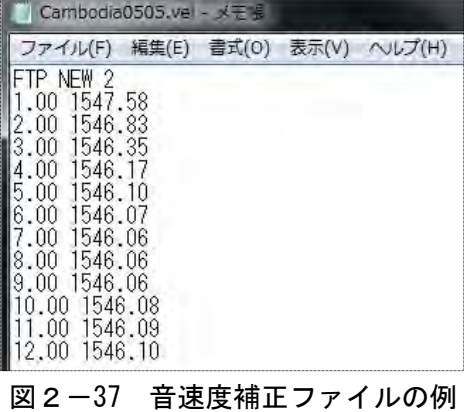
3) パッチ補正ファイル作成

図2-38 に示すように測量船に設置した動揺センサーが計測する Roll、Pitch、Yaw 及び GNSS 機器が計測する方位が、艤装時に設定した初期設定値(仮値)では実際の値に対し 3 軸 方向にズレがあるため、適宜パッチテスト(キャリブレーション)を行い、送受波器とモーシ ョンセンサーや GNSS 機器との正確な位置関係(オフセット値)を算出した。MB 測深データ はこのパッチテストの値を使用して補正した。

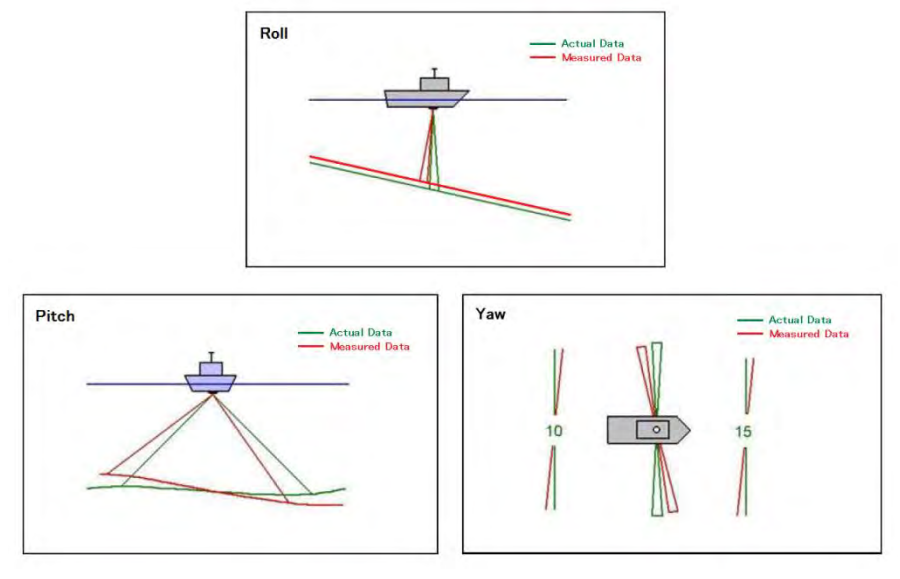

図2-38 船舶の動きによる Roll、Pitch、Yaw の動きの表示

図2-39 にパッチテスト結果適用の有無による地形形状の違いを示す。適用無しの場合は、 同じ場所の地形も計測する方向によってズレが生じているが、適用後はそれぞれの測線データ が整合していることが分かる。

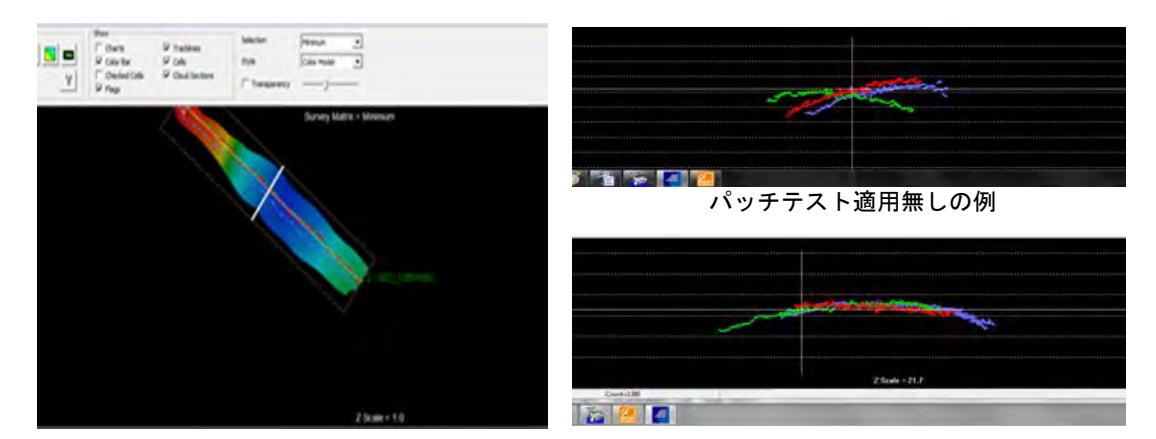

図2-39 潮汐補正ファイルの例と音速度補正ファイルの例

(2) 測線毎のデータ処理

- 1) 海底付近以外のノイズを削除するため自動フィルタ値によりノイズを削除した。
- 2) HYSWEEP EDITOR の機能を使用して、フィルター処理及び手動でのノイズや偽データを 削除した。この作業は、最も処理時間を必要とするデータ処理過程である。
- 3) ノイズパターンを画面コピーして各種ノイズサンプルシート作成した。これは、C/P への 技術移転の一環作業である。
- 4) 海図に記載すべき重要な海底情報として、暗礁の最浅部や海底突起物、岩、漁礁、EO (Extraneous Object) 等にフラグを付加し、後の海図データ作成過程で、海図へ反映させた。

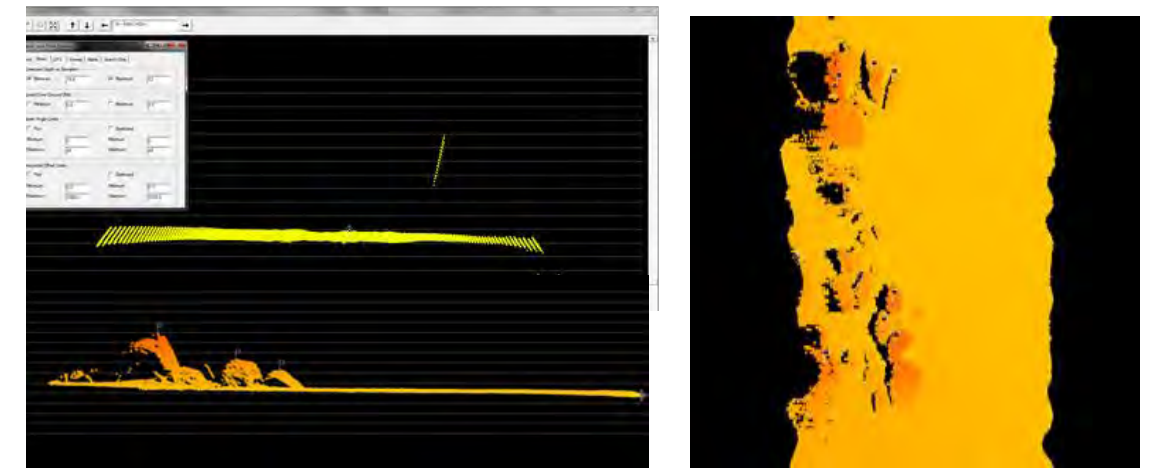

図2-40 ノイズ処理画面例 (左:岩礁を横から見たイメージ、右:岩礁を上から見たイメージ)

(3) 面的なデータ処理

測線毎のノイズ処理と同様に区域を区切って自動フィルタでのノイズ処理を行った。その後、 帯状の幅を有する隣接測線や交差測線において、各々のデータ(水深値)が調和しているか(規 定精度を満たしているか)を考慮して、手動でのノイズ処理を行った。

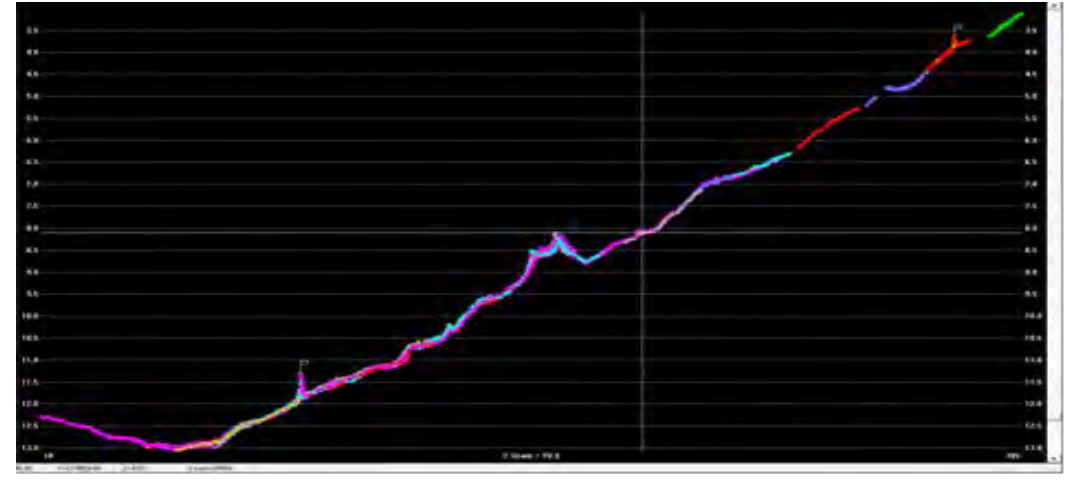

図2-41 区域ベースの処理画面 (横断データの各点の色は、測線毎に区分していいる。)

図2-41 に示す区域ベース上で、任意の検証線(海底地形横断面)を設け、測線毎の不整合 の確認や、地形的に不自然な部分が無いかを検証した。

(4) データ処理管理

1) データのブロック分割処理

測深日毎の膨大な収録データをノイズ処理するには、十分なデータ処理管理体制を築くこと が不可欠である。よってスムーズかつ能率的にそれを管理するために、測深海域を約 1230 ブ ロック (1ブロック: 500m×500m)に分割した図表(図2-42)とデータ処理管理票(表2 -8)を作成し、データ処理進行状況管理をした。

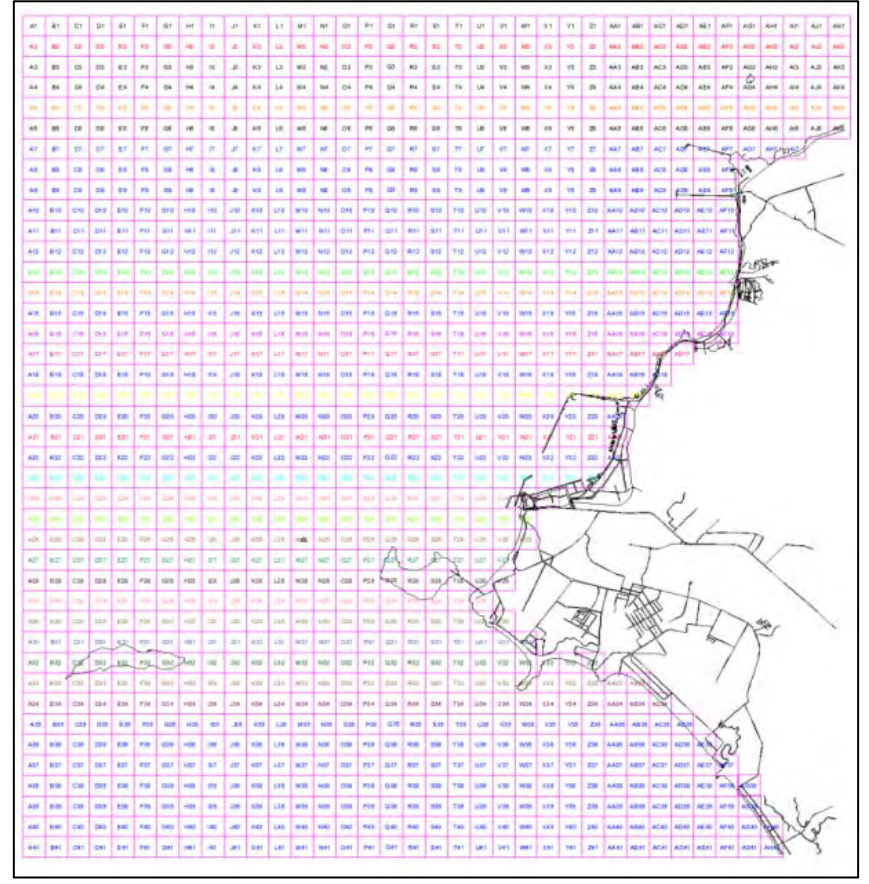

図2-42 データ分割ブロック図

表2-8 データ処理管理表

**Data Processing Process Sheet** 

| Survey      |    | TRC          | File         |                                     | Phrase 1           |                                   |     |                 |                      | Phrase 2  |           |                | Processing Info |            |         |
|-------------|----|--------------|--------------|-------------------------------------|--------------------|-----------------------------------|-----|-----------------|----------------------|-----------|-----------|----------------|-----------------|------------|---------|
| Date        |    | File         | Name         | <b>Tide Correction</b>              | SV Correction      | Equipment Offset Patch Correction |     | HS <sub>2</sub> | HS2x                 | MTX       | TF        | Processed Date | Processor       | Check Date | Remarks |
|             |    |              | 003 0857 RAW | Tide 05262016 Edit New              | Vel 05262016_edit  |                                   | ok  | ok              | ok.                  | ök        | ök        | June 1, 2016   | Smey            |            |         |
|             |    |              | 002 0904 RAW | Tide 05262016 Edit New              | Val 05262016 edit  | ok<br>ok                          | ok  | ok              | ok                   | ok        | <b>nk</b> | Juna 1, 2016   | Smay            |            |         |
|             |    |              | 001_0911.RAW | Tide 05262016 Edit New              | Vel. 05262016 edit | ok                                | ok  |                 | $\frac{1}{\alpha k}$ |           | ök        | June 1, 2016   | Smey            |            |         |
|             |    |              | 011 0920 RAW | Tide 05262016 Edit New              | Vel 05262016 edit  | ak                                | ok  |                 | ok                   | nk        | nk        | June 1, 2016   | Smay            |            |         |
|             |    |              | 012 0940.RAW | Tide 05262016 Edit New              | Vel 05262016_edit  | ok                                |     |                 | ok                   |           | ok        | June 1, 2016   | Smey            |            |         |
|             |    |              | 013 0951 RAW | Tide 05252016 Edit New              | Val. 05262016 edit | nir                               | nir |                 | ok                   |           | nie       | Juna 1, 2016   | <b>Smay</b>     |            |         |
|             |    |              | 014 1002 RAW | Tide 05262016 Edit New              | Vel 05262016 edit  | ok                                | ok  |                 | ök                   |           | ök        | June 1, 2016   | Smey            |            |         |
|             |    |              | 015 1039 RAW | Tide 05262016 Edit New              | Val 05262016 adit  | nk                                |     |                 | ok                   |           | nk        | June 1, 2016   | Smay            |            |         |
|             |    |              | 016 1046.RAW | Tide 05262016 Edit New              | Vel 05262016_edit  | ok                                | ok. |                 | ok                   | <b>DK</b> | ok        | June 1, 2016   | Smey            |            |         |
|             |    |              | 017 1054 RAW | Tide 05262016 Edit New              | Val. 05262016_edit | ok                                |     |                 | ok                   | ok        | ok        | Juna 1, 2016   | Smay            |            |         |
|             |    |              | 017 1130 RAW | Tide 05262016 Edit New              | Vel. 05262016_edit | ók                                |     |                 | ök                   |           | ók        | June 1, 2016   | Smey            |            |         |
|             |    |              | 018 1139 RAW | Tide 05262016 Edit New              | Vel 05262016 edit  | ak<br>ok                          | ok  |                 | ok                   |           | nk        | June 1, 2016   | Smay            |            |         |
|             |    |              | 018 1146.RAW | Tide 05262016 Edit New              | Vel 05262016 edit  |                                   |     |                 | ok                   |           | ok        | June 1, 2016   | Smey            |            |         |
|             |    |              | 019 1158 RAW | Tide 05262016 Edit New              | Val 05262016 edit  | nk                                | ole |                 | ok                   | ok        | ok        | Juna 1, 2016   | Smay            |            |         |
| 26 May 2016 |    | TRC 05262016 | 022 1226 RAW | Tide 05262016 Edit New              | Vel 05262016 edit  | ok                                | ok  | ok              | ök                   |           | οk.       | June 1, 2016   | Smey            |            |         |
|             |    |              | 023 1227 RAW | Tide 05262016 Edit New              | Vel 05262016 edit  | ok                                | ok  |                 | ok                   |           | ok        | June 1, 2016   | Smay            |            |         |
|             |    |              | 022_1248.RAW | Tide 05262016 Edit New              | Vel 05262016 edit  | ok                                | ok  |                 | оk                   |           | ok        | June 1, 2016   | Smey            |            |         |
|             |    |              | 024 1302 RAW | Tide 05262016 Edit New              | Vel 05262016 edit  | ok                                | ok  |                 | ok                   | ok        | ok        | June 1, 2016   | Smey            |            |         |
|             |    |              | 028 1324 RAW | Tide_05262016_Edit_New              | Vel 05262016 edit  | ok                                | ok  |                 | йk                   |           | ók        | June 1, 2016   | Smey            |            |         |
|             |    |              | 031 1341 RAW | Tide 05262016 Edit New              | Vel 05262016 edit  | ok                                | ok  |                 | ok                   |           | ok        | June 1, 2016   | Smay            |            |         |
|             |    |              | 030 1349 RAW | Tide 05262016 Edit New              | Vel 05262016 edit  | ok                                | ok  |                 | ok                   |           | nk        | June 1, 2016   | Smey            |            |         |
|             |    |              | 032 1354 RAW | Tide 05262016 Edit New              | Vel 05262016 edit  | ok                                | ok  | ni              | ok                   |           | ok        | June 1, 2016   | Smey            |            |         |
|             |    |              | 033 1404 RAW | Tide 05262016 Edit New              | Vel 05262016 edit  | ok                                |     |                 |                      |           |           | June 1, 2016   | Smey            |            |         |
|             | 74 |              |              | 034 1417 RAW Tide 05262016 Edit New | Vel 05262016 edit  | ök                                | nk  | ok              | ok                   |           |           | June 1, 2016   | Smay            |            |         |

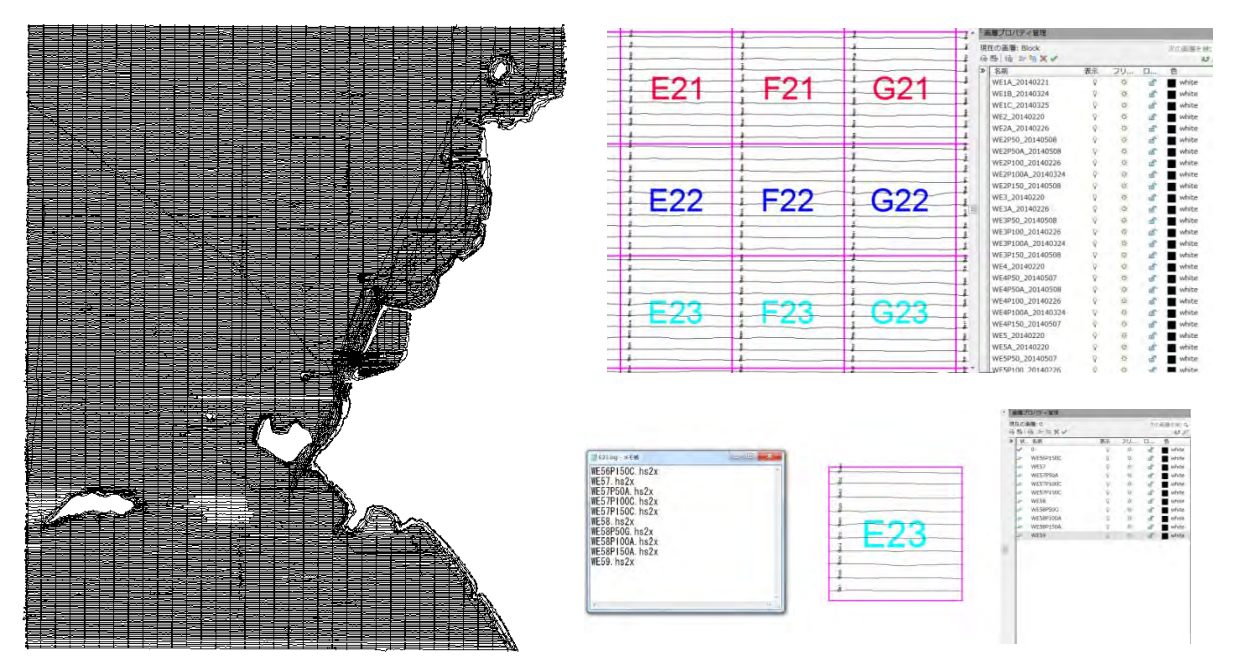

図2-43 各ブロックに含まれる測深線ログの例

各ブロック内の各測線の水深データは、AutoCAD のトリム機能を利用することにより、適 切な水深データと不要な水深データに自動的に選別した。ただし、不要と区分けされた水深値 も各ブロックのログファイルの中に記録として残してある。

2) IHO S-44 による測深データの点検

測深したデータは、IHO S-44 により海図として IHO の基準に合うかどうか検討する必要が ある。それは、水域の区分によって TVU(Total Vertical Uncertainty)の制限が設定されており、 サンプルデータ全体の 95%以上が制限値内であれば、S-44 の規定に適合する。

今回のプロジェクトの水域は、1a 級と 1b 級に該当し、TVU の制限は共に下記の式から算出 される値となる。

制限値 =  $\sqrt{(0.5+(0.013\times\pi)\mathbb{R})^2}$ 

当初プロジェクトは、手動編集後のマルチビーム測深点から 5m メッシュのセルセンターと して平均値を求め、隣接測深線及び照査線(交差線)の同一地点の水深を比較した。

図2-44 に点検位置図を示す。丸印が点検を行った位置である。

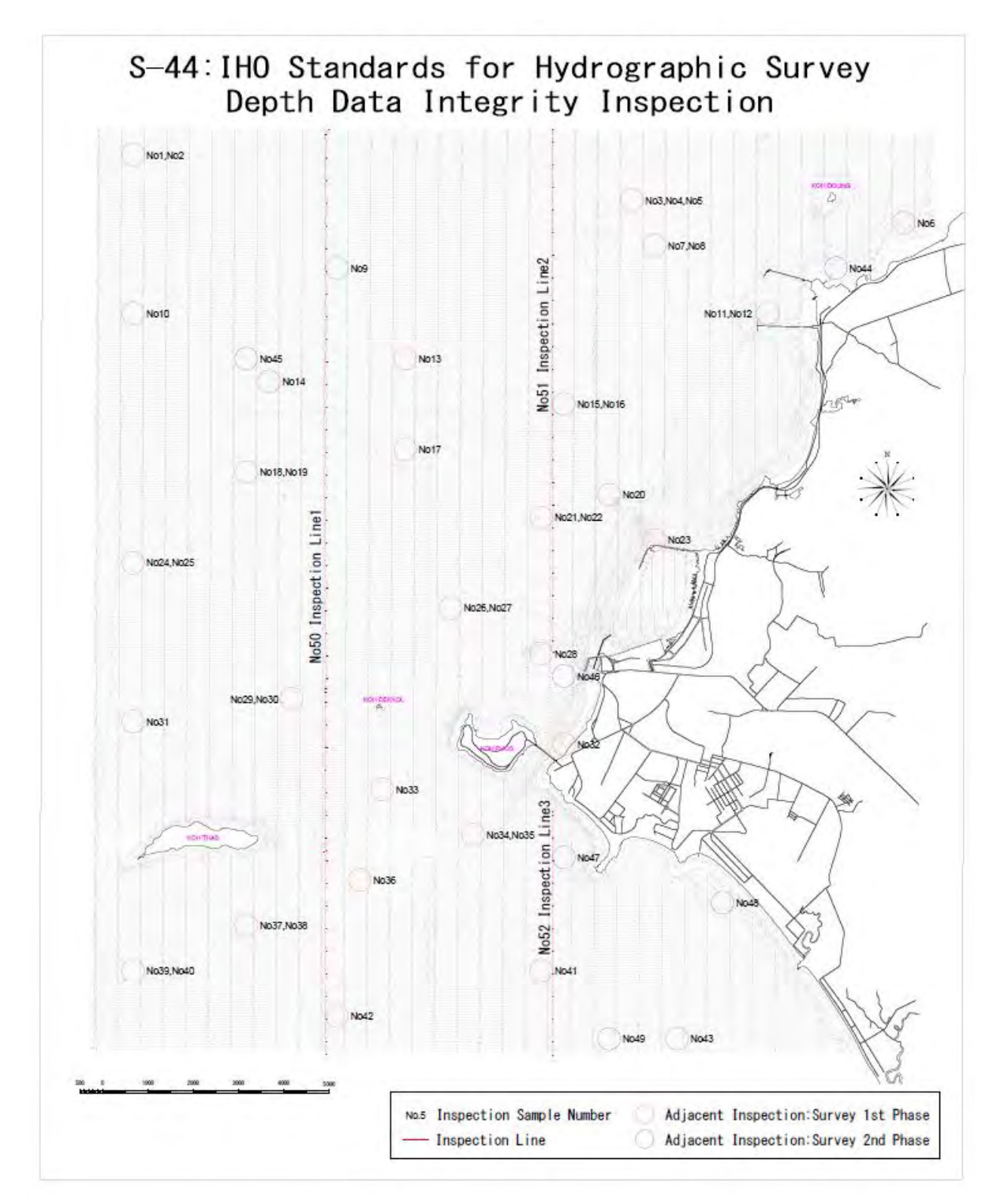

図2-44 当初プロジェクト範囲で選択した隣接点検と交差点検の位置図

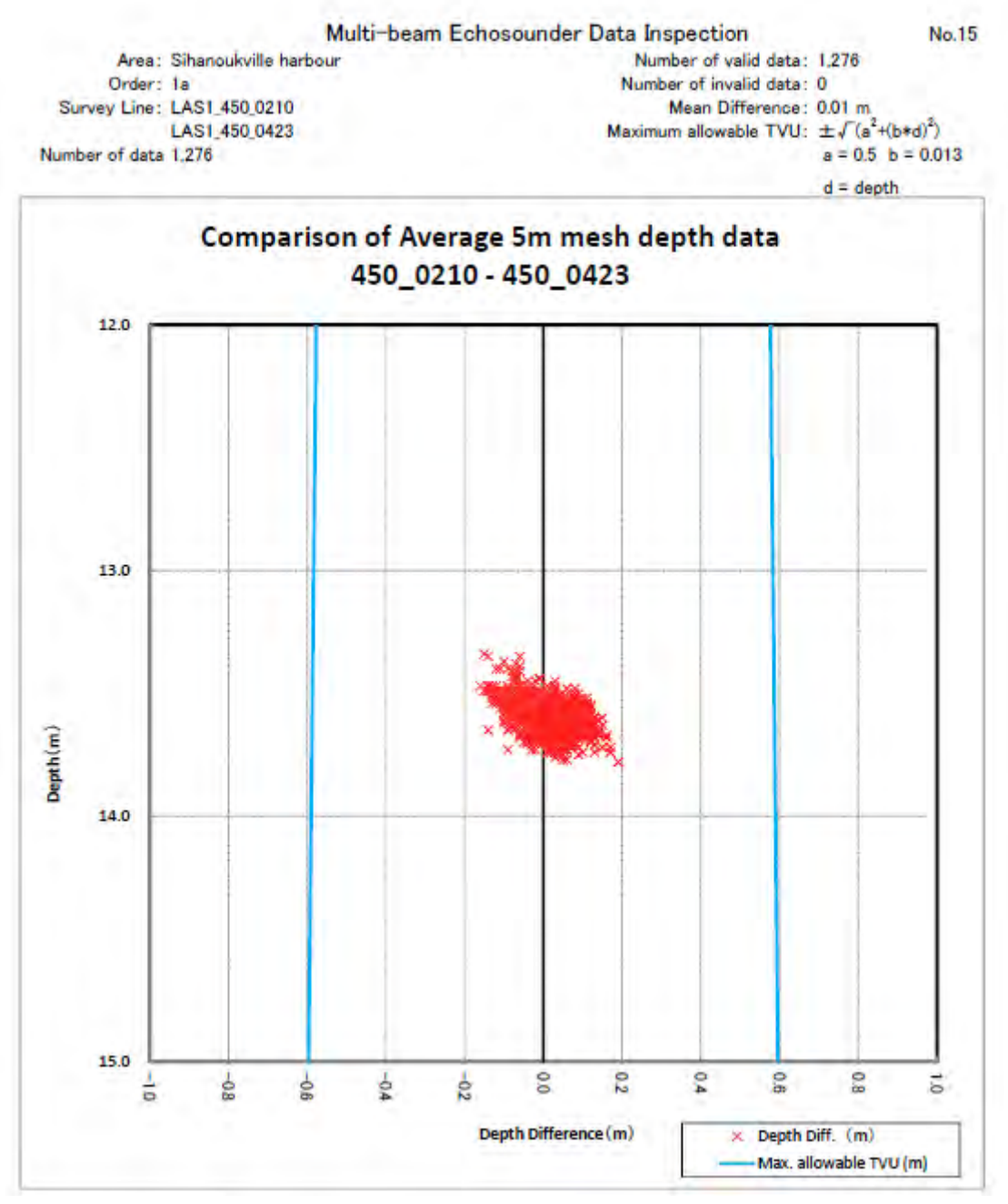

図2-45 当初プロジェクト範囲での点検結果例

図2-45 に点検結果の例を示す。No15 の LAS1 450 0210 測線と LAS1 450 0423 測線を比 較した水深の誤差を赤ポイント、青線は TVU の限度線を示す。TVU の限度線から外に超えた 点については不適合点となる。上記点検では不適合点は無かった。

また、延長プロジェクトにおいても、当初プロジェクトと同様に測深値の点検を行ったが、 延長プロジェクトでは隣接の測線が無いため、2 本の測線が交差する箇所を選択(交差点確認) して、それぞれの測線の水深値を比較した点検を行った。

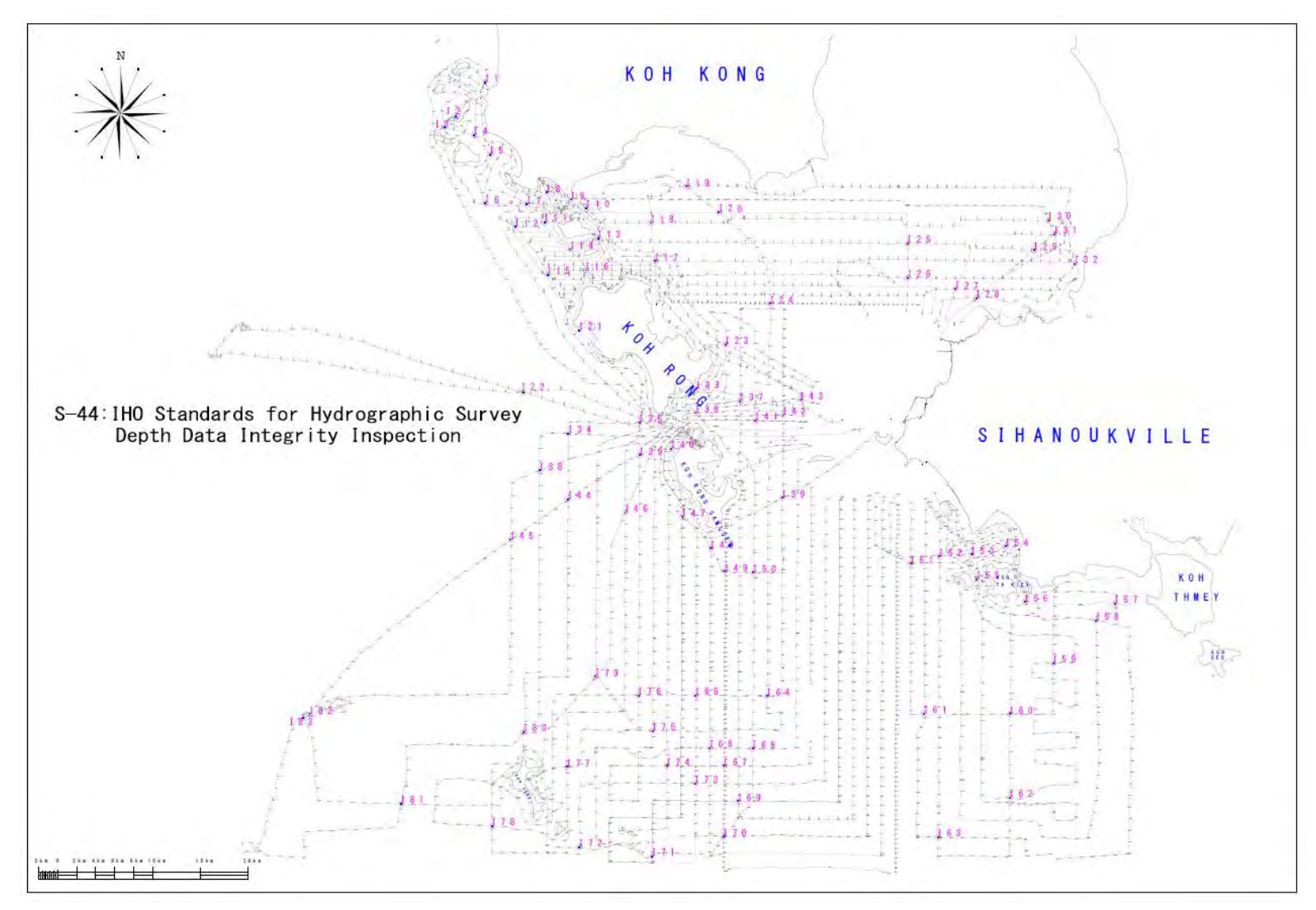

図2-46 延長プロジェクト範囲での点検位置図

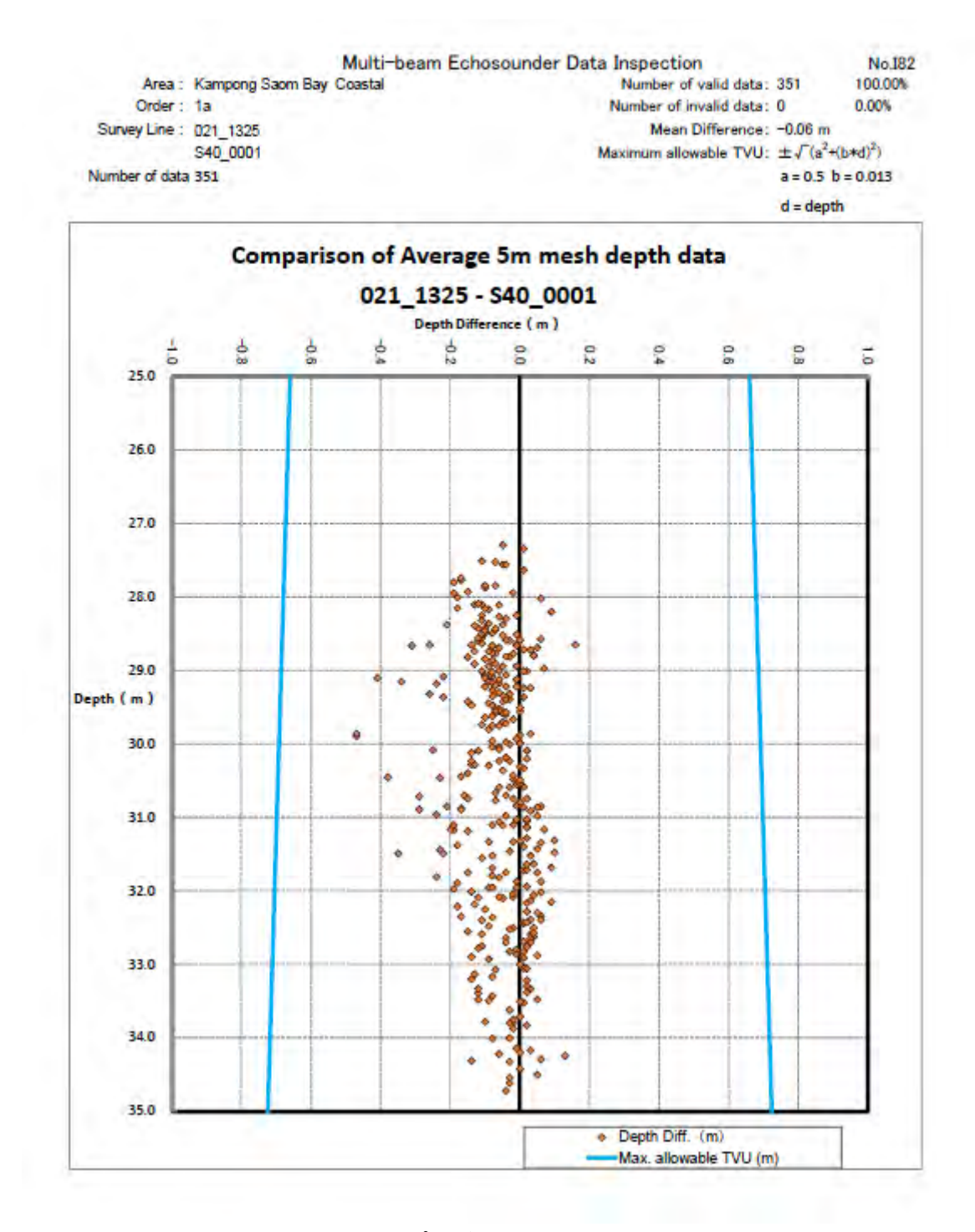

図2-47 延長プロジェクト範囲での点検結果例

図2-47 に点検結果の例を示す。延長範囲でも TVU の制限を超えるエラーは無く、精度が 保障されたデータであることが確認できた。

(5) 海図基準面の LAT に決定に伴う処置

当初プロジェクト開始時の海図基準面(DL)は、LAT の計算結果が出る前であったため、SHV 港験潮所の短期潮汐データから計算した主要 4 分潮の和を Z0(平均水面下 0.61m)として設定 していた。最終的には IHO の勧告や UKHO の出版物の要件を満たすために海図の DL として最 低天文潮位(LAT)を使用することとし、第2章2-6-1に記したとおり、Z0:0.99mとなっ た。

これは、当初の XYZ データ水深値(位置は同じ)が LAT の XYZ データより 0.38m より深い ことを示す。よって 0.38m 浅くなるように調整する必要が出てきた。深さ 11.57mの場合は、LAT 基準レベルで深さ 11.19mなければならない。HYPACK ユティリティの Z0 シフトパラメータを 使って自動的に XYZ ファイルの全ての水深データを 0.38m 浅く補正している。

補正方法は、HYPACK のサポートプログラムにある XYZUtil.exe を使用し、旧基準面でのデー タにオフセットをかけて、最終基準面からの水深に変換した。

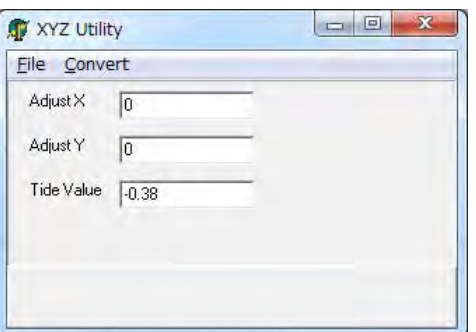

図2-48 XYZUtil によるオフセット設定画面

| M: MIFES8                                                                                                    | $\Box$<br>$\mathbf x$                                                                                                    |
|----------------------------------------------------------------------------------------------------|----------------------------------------------------------------------------------------------------|
| 検索·置換·ジャンプ(S) ツール(I) マクロ(M)<br>ファイル(E)<br>編集(E)                                                                                                    | ヘルプ(H)<br>設定(O)<br>ウィンドウ(W)                                                                                                    |
| 日日日光光海南门公园产店房门西日田日南口。                                                                                                    | 安全之口<br>検索<br>$\rightarrow$<br>$\overline{\phantom{a}}$                                                                                                    |
| ■ C:\Users\30748\Desktop\Test\Z0 XYZ 5m Min A □<br>23<br>回                                                                                                    | <mark>■</mark> C:¥Users¥30748¥Desktop¥Test¥LAT_XYZ_5m_Min    □   回   ※                                                                                                    |
| H<br>1桁 <br>18 Line 33H<br>476/306.8<br>18行                                                                                                    | 18 Line 32H<br>476/305,3<br>18行<br>2桁1<br>I۳                                                                                                    |
| 40<br>$\overline{50}$<br>10<br>20<br>30 <sub>2</sub><br>324794.97 1169454.64 24.89+<br>2 324794.69 1169457.32 24.724<br>3 324794.34 1169460.81 24.824<br>4 324794.62 1169496.53 24.89<br>5 324799.64 1169409.83 24.664<br>6 324799.22 1169413.69 24.644<br>324799.11 1169419.73 24.664<br>8 324799.07 1169420.14 24.64<br>9 324797.77 1169427.55 24.684<br>10  324797.05 1169434.53 24.72₽<br>324796.5 1169439.82 24.724 | 40<br>50<br>-30<br>20<br>10<br>324794.97 1169454.64 24.51<br>324794.69 1169457.32 24.344<br>44.44⊭ 31 324794.34 1169460.81<br>324794.62 1169496.53 24.51<br>5 324799 64 1169409 83 24.28<br>324799.22 1169413.69 24.264<br>324799.11 1169419.73 24.284<br>1324799.07 1169420.14 24.26<br>9 324797.77 1169427.55 24.3∉<br>0 324797.05 1169434.53 24.34<br>324796.5 1169439.82 24.344 |
| Z0 XYZ_5m_Min_Acuxyz<br>LAT XYZ_5m_Min_Acuxyz<br>19 I                                                                                                    |                                                                                                    |

図2-49 オフセット変換前後の比較

図2-49 左画面は略最低低潮面 (NLLW) を海図基準面 (DL) とした XYZ ファイルの一部、 右画面は左記 XYZ ファイルに上記変換処理を施し、LAT を基準に変換されている。

### (6) 底質データのとりまとめ

海図に記載する底質情報を得るため、採泥を実施して以下の要領で取り纏めた。

- 1) 測鉛による付着及び採泥器で採取したものについて、現場で目視判断で判別し底質判別簿 にまとめ、「底質判別ファイル」を作成した。
- 2) 2014 年 12 月に採取したものは、MPWT の Building and Public Works Laboratory で粒度分析 を行い、以下の表及び底質分類三角ダイヤグラム (図2-50) から判断して底質名(表2 -9)を決定した。

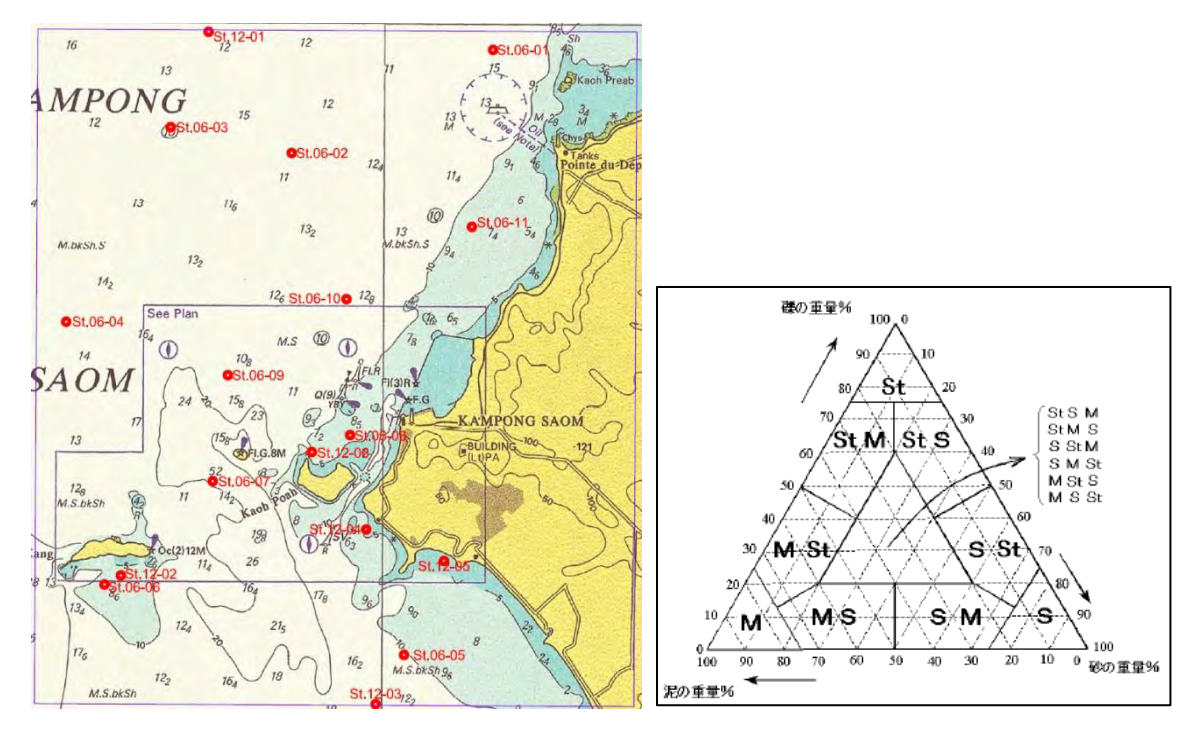

図2-50 底質サンプル採取位置図及び底質分類三角ダイヤグラム

| 底質名    | 底質記号 |    | 粒径(ミリメートル)          |  |  |
|--------|------|----|---------------------|--|--|
| 粘土     | M    | Cy | ${}< 0.002$         |  |  |
| シルト    |      | Si | $0.002 \sim 0.0625$ |  |  |
| 微粒砂    |      | fS | $0.0625 \sim 0.125$ |  |  |
| 細粒砂    |      |    | $0.125 \sim 0.25$   |  |  |
| 中粒砂    | S    | mS | $0.25 \sim 0.5$     |  |  |
| 粗粒砂    |      | cS | $0.5 \sim 1.0$      |  |  |
| 極粗粒砂   |      |    | $1.0 \sim 2.0$      |  |  |
| 礫<br>小 |      | G  | $2.0 \sim 4.0$      |  |  |
| 礫<br>中 | St   | P  | $4.0 \sim 64.0$     |  |  |
| 礫<br>大 |      | Cb | $64.0 \sim 256.0$   |  |  |
| 岩      | R    | R  | > 256.0             |  |  |

表2-9 底質記号表

底質採取ファイルの例を写真2-7に、底質判別結果を表2-10 示す。(詳細は付属資料 6 参照)

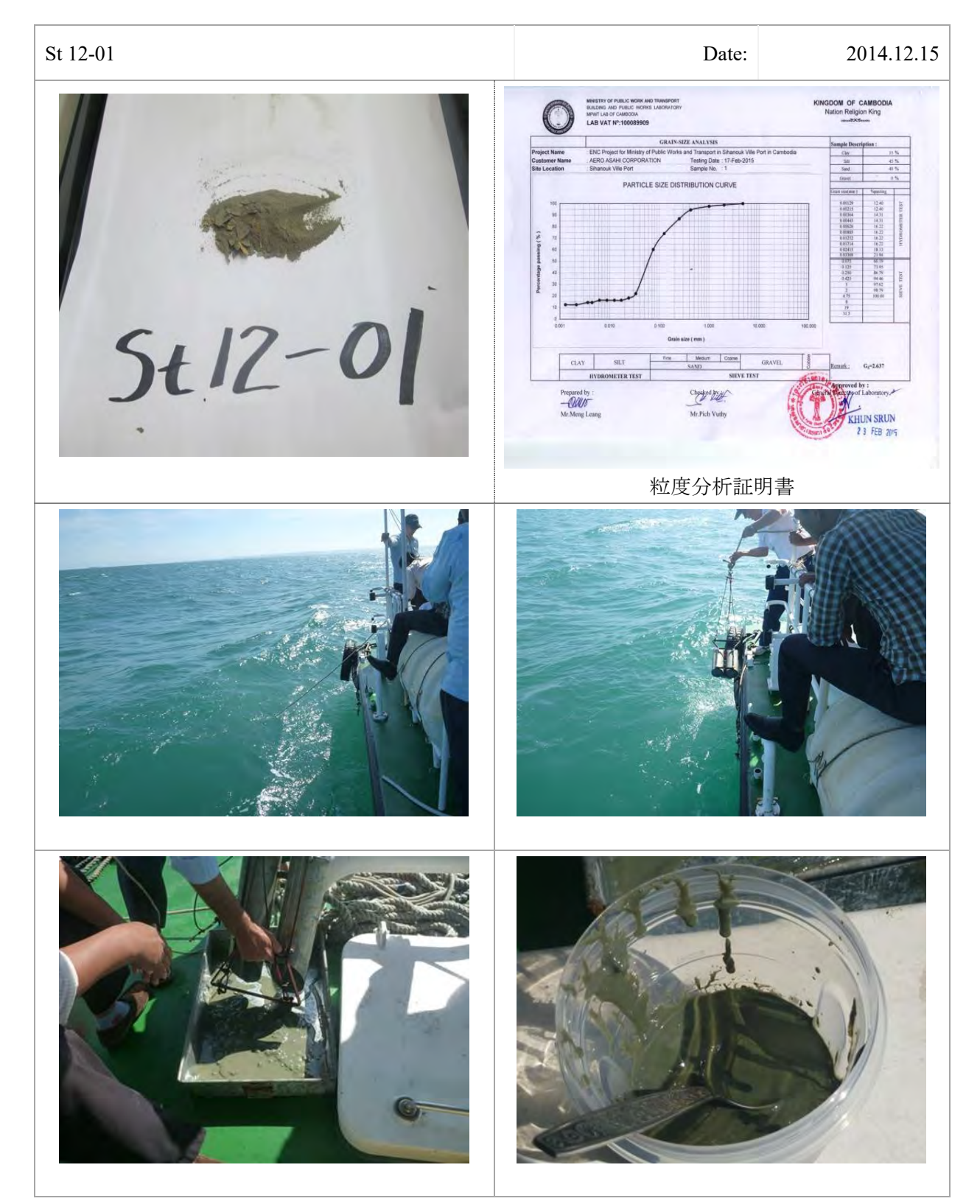

写真2-7 底質採取ファイルの例

| 採泥        |            | 時<br>日<br>測位 |                 |             |        | 粒度                       | 底<br>判   |        |  |
|-----------|------------|--------------|-----------------|-------------|--------|--------------------------|----------|--------|--|
| 点名        |            |              | 緯度 <sup>o</sup> | 経度。         | 手法     | 分析                       | 種<br>別   | ID     |  |
| St 6-01   | 2014/06/02 | <b>GNSS</b>  | 10°44' 42"      | 103°31'00"  | Dredge |                          | 砂、シル、粘土  | 4,3,2  |  |
| St 6-02   | 2014/06/02 | <b>GNSS</b>  | 10°43' 00"      | 103°28' 15" | Dredge | —                        | シルト,砂,粘土 | 3,4,2  |  |
| St 6-03   | 2014/06/02 | <b>GNSS</b>  | 10°43' 25"      | 103°26' 14" | Dredge | —                        | シルト,砂,粘土 | 3,4,2  |  |
| St 6-04   | 2014/06/02 | <b>GNSS</b>  | 10°40' 14"      | 103°24' 30" | Dredge | —                        | 砂、シルト    | 4,3    |  |
| St 6-05   | 2014/06/03 | <b>GNSS</b>  | 10°34' 50"      | 103°30' 10" | Dredge | —                        | 砂、シルト    | 4,3    |  |
| St 6-06   | 2014/06/03 | <b>GNSS</b>  | 10°35' 57"      | 103°25' 09" | Dredge | —                        | シルト,砂,粘土 | 3,4,2  |  |
| St 6-07   | 2014/06/03 | <b>GNSS</b>  | 10°37' 39"      | 103°26' 57" | Lead   |                          | 砂,貝殻     | 4,17   |  |
| St $6-08$ | 2014/06/03 | <b>GNSS</b>  | 10°38' 24"      | 103°29' 15" | Dredge | $\overline{\phantom{0}}$ | 砂、シル、貝殻  | 4,3,17 |  |
| St 6-09   | 2014/06/03 | <b>GNSS</b>  | 10°39' 22"      | 103°27' 12" | Dredge | $\overline{\phantom{m}}$ | 砂、シル、貝殻  | 4,3,17 |  |
| St 6-10   | 2014/06/03 | <b>GNSS</b>  | 10°40' 37"      | 103°29' 10" | Dredge | —                        | 砂、シル、貝殻  | 4,3,17 |  |
| St 6-11   | 2014/06/03 | <b>GNSS</b>  | 10°41'48"       | 103°31'15"  | Dredge | $\qquad \qquad \qquad$   | 砂、シルト    | 4,3    |  |
| St 12-01  | 2014/12/15 | <b>GNSS</b>  | 10°44' 58"      | 103°26' 51" | Dredge | ∩                        | シルト,砂,粘土 | 3,4,2  |  |
| St 12-02  | 2014/12/15 | <b>GNSS</b>  | 10°36' 06"      | 103°25' 26" | Dredge | $\bullet$                | シルト,砂,粘土 | 3,4,2  |  |
| St 12-03  | 2014/12/15 | <b>GNSS</b>  | 10°34' 01"      | 103°29' 41" | Dredge |                          | 砂,シルト,貝殻 | 4,3,17 |  |
| St 12-04  | 2014/12/15 | <b>GNSS</b>  | 10°36' 52"      | 103°29' 31" | Dredge | $\bullet$                | 砂、シル、粘土  | 4,3,2  |  |
| St 12-05  | 2014/12/16 | <b>GNSS</b>  | 10°36' 22"      | 103°30' 49" | Dredge | $\bullet$                | 砂、シルト、粘土 | 4,3,2  |  |
| St 12-06  | 2014/12/16 | <b>GNSS</b>  | 10°38' 06"      | 103°28' 46" | Dredge | $\bullet$                | 砂粘土、シルト  | 4,2,3  |  |

表2-10 採泥及び底質判別結果表

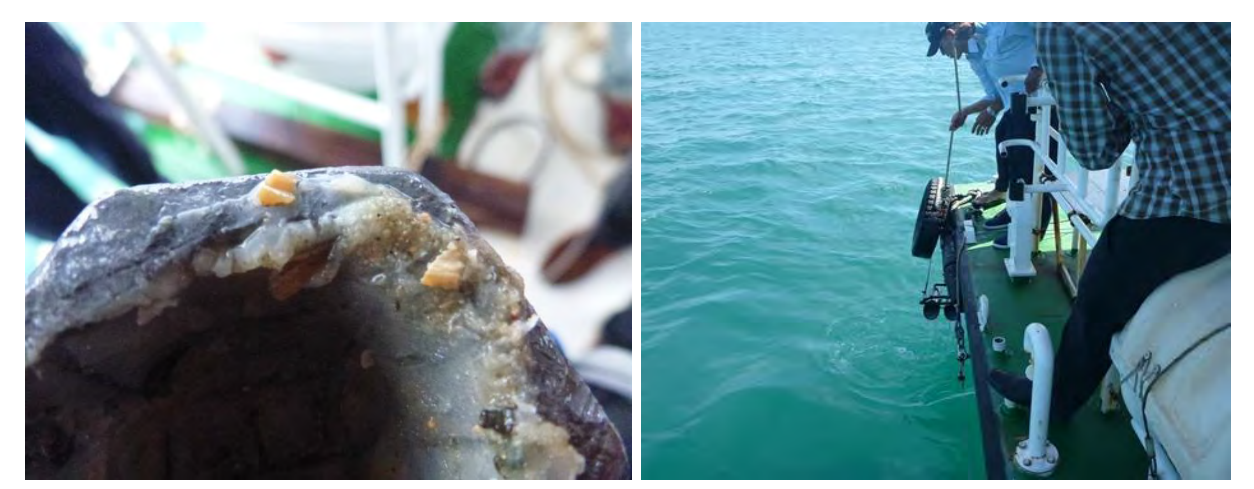

**写真2-8 錘に付着した貝殻片と採泥作業** 

# (7) 航路標識の測定及び形状等調査

調査海域内に配置されている 30 個の航路標識ブイの位置を測定するとともにブイの形状、色、

|    |            | 目的、光の識別等を ENC の航路標識属性付のため調査した。表2-11に一覧表を示す。 |                                 |             |               |                     |               |                     |
|----|------------|---------------------------------------------|---------------------------------|-------------|---------------|---------------------|---------------|---------------------|
|    |            |                                             | 表 2-11 SHV 港航路付近の 9 個の航路標識ブイー覧表 |             |               |                     |               |                     |
| ID | Photograph | 種類                                          | LON                             | LAT         | OBJECT-1      | Category-1          | OBJNAM (Name) | BOYSHP (Buoy_shape) |
| 0  | A          | A                                           | 0                               | 0           | A             | А                   | Α             | Α                   |
|    |            | 浮標、安全水域標識<br>Buoy,<br>safe water.           | 103.4815097                     | 10.60452846 | <b>BOYSAW</b> | Buoy, safe<br>water | S٧            | Pillar              |
| 2  |            | 浮標、方位標識<br>Buoy,<br>Cardinal, West          | 103.4836964                     | 10.65117139 | <b>BOYCAR</b> | Buoy, cardinal      | А             | Pillar              |
| 3  |            | 浮標、方位標識<br>Buoy,<br>cardinal,East           | 103.4957532                     | 10.64827956 | <b>BOYCAR</b> | Buoy, cardinal      | В             | Pillar              |
| 4  |            | 浮標、側面標識<br>Buoy,<br>lateral, port           | 103.4888956                     | 10.65375785 | <b>BOYLAT</b> | Buoy, lateral       | 2             | Pillar              |
| 5  |            | 浮標、側面標識<br>Buoy,<br>lateral, Starboard      | 103.4936642                     | 10.65175928 | <b>BOYLAT</b> | Buoy, lateral       | 3             | Pillar              |
| 6  |            | 浮標、側面標識<br>Buoy,<br>lateral, port           | 103.5001639                     | 10.65209995 | <b>BOYLAT</b> | Buoy, lateral       | 4             | Pillar              |
| 7  |            | 浮標、側面標識<br>Buoy,<br>lateral, port           | 103.5043682                     | 10.65184108 | <b>BOYLAT</b> | Buoy, lateral       | 6             | Pillar              |
| 8  |            | 浮標、方位標識<br>Buoy,<br>Cardinal, West          | 103.512649                      | 10.6515277  | <b>BOYCAR</b> | Buoy, cardinal      | 7             | Pillar              |
| 9  |            | 浮標、側面標識<br>Buoy,<br>lateral, port           | 103.4948627                     | 10.643723   | <b>BOYLAT</b> | Buoy, lateral       | 8             | Pillar              |

表2-11 SHV 港航路付近の 9 個の航路標識ブイ一覧表

(8) XYZ 水深ファイル作成

膨大な水深データからソート工程を経て5mメッシュ内の最浅水深を選択した「SOUNDG\_5m」 を作成した。また縮尺によって異なる測量原図に採用する適切な密度の水深値で構成される"水 深ファイル"をソート機能により作成した。

1) 水深図作成

各々のブロックデータ処理が終了した時点で、各 5m メッシュ内の最浅水深値が選択された XYZ ファイルを作成する。この最浅水深値は、メッシュの中央に位置するわけではなく、測 定された XY 位置(真の位置)である。HYPACK SORT 64 bit のソート機能を用いて必要とす る縮尺に応じた適切な水深を選択した。これは、全体水深の中で最も浅い水深を最初に選択し、 その後縮尺に応じた実半径の値を与えて、その半径の外側の最も浅い水深値を選択することを 繰り返し行うことで、船舶航行で最も危険な要因となる浅所水深を保持することができる。図 2-51 に示す 4 図は、その半径を 5m, 30m, 100m 及び 200m としたときの水深密度の変化を 表したものである。5m 半径で選択された多くの水深値が 200m 半径のソートでは 1 個の水深 値のみ選択されている。

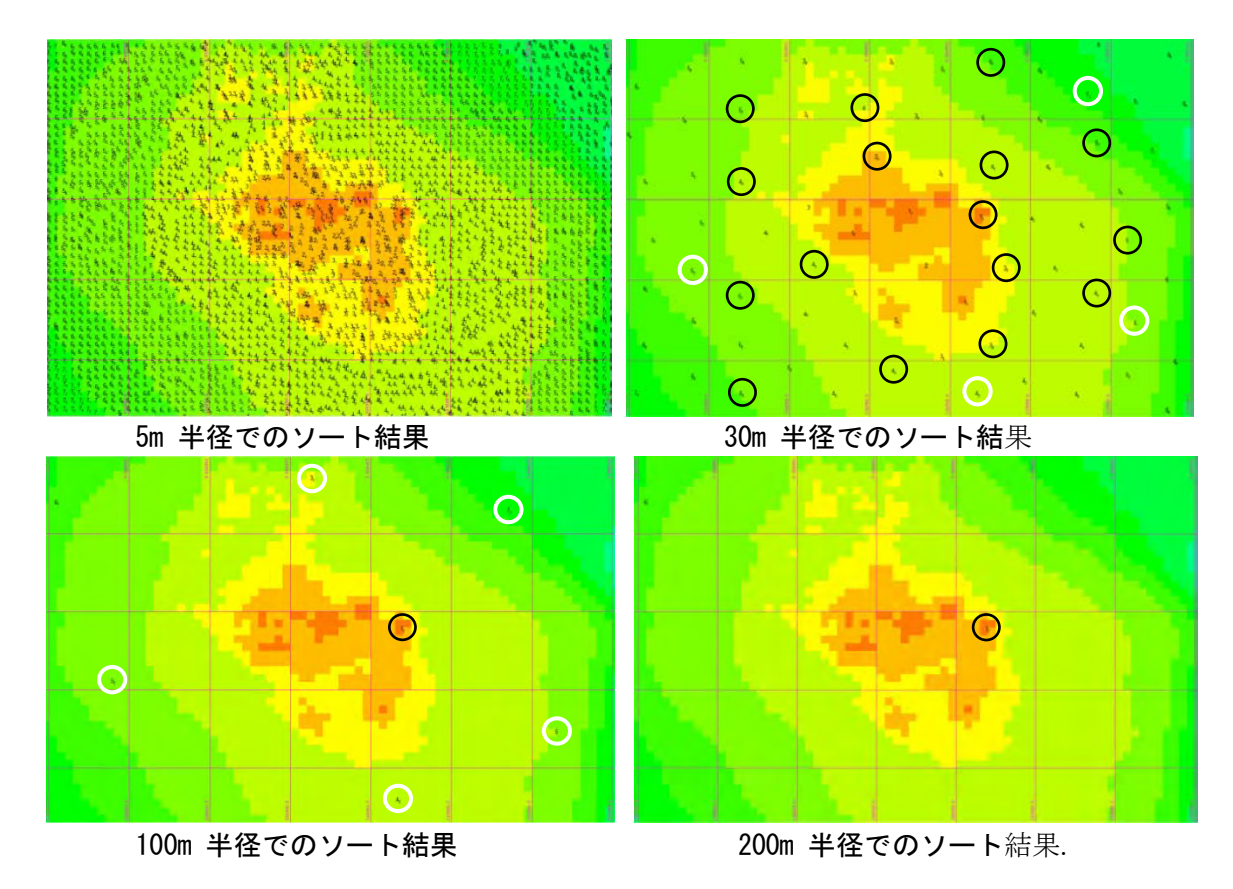

図2-51 水深値を 5m, 30m, 100m, 200m の順にソート処理した例

30m 半径ソートの水深値は、100m半径ソートで作成される 1/10,000 の測量原図の水深の点 検に使用される。同様に、100m半径ソートの水深値は、200m半径ソートで作成される 1/20,000 の電子海図用(紙海図)の点検に使用される。

2) 水深選択の確認

ソートにより選択された最浅水深に問題が無いかを、ソート前の水深値と比較して確認し、 必要に応じて修正した。

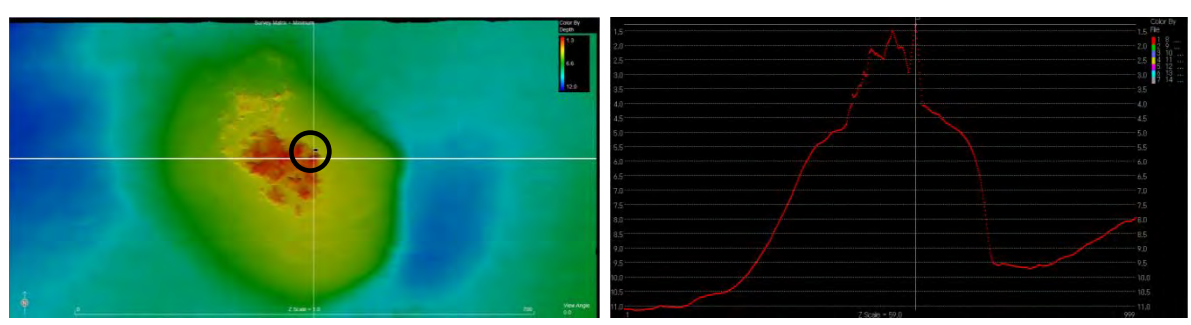

図2-52 ソート結果の確認例(位置及び形状の確認)

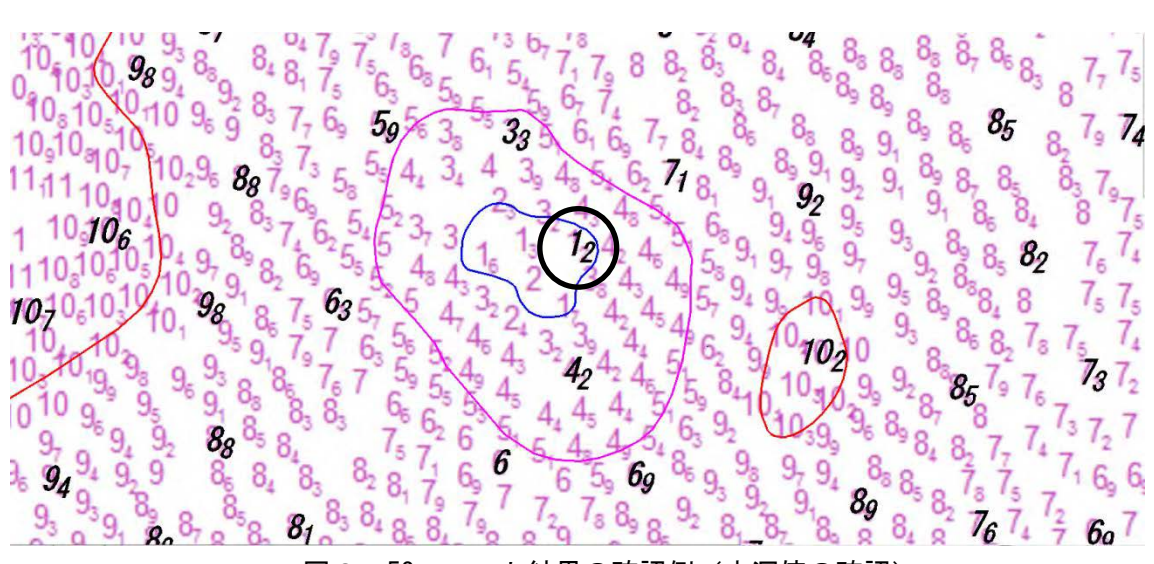

図2-53 ソート結果の確認例(水深値の確認)

図2-52 の左図に記した黒丸は、先の 200m ソートで選択された浅瀬の部分で、右図は左図 中央の白線部分(左右方向)を断面化したものである。

最も浅い部分の水深が図2-53 の水深図で選択されているか確認すると、図の黒丸で示す 1.2m が相当し、その周辺での最浅値である 1.2m が抽出(黒文字の水深値)されている事が 確認できる。

(9) 等深線ファイル作成

HYPACK TIN 64 により不整三角網(Triangular Irregular Network:TIN)モデルを作成し、電子 海図用の等深線を作成した。HYPACK TIN 64 は水深位置間の TIN モデルを形成できるので、同 一水深値を連続的に線で結ぶことにより、必要な等深線を創出することができる。ENC では 0m (低潮線), 2m, 5m, 10m, 20m, 30m 及び 50m の等深線が必要である。

HYPACK TIN 64 機能により 1m 間隔の等深線を自動的に創出させ、2m, 5m, 10m, 20m, 30m 等 深線部分を選択することにより ENC 用の 2m, 5m, 10m, 20m, 30m (0m 等深線を除く)等深線フ ァイルを作成した。

低潮線ファイルは、別途衛星画像及び沿岸域の 5m メッシュ水深を照合して AutoCAD 機能で 描画しファイル化した。図2-54 の左図に自動発生した調査海域全域の 1m 間隔等深線図を、右 図に選択した 2m, 5m, 10m, 20m, 30m を紫色にした等深線図を示す。

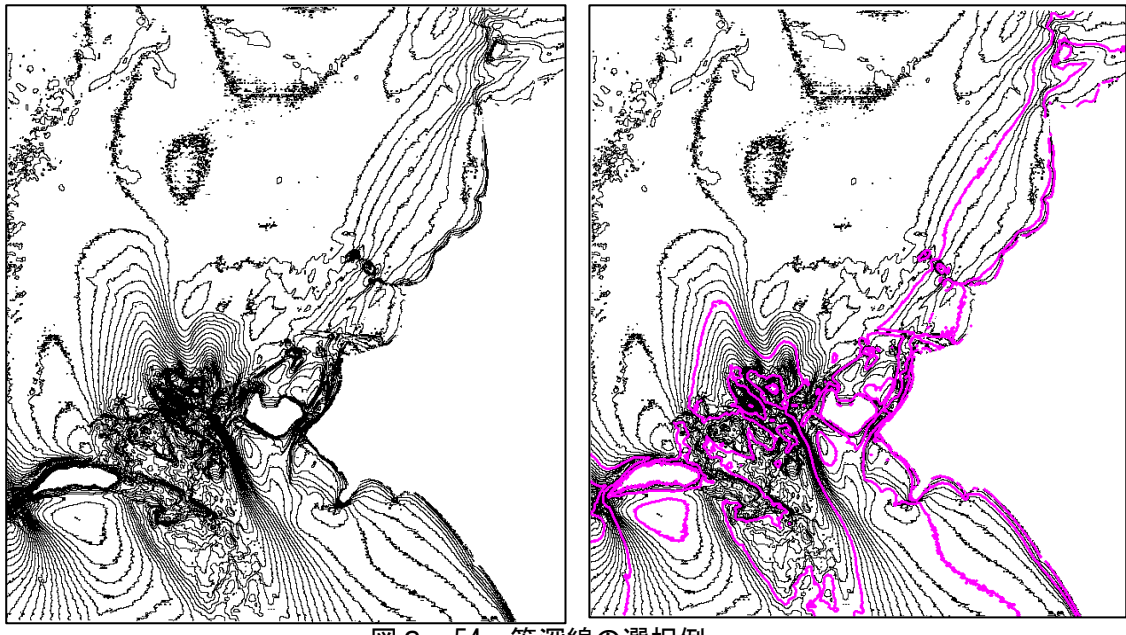

————————————————————<br>図2-54 等深線の選択例

自動発生した等深線を見ると、点が散在しているような部分やギザギザのラインが発生してい る。これは詳細なデータを忠実に表現している結果である。しかし専門家が海底地形を判断する には問題ないが、航海目的の海図(電子海図)に表現するには相応しくないため、海図に記載す る水深値との関係が損なわれない範囲で AutoCAD 機能により円滑化及び必要に応じて"走描" と呼ぶ浅い部分を誇張して描画した。

図2-55 に等深線の修正例を示す。黒い線は自動発生した線で、色付き(赤及び紫)の等深 線は海図用に手動で修正した等深線である。

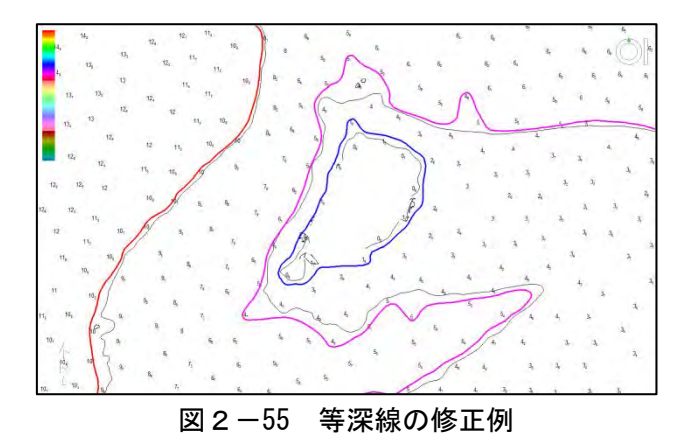

(10) ベクタ測量原図素図作成

"等深線ファイル", "水深ファイル", "低潮線ファイル (SOUNDG 0m)", "航路標識等ファ イル(属性付)", "底質ファイル"及び "陸部ファイル"を統合したベクタ電子測量原図を作成 した。

図2-56 は、SHV 港周辺の一部を切り出した測量原図例である。海図に必要な情報(水深値、 等深線、岸線等)が網羅された原図である。

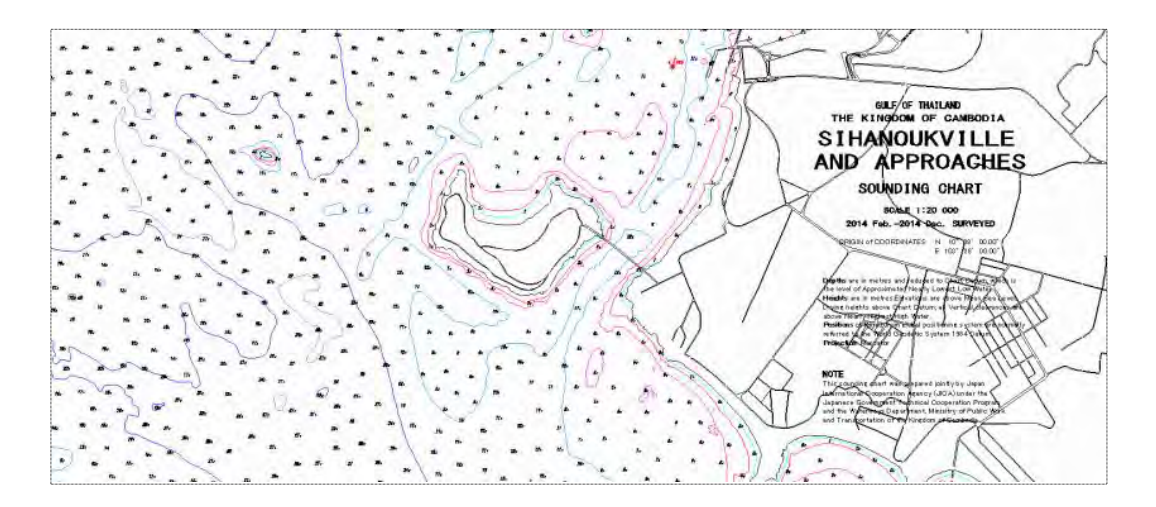

図2-56 SHV 港周辺の一部を切り出した測量原図例

これまで上述した各種データ(海岸線と水深図と等深線)などの処理ステップを重ねたうえで、 CAD を使用してベクタ測量原図素図を作成した。

このベクタ測量原図素図は電子海図の元データになり、次の工程へすぐインポート・変換する ことが可能で、修正を CAD で行うことが容易となる利点がある。

図2-57 に当初プロジェクト範囲、図2-58 に延長プロジェクト範囲のベクタ測量原図素図 を示す。

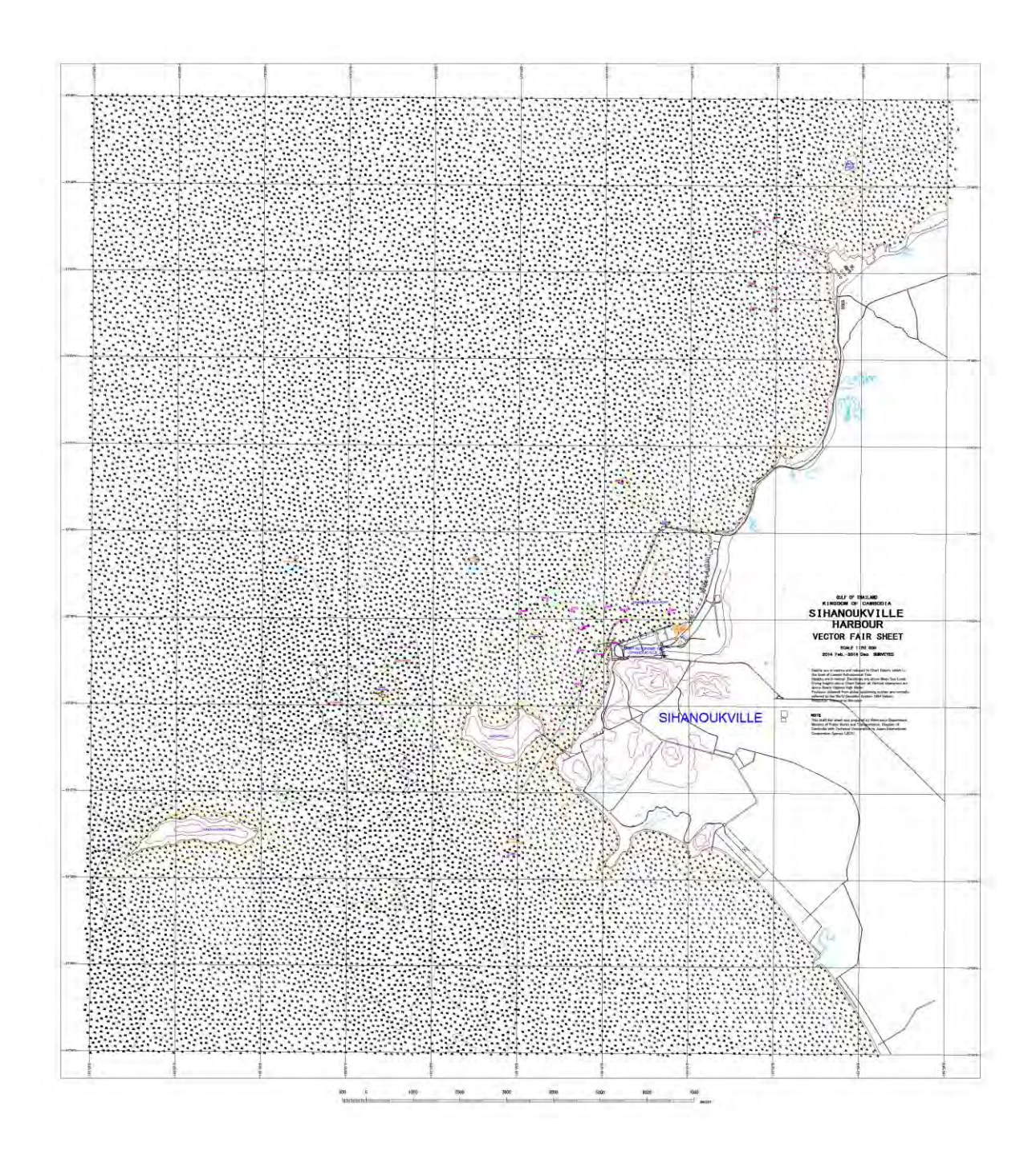

図2-57 当初プロジェクト範囲のベクタ測量原図素図(1:10,000)

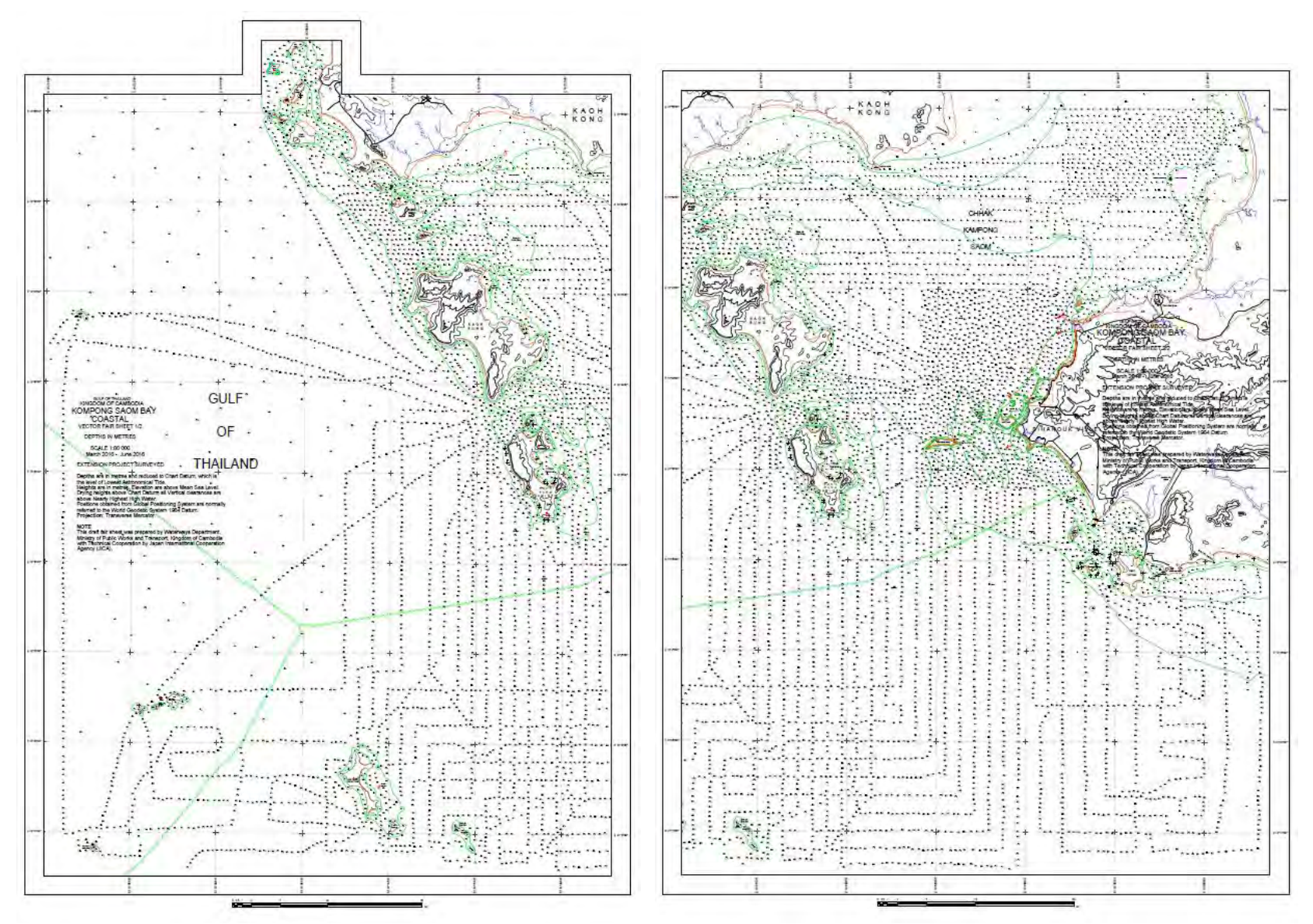

図2-58 延長プロジェクト範囲のベクタ測量原図素図(1:80,000 2 分図)

#### 2-7 (7) 電子海図作成

2-7-1 (7) 海図(電子海図)編集用データ処理・解析

デジタル水路測量データ処理システムで作成された海図編集用水深ファイル「SOUNDG\_ 100m」や低潮線ファイル「DEPCNT 0m」及び等深線ファイル「DEPCNT」に衛星写真から抽出 した自然海岸線ファイル「COALNE」、人工岸線ファイル「SLCONS」並びに海図編集に必要な 航海目標等の編集データから作成される電子(ベクタ)測量原図ファイルを海図データベース に保存する。

このデータベースは、海図(電子海図)編集のためのデータベースとなるものである。電子 海図は図2-59 に示す電子海図作成フローのとおり、ベクタ測量原図ファイルを Safe Software 社製(カナダ)の FME (Feature Manipulation Engine)により電子海図作製基準 S-57 フォーマッ トに変換し、電子海図作製ソフトウェア SevenCs 社製の ENC Designer, Optimizer, Analyzer を使 用して電子海図を作成している。この電子海図データファイルから ENC Cartographer により紙 海図の編集を行い、出力した。

電子海図作成に使用した主なソフトウェアは、下記のとおりである。

・ENC Designer:

ベクタデータのデジタイズ編集機能、Feature Object 作成 /編集、S-57 へのデータ変換、 ER 作成、ラスタデータへの Geo-Reference

・ENC Optimizer:

不要頂点削除、水深オブジェクトのクラスタリング、SCAMIN 自動付与、編集縮尺 に応じたベクトル点列の最適化

・ENC Analyzer:

S-58 規格に基づいた ENC データのエラーチェック

・ENC Referencer:

ラスタ画像の地理情報を設定して変換する

・ENC Manager

新規作成した電子海図データの製品化及びデータ更新による履歴等のデータベース 管理を行う

・ENC Cartographer:

ENC データを変換し、紙海図を作成

・FME:

各種の様々のファイルデータ形式変換プログラム

· FME S-57 Writer:

SevenCs 社の地理情報で使われる各形式ファイルが S-57 形式への変換 FME のプラグ イン(SHAPE・DWG を S57 形式へ変換)

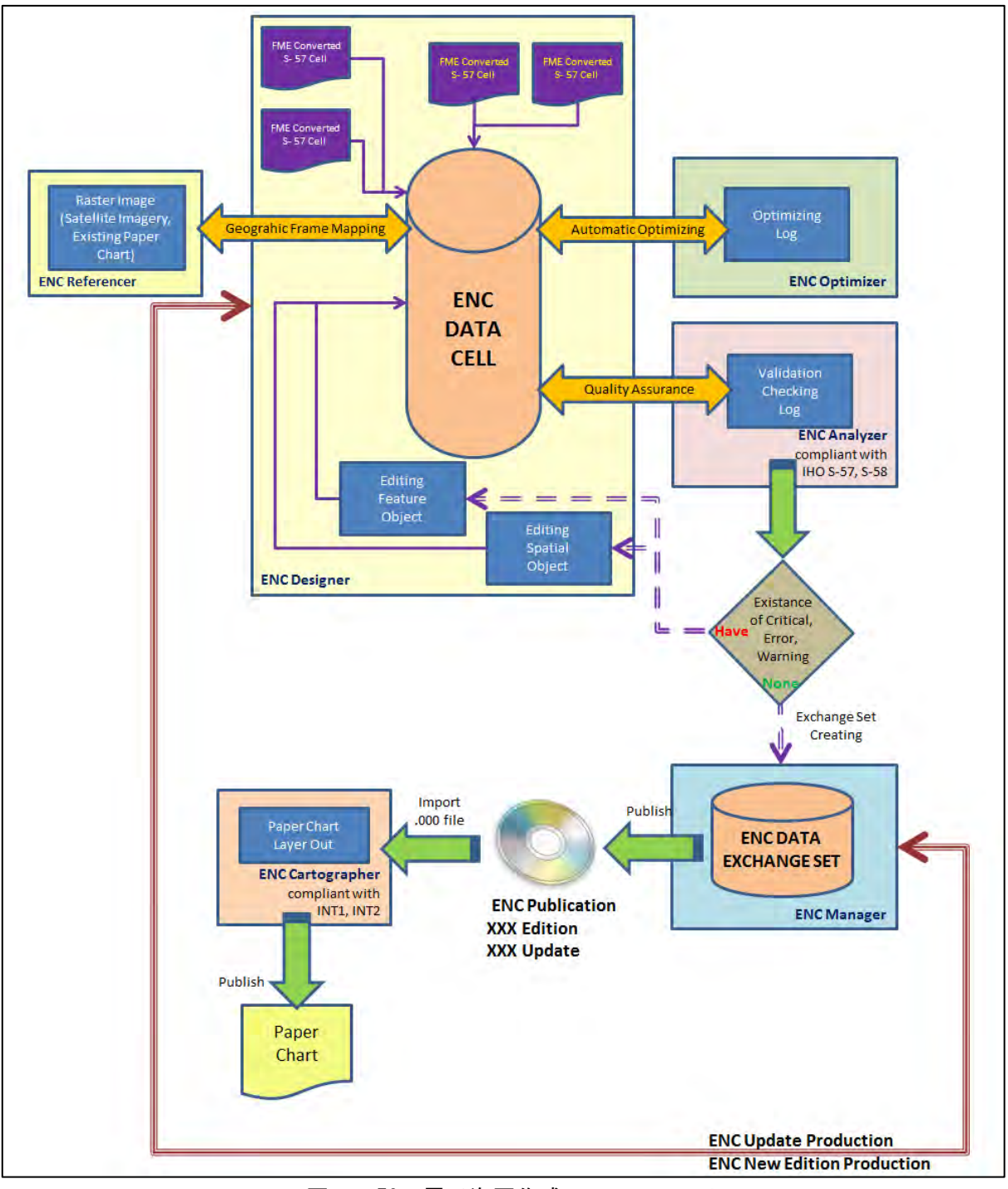

図2-59 電子海図作成フローチャート

以下に、実施した電子海図作成内容の詳細を述べる。

## (1) S-57 形式変換

ENC の仕様は、IHO の電子海図作成基準 S-57(Transfer Standard for Digital Hydrographic Data) のオブジェクトカタログ (S-57 Appendix A Chapter 1)及び属性カタログ(S-57 Appendix A Chapter 2)に体系づけられており、ASCII データの CSV ファイルや CAD フォーマットベクタ線データ等 のソースデータを S-57 フォーマットに変換する必要がある。以下は S-57 オブジェクトカタログ の主要航路標識を定義づける BOYCAR の内容を示す。

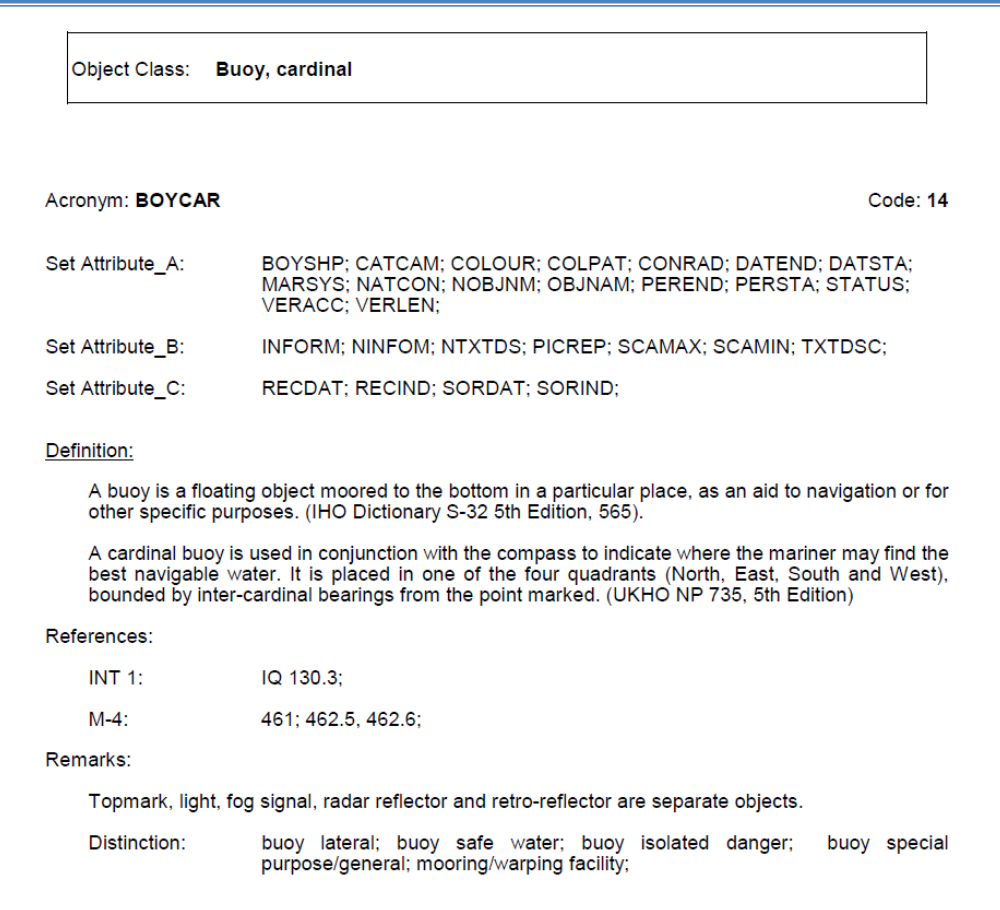

図2-60 BOYCAR の内容

以下は、アトリビュートカタログにある 航路標識の設置位置属性を示す CATCAM の内容 を示す。

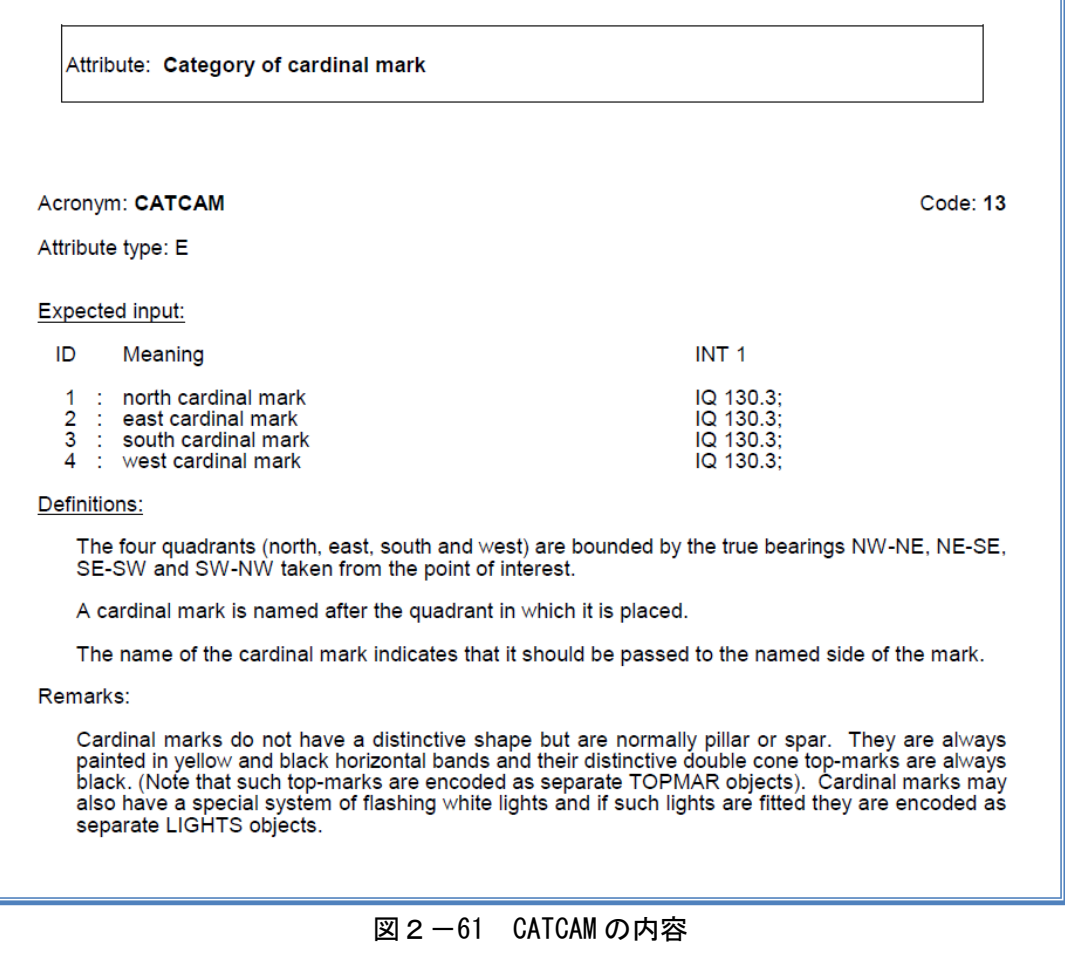

IHO S-57 には約 200 のオブジェクトと 200 の属性が含まれている。また、それらの属性は 独特の頭文字6文字で表示されている。

オブジェクトによっては複数の属性付けを行う必要があり非常に複雑であり、定義されたオ ブジェクトや不可欠な属性をどのように関連付けするかは、S-57 のオブジェクトや属性に精 通していても常に悩むところである。

以下は、データベース内に格納された航路標識の一例である。

| ID.            | Photograph | <b>UTME</b> | <b>UTM-N</b> | LON                                                             | LAT         | OBJECT-1      | Category-1            |                      |                          | OBJNAM (Name). BOISPEIBay,steel. CATCAM (Cardinal mark). CATLAM (Lateral mark). CATSPM. |           |  |
|----------------|------------|-------------|--------------|-----------------------------------------------------------------|-------------|---------------|-----------------------|----------------------|--------------------------|-----------------------------------------------------------------------------------------|-----------|--|
|                |            | 333878.84   | 11726577     | 103 4815097                                                     | 10:60452846 | <b>EOYSAW</b> | Buoy, safe<br>water   | sv                   | Pillar.                  |                                                                                         | $\sim$    |  |
| 2              | Ä          |             |              | 3341433 1177815.44 103 4836954 10.65117139 BOYCAR Buoy cardinal |             |               |                       | $\Delta$             | Pillar<br>٠              | West                                                                                    |           |  |
| $\mathfrak{F}$ |            |             |              | 335460.83 1177489.16 103 4957532 10.64827956                    |             |               | BOYCAR Buoy, cardinal | $\Xi$                | <b>SECTION</b><br>Pillar | East                                                                                    |           |  |
|                |            |             |              | 334713.51 117809873 103 4888956 10.65375785                     |             |               | BOYLAT Buoy, lateral  | $\frac{2}{\epsilon}$ | Pilar                    |                                                                                         | Port.     |  |
|                |            |             |              | 33523415 117787514 1034936642 1065175928 BOYLAT Buoy lateral    |             |               |                       | ×.                   | <b>Filter</b>            |                                                                                         | Starboard |  |

表2-12 データベース内に格納された航路標識の一例

データベースから FME S-57 Writer 付属の FME で読み取って入力できる CSV 形式の ASCII データ表を作成することができる。以下はその例である。

|                 | А         | в                     |                            | ъ           | E             |                      | 症            | H                |                            |                    |                      |  |
|-----------------|-----------|-----------------------|----------------------------|-------------|---------------|----------------------|--------------|------------------|----------------------------|--------------------|----------------------|--|
|                 | X         | ٧                     | cat                        |             |               | OBJNAM EDYSHP CATCAM | CATLAM       | CATSEM           | <b>COLOUR</b>              | <b>COLEAT</b>      | <b>CONRAD</b>        |  |
| 2               | 333878.84 | 1172657.70 safe water |                            | SV          | Pillar        |                      |              |                  | <b>Red White</b>           | Vertical stripes   |                      |  |
|                 | 33414330  | 117781544 cardinal    |                            | A           | Pillar        | West                 |              |                  | <b>Black Yellow Black</b>  | Horizontal stripes | Has radar reflector  |  |
|                 | 33546083  | 1177489.16 cardinal   |                            | B           | <b>Pillar</b> | East                 |              |                  | Yellow.Elack.Yellow        | Horizontal stripes | Has radar reflector  |  |
|                 | 33471351  | 1178098 73 lateral    |                            |             | Fillar        |                      | <b>Flort</b> |                  | Red                        |                    | Has radar reflector  |  |
| 6               | 335234.15 | 117787514 lateral     |                            | 3           | Fillar        |                      | Starboard    |                  | Green                      |                    | Has radar reflector  |  |
|                 | 33594544  | 1177909.37 lateral    |                            |             | Fillar        |                      | Port:        |                  | Red                        |                    | Has radar reflector  |  |
|                 | 33640527  | 117787852 lateral     |                            |             | <b>Pillar</b> |                      | <b>Flort</b> |                  | Red                        |                    | Has radar reflector  |  |
| 9               | 337311.06 | 1177839.50 cardinal   |                            |             | Fillar        | West                 |              |                  | <b>Yellow Elack Yellow</b> | Horizontal stripes | Has radar reflector  |  |
| 10              | 335360.96 | 1176985.66 lateral    |                            |             | Fillar        |                      | Port         |                  | Red                        |                    | Has radar reflector  |  |
|                 | 33911720  | 1185872.11 lateral    |                            | Ċ           | Pillar        |                      | <b>Port</b>  |                  | <b>Red</b>                 |                    |                      |  |
| 12              | 339543.85 | 1186165.41 lateral    |                            |             | Pillar        |                      | Port         |                  | Red                        |                    |                      |  |
| $\frac{13}{14}$ | 339209.95 | 1184023.79 lateral    |                            | Ε           | Pillar        |                      | Starboard    |                  | Green                      |                    | Has radar reflector  |  |
|                 | 343926.69 | 1189213.82 lateral    |                            | Ğ.          | <b>Pillar</b> |                      | <b>Rut</b>   |                  | Red                        |                    | Has radar reflector  |  |
| 15              | 344295.64 | 1188842 35 lateral    |                            |             | <b>Pillar</b> |                      | Starboard    |                  | Green                      |                    | Has radar reflector  |  |
| 16              | 344020.78 | 11865438 lateral      |                            |             | Pillar        |                      | Starboard    |                  | Green                      |                    | Has radar reflector  |  |
|                 | 343637 74 | 1188921.64 luteral    |                            |             | Pillar        |                      | Starbourd    |                  | Gruon                      |                    | Hus radar reflector  |  |
| 18              | 342500.95 | 1189313.85 lateral    |                            |             | Pillar        |                      | Starboard    |                  | Green                      |                    | Has radar reflector  |  |
| 19              | 34318048  | 1189197.93 lateral    |                            | 8           | Fillar        |                      | <b>Firt</b>  |                  | Red                        |                    | Has radar reflector  |  |
| 20              | 341504.43 | 1189783.59 lateral    |                            |             | Pillar        |                      | <b>Rolt</b>  |                  | Red                        |                    | Has radar reflector  |  |
| 21              | 341489.47 | 1189671.90 lateral    |                            |             | <b>Pillar</b> |                      | Starboard    |                  | Green                      |                    | Has radar reflector  |  |
| 22              | 34043045  | 1189878.81 lateral    |                            |             | Fillar        |                      | <b>Port</b>  |                  | Red                        |                    | Has radar reflector  |  |
| 29              | 340497.07 | 1189773.43 lateral    |                            | 12          | <b>Fillar</b> |                      | Starboard    |                  | Green                      |                    | Has radar reflector  |  |
| 74              | 33926485  | 1189199.71 lateral    |                            | lЗ          | Pillar        |                      | Port.        |                  | Red                        |                    | Has radar reflector  |  |
|                 | 34299726  | 1190183.28 lateral    |                            | 14          | Pillar        |                      | Starboard    |                  | Green                      |                    | Has radar reflector  |  |
| $rac{26}{26}$   | 344296 75 |                       | 1187816.82 special purpose | STOP        | Fillar        |                      |              | Stop mark        | Yellow                     |                    |                      |  |
| 27              | 344145.90 |                       | 1187943.52 special purpose | STOP        | Fillar        |                      |              | Stop mark        | Yellow                     |                    |                      |  |
| 28              | 344109.29 |                       | 1188118.69 special purpose | STOP        | Fillar        |                      |              | Stop mark        | Yellow                     |                    |                      |  |
| 29              | 343616.45 |                       | 1168162.07 special purpose | STOP        | Pillar        |                      |              | Stop mark        | Yellow                     |                    | Has radar reflector  |  |
| O.              | 343796.16 |                       | 1188202.74 special purpose | <b>STOP</b> | Pillar        |                      |              | Stop mark        | Yellow                     |                    | Has radar reflector  |  |
| 31              | 343683.56 |                       | 1188211.57 special purpose | STOP        | Fillar        |                      |              | Stop mark Yellow |                            |                    | Has radar reflector: |  |

表 2-13 FME S-57 変換用 CSV 形式ファイルのデータ例

FME は、比較的容易に変換する事が可能である。左右の共通基盤ワークフロー体系により 元 データ形式から理論的な図解の組み合わせにより最終目的のデータ形式を選択することで、自動 的に変換できる。この方法で、オブジェクトクラスのアトリビュートを付加することや、アトリ ビュートのタイプをセットすること等により、S-57 定義への変換を実施した。変換結果は、7CB 形式と 000 形式 (ENC ソフトウェア用形式) で保存され、後述の ENC Designer への読み込み及 び編集が可能となる。

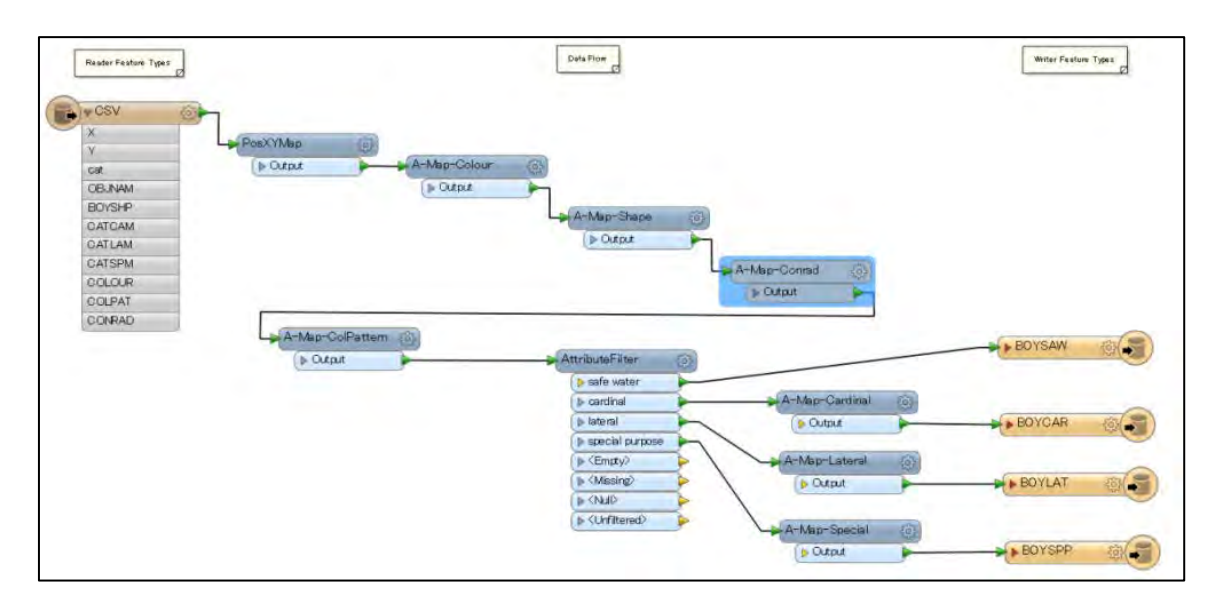

図2-62 FME による S-57 定義への変換フロー例

図2-63 は、FME でインポートした変換用 CSV ファイル (表2-13 参照)を、S-57 定義に 変換するワークフロー図(作業画面)である。中間にあるオブジェクトクラスやアトリビュート をそれぞれ選択していく事で、変換が可能である。各選択の例を下記に示す。

まず、CSV ファイルをインポートした際に、図2-63 に示す画面で変換先を定義する。次に、 図2-64 や図2-65 に示すアトリビュートの設定を行い変換する。

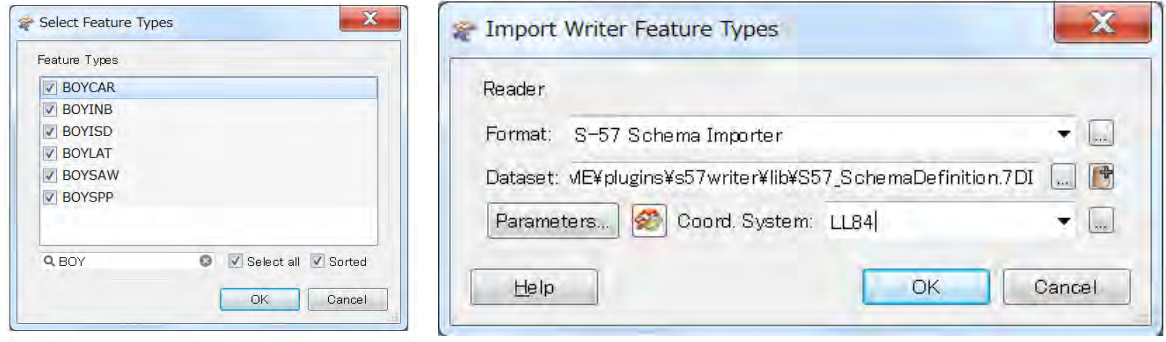

図2-63 S-57 Schema Inporter(FME Writer)での変換先指定例

| Transformer                    |                                                     |                                  |                         |                         |                         |
|--------------------------------|-----------------------------------------------------|----------------------------------|-------------------------|-------------------------|-------------------------|
| Transformer Name: A-Map-Colour |                                                     |                                  |                         |                         |                         |
| Attribute Selection            |                                                     |                                  |                         |                         |                         |
| Source Attribute   COLOUR      |                                                     |                                  | $\cdot$ $\boxed{\cdot}$ |                         |                         |
| Destination Attribute COLOUR   |                                                     |                                  |                         |                         |                         |
| Default Value:                 |                                                     |                                  | $\Box$                  |                         |                         |
| Mapping Parameters             |                                                     |                                  |                         |                         |                         |
|                                |                                                     |                                  |                         |                         |                         |
|                                | Mapping Direction. Forward (Source To Destination). |                                  | $\cdot$ $\cdot$         |                         |                         |
| Value Map                      |                                                     |                                  |                         |                         |                         |
| Source Value                   |                                                     | <b>Destination Value</b>         |                         |                         |                         |
| <b>J.</b> White                |                                                     | $R = 14$                         |                         |                         |                         |
| $k$ Black                      |                                                     | k <sub>2</sub>                   | 密                       |                         |                         |
| $k$ Red                        |                                                     | k <sub>3</sub>                   |                         | A-Map-Colour            | 63                      |
| $k$ Green<br>$k$ Blue          |                                                     | k <sub>4</sub><br>k <sub>5</sub> |                         |                         |                         |
| k Yellow                       |                                                     | k <sub>6</sub>                   |                         | $\triangleright$ Output |                         |
| k Red, White                   |                                                     | $k$ 3,1                          |                         |                         | A-Map-Sh                |
| k Black, Yellow, Black         |                                                     | $k$ 2,6,2                        |                         |                         |                         |
| k Yellow, Black, Yellow        |                                                     | $k$ 6,2,6                        |                         |                         | $\triangleright$ Output |
|                                |                                                     |                                  |                         |                         |                         |
|                                | $\mathbf{x}$                                        |                                  | Import.<br>۰            |                         |                         |

図2-64 Attribute Value Mapper (FME)による設定例

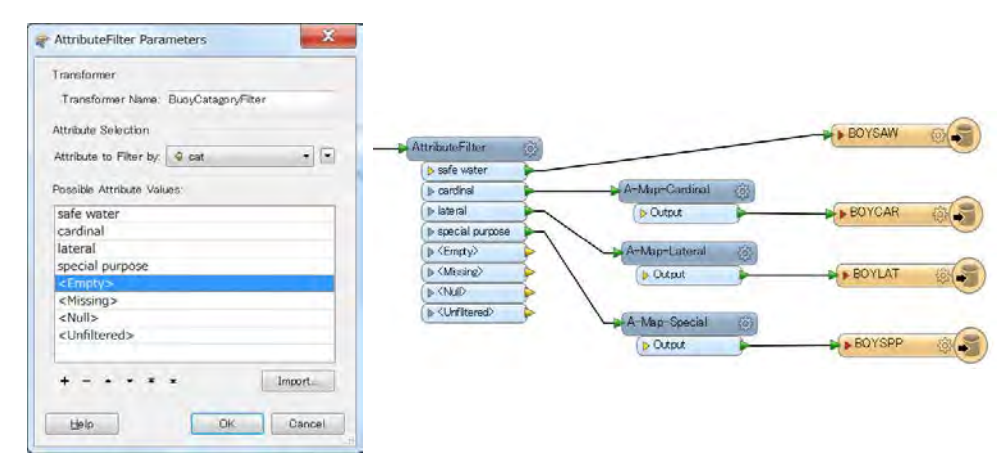

図2-65 Attribute Filter(FME)による設定例

以下は AutoCAD で作成された DWG 形式のベクタ海岸線データを示す。先に述べた CSV 形式のファイル以外にも、CAD 形式ファイルも変換可能で、今回は等深線等の情報を CAD 図 面で作成し変換した。

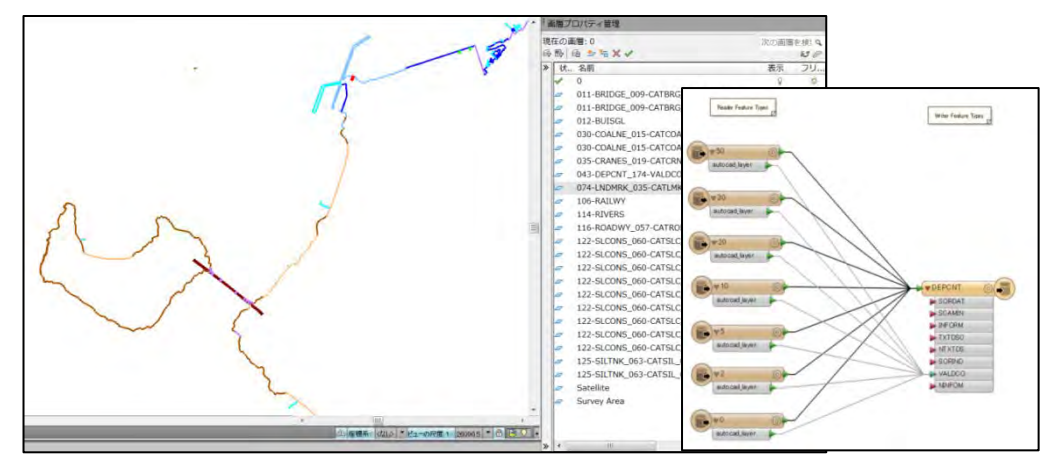

図2-66 AutoCAD で作成した海岸線データの変換例

## (2) ENC DESIGNER (ENC デザイナー)

ENC Designer は、IHO の S-57 仕様を基にしてデジタル水路測量データを ENC に編集するた めのグラフィックツールでり、紙海図もしくはラスタ海図をデジタイズすることにより新しい海 図を作成すると同様に既存の S-57 データの修正も行うことができる。これらの海図情報ファイ ルは、"セル"と云う区分範囲で分割されている。ファイルには、位置情報やオブジェクト〔海 図記載対象物(例:航路標識)〕についての詳細情報(形、色、灯質、存在目的等)が保存され ており、電子海図表示システムにて閲覧可能となっている。このデータは、S-52 Ed.3.x (記号化 指針/手法や符号定義、線形、模様定義及び色等の定義)に従って記載されている。

新しい海図情報ファイルを作成するには、まず ENC 作成機関やセルコード等の基本情報を定 義する (図2-67参照)。本調査海域は、以下の表2-14 に記した「航海目的 5」(縮尺 1/7,500 -1/25,000)に設定し、作成した。

| 航海目的                    | 海図の縮尺                  | 推奨される               | セルサイズ |
|-------------------------|------------------------|---------------------|-------|
|                         |                        | 編集縮尺                |       |
| 概観<br>1                 | 1/1,500,000 >          | 1/3,000,000         | 8 度以上 |
| (Overview)              |                        | 1/1,500,000         |       |
| 一般航海<br>2               | 1/300,000              | 1/700,000           | 4度    |
| (General Navigation)    | $-1/1,500,000$         | 1/350,000           |       |
| 沿岸航海<br>3               | $1/80,000 - 1/300,000$ | 1/180,000           | 1度    |
| (Coastal Navigation)    |                        | 1/90,000            |       |
| アプローチ<br>$\overline{4}$ | $1/25,000 - 1/80,000$  | 1/45,000            | 30分   |
| (Approach)              |                        | 1/22,000            |       |
| 入港<br>5                 | $1/7,500 - 1/25,000$   | 1/22,000, 1/12,000, | 15分   |
| (Habour)                |                        | 1/8,000, 1/4,000    |       |
| 停泊<br>(Berthing)<br>6   | >1/7,500               | 1/4,000             | 15分   |

表2-14 電子海図各航海目的に対するセルサイズ及び利用する海図縮尺表

当初プロジェクトのセルの範囲は、NW: N10°45′00″ E103°24′00″SE:N10°34′00″ E103°34′00″で、「航海目的 5 入港」の縮尺 1/10,000 相当で作成した。

また延長プロジェクトのセルの範囲は、NW: N10°56′00″ E102°50′00″SE:N10°13′ 00″E103°43′30″で、「航海目的 3 沿岸航海」の縮尺 1/80,000 相当で作成した。

なお両プロジェクトの電子海図における高さ(標高)の基準は平均水面に、測深基準面は LAT の値(第2章2-6-1参照)に設定して作成している。

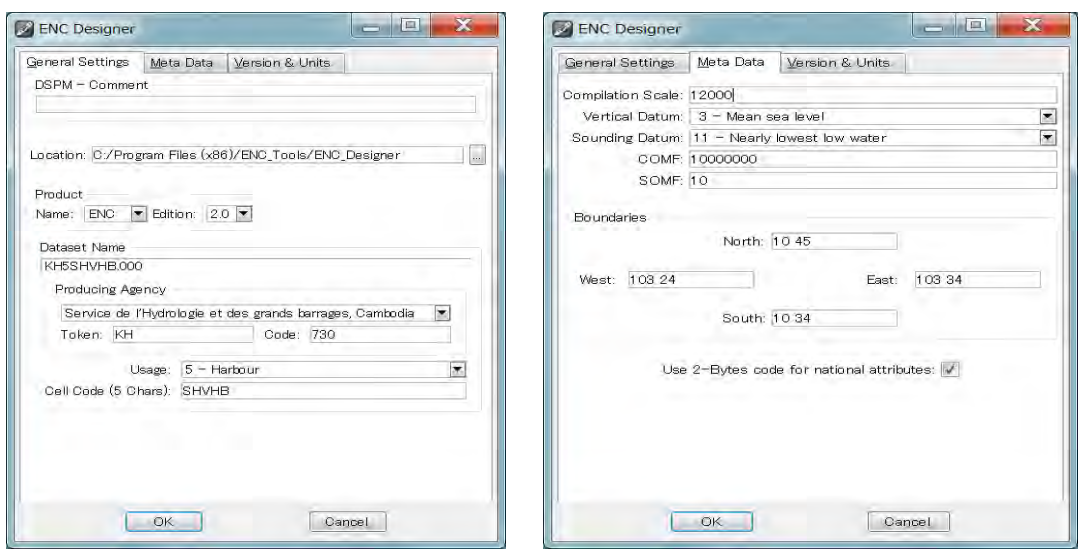

図2-67 ENC Designer の新セル作成画面例

次に、FME で変換したデータ (航路標識、海岸線、海岸建造物、水深値 等)をそれぞれ新 しいセルに複製し 1 つのセルに統合を行い、編集を開始する(図2-68 及び図2-69 参照)。

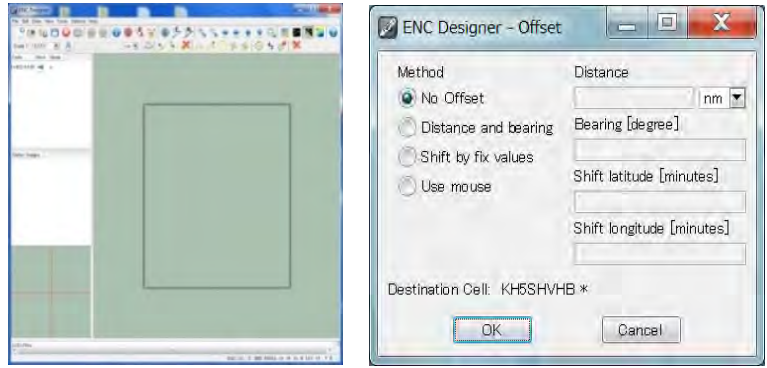

図2-68 ENC Designer の新セル複製設定画面例

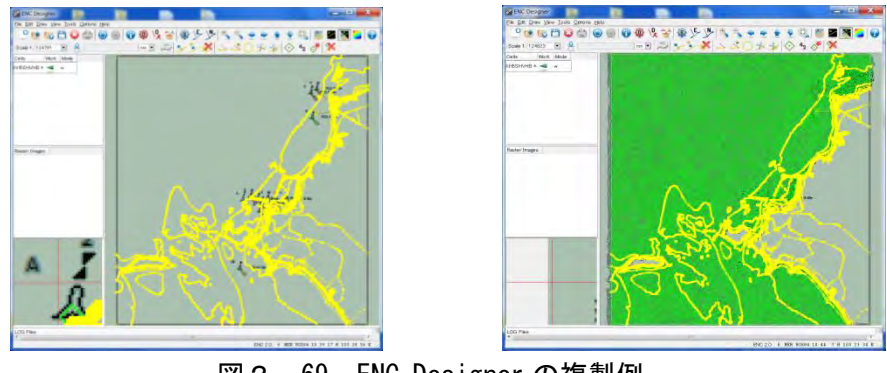

図2-69 ENC Designer の複製例

図2-69 では、左図が岸線等セルを表示した状態で、こちらに水深変換セルを統合した結果 が右図である。

ENC Designer 内には、2 種類のオブジェクト(空間及びフィーチャー)があり、それぞれを編 集する。

A) 空間オブジェクトの編集管理

空間オブジェクトは、S-57 に対応するフィーチャーオブジェクトを構成するノード(線と線 の接点処理)とエッジ(線の端処理)である。編集作業は、線の分割やノードの作成、移動、 削除等を行う。

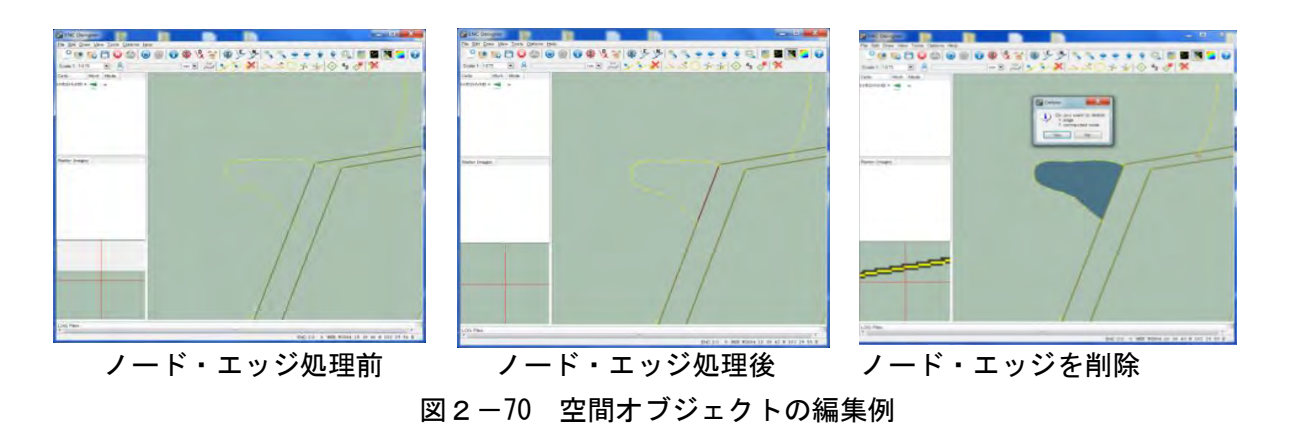

B) フィーチャーオブジェクトの編集管理

フィーチャーオブジェクトは、オブジェクトの属性情報である。空間オブジェクトを選択し、 それぞれ必要な属性情報を付加させていく編集を実施した(図2-71 参照)。

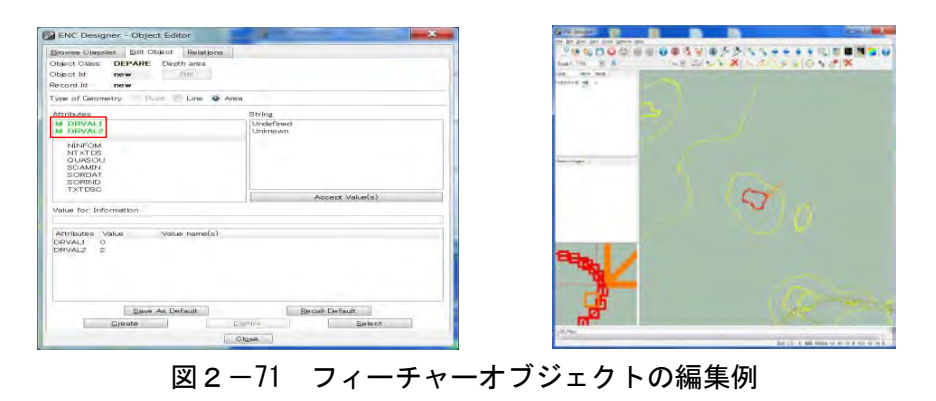

下記に、フィーチャーオブジェクト DEPARE (水深域)を新規に作成する例を示す。

- ①Object Editor を開く
- ②Browse Class list for feature object [DEPARE] 及び義務的属性 DRVAL1 (水深レンジ1:水深 範囲の最小水深値) 並びに DRVAL2 (水深レンジ2:最大水深値) を設定する。

上記と同様な手順で、他のフィーチャーオブジェクトも作成してく。

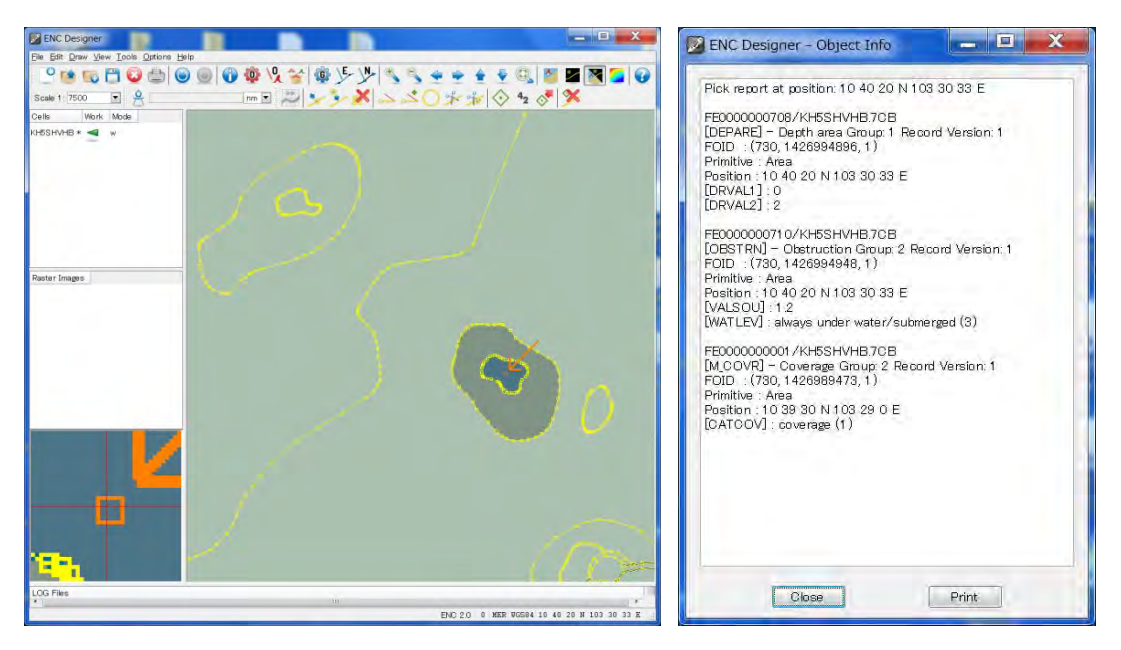

図2-72 フィーチャーオブジェクトの属性確認例

図2-72 は、OBSTRN(障害物)の対象物及び DEPCNT (0m-2m and 2m-5m 海域)を作成し た後の属性確認例(図2-72 左図がオブジェクトの選択、右図が選択されたオブジェクトの 属性情報画面)である。

他にも Meta Object Class を定義する IHO S-57 の Geo Object Class(調査海域の実態)を示す ものとして、測量範囲やセル範囲を定義する M\_COVR、IALA の航路指定を定義する M\_NSYS 及び測量データの品質を定義する M\_QUAL 等、Collection Object Class: C\_ASSO, C\_AGGR 等 がある。また、ENC データから紙海図を作成するために、Cartographic Object Class も作成す る必要がある。

(3) ENC ANALYZER (ENC アナライザー)

ENC Analyzer は、S-57 対応用データの品質解析ツールで、ENC Designer 内で ENC データを 編集した後、ENC データを製品化(CD化)する際に、如何なるエラーや警告も無い事を確認 するツールである。これは、ENC、IENC、AML、PENC 及び ENC 製品仕様のものがサポー トされる。

ENC Analyzer により対処される主な校正は、以下に示すデジタル水路測量データの IHO 転 送基準との照合によるものである。

- ・S-57 Appendix A: IHO Object and Attribute Catalogues
- ・S-57 Appendix B.1: ENC Product Specification
- ・S-57 Appendix B.1 Annex A: Use of the Object Catalogue for ENC
- ・S-58 Recommended ENC Validation Checks

ENC Analyzer では、ENC Designer インターフェースから直接操作し、品質確認(ENC セル、 更新セル等)後、メッセージ画面に結果が表示される。図2-73 は、ENC Designer の画面上 で、品質解析を行った結果例である。

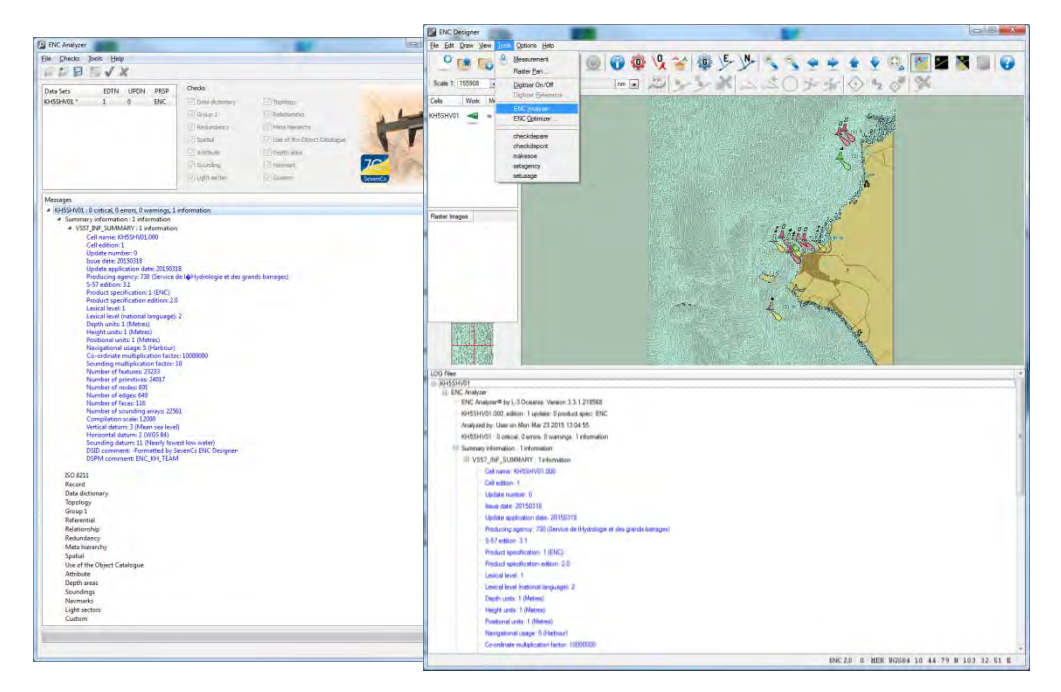

図2-73 ENC Analyzer の結果表事例 (ENC Designer 画面)

品質確認を行う場合は、個別もしくは複数オブジェクト等を選択することができ、品質解 析の校正項目は 13 種類である。妥当性チェックの結果は自動的に表示されるとともにログフ ァイルに保存され、ENC Designer に自動的に表示される。ENC Analyzer を ENC Designer から 操作して品質解析を行った場合は、次回 ENC Designer でファイルを開いた際には、最終ログ ファイルを自動的に読み込む。

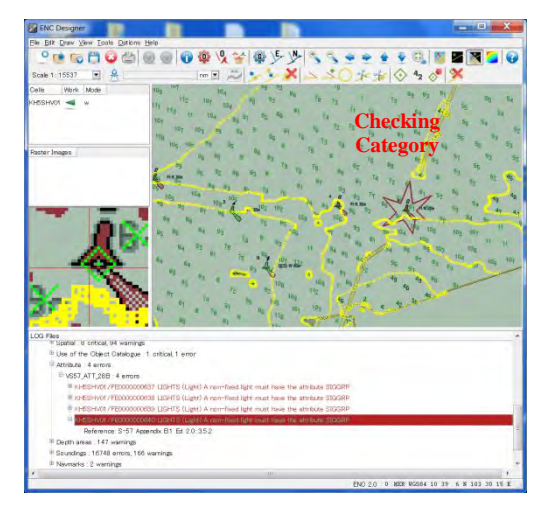

図2-74 エラー箇所の表示例

なお、エラー箇所をダブルクリックすると、エラーに付随するフィチャーの位置及びエラ ー内容が自動的に表示(図2-74)され、確認修正が容易である。

(4) ENC OPTIMIZER (ENC オプティマイザー)

ENC Optimizer は、電子海図データ (ENC) を S-57 Ed.3.x に準拠する最適化(不要頂点削除、 水深オブジェクトのクラスタリング、SCAMIN 自動付与、編集縮尺に応じたベクトル点列の最 適化等)を自動処理で適用するツールである。この機能により、データ作成の処理時間は、格 段に減らすことができるとともに、最適化によりデータ容量が減少した ENC ファイルは、ECDIS で使用される ENCs の素早い画面反応となって現れる。

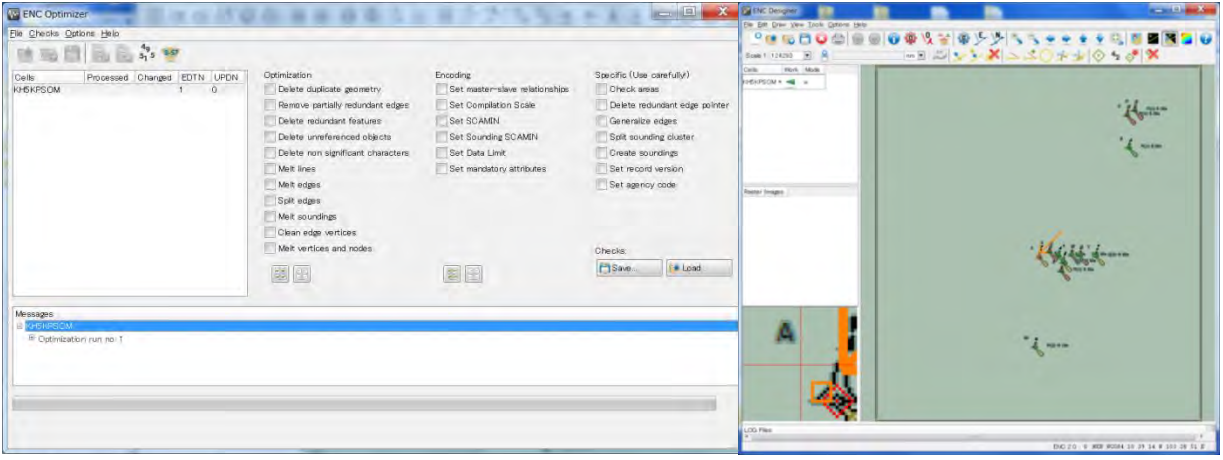

図2-75 ENC Optimizer の表示例

図2-76 左図は ENC Optimizer の設定画面で、右図は最適化するオブジェクトを選択した例 である。選択した航路標識オブジェクトから、自動的に関連するオブジェクトを探索し、関係 性を関連付ける処理を行う。

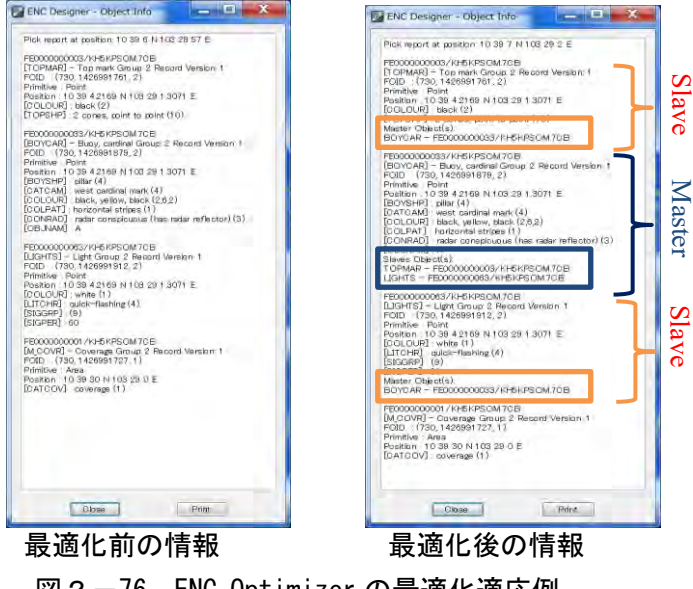

図2-76 ENC Optimizer の最適化適応例

図2-76 右図は、最適化後に関連するオブジェクトの関係が記載されている。最適化機能は 非常に便利で有益であるが、場合によっては変換したデータ構造が間違っていることもあるため、 自動処理の結果は、常に注意深く確認する必要がある。

#### (5) ENC REFERENCER (ENC リファレンサー)

ENC Referencer は、ラスタ画像に地理的情報を設定するツールである。関連情報は、別のフ ァイルに格納され、追加拡張子 ref 形式で保存される。 地理的情報を設定したラスタ画像は、 ENC Designer によって ENC データ編集の参照として使用することができる。

地理的情報は、既存の地理上の確かな位置を複数定義し計算する。最小二乗法の場合は、多項 式に必要な参照点(指針点)の数を揃えなければなければならない。例えば Order (要求精度) 1なら4点 Order 2 なら 9 点 もしくは Order 3 なら 16 点となる。全ての参照点はラスタ画像 上に均等に配置する必要がある。変換元の図法が判っていれば 4 つの基点での変換も可能である。

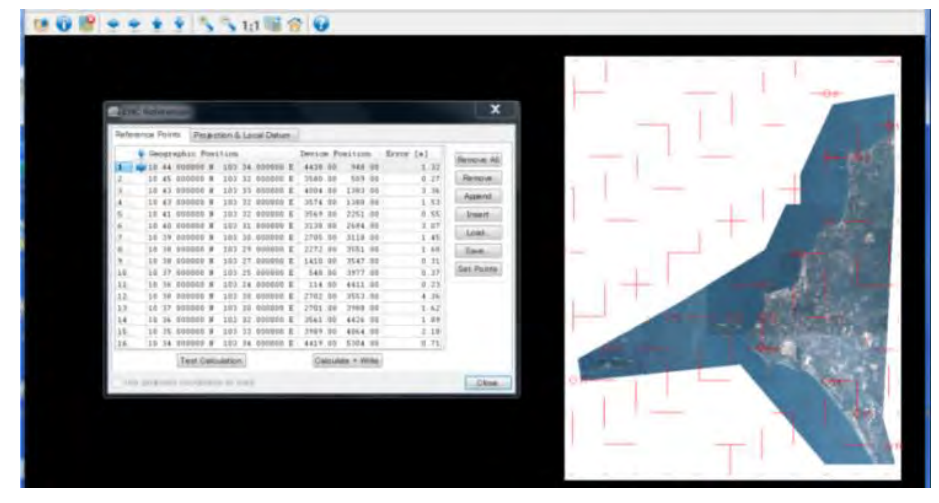

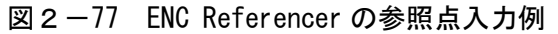

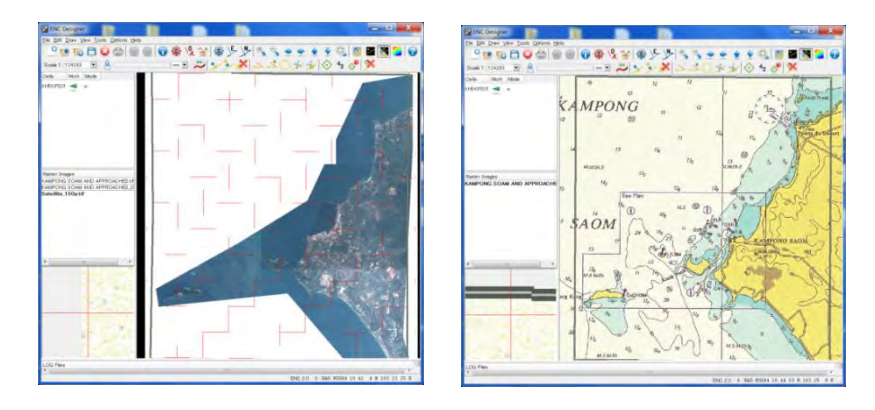

図2-78 ENC Referencer による変換結果例(左:衛星画像、右:既存紙海図)

図2-77は、ラスタ画像に参照点を与える作業例である。図2-78 は、参照点を使用して正 しい地理的情報が付加された既存ラスタ画像であり、これをトレースして既存データを計測した。 正しいラスタ画像の変換には、図法(メルカトル、UTM、ガウスクルーガー等)や元資料の地理 基準点(参照点)を調べる必要がある。ただし、既存図の図法が分からなければ、最小二乗法に よる歪み修正を採用する。この場合は、参照点付近は正確となるが、参照点間については実際の 位置とのズレが生じる可能性がある。

(6) ENC MANAGER (ENC マネジャー)

ENC Manager は、S-57 成果品作成のための管理ツールである。全体の処理過程を本ツールに より管理(編集・監視・記録)することができ、新規作成のほか、データ更新も可能である。階 層型データベース (以後 DB) 構造となっている ENC データは、ENC Manager により、データ 作成ツール((ENC Designer)や品質確保ツール(ENC Analyzer)とデータを共有し処理する機能を 有している。

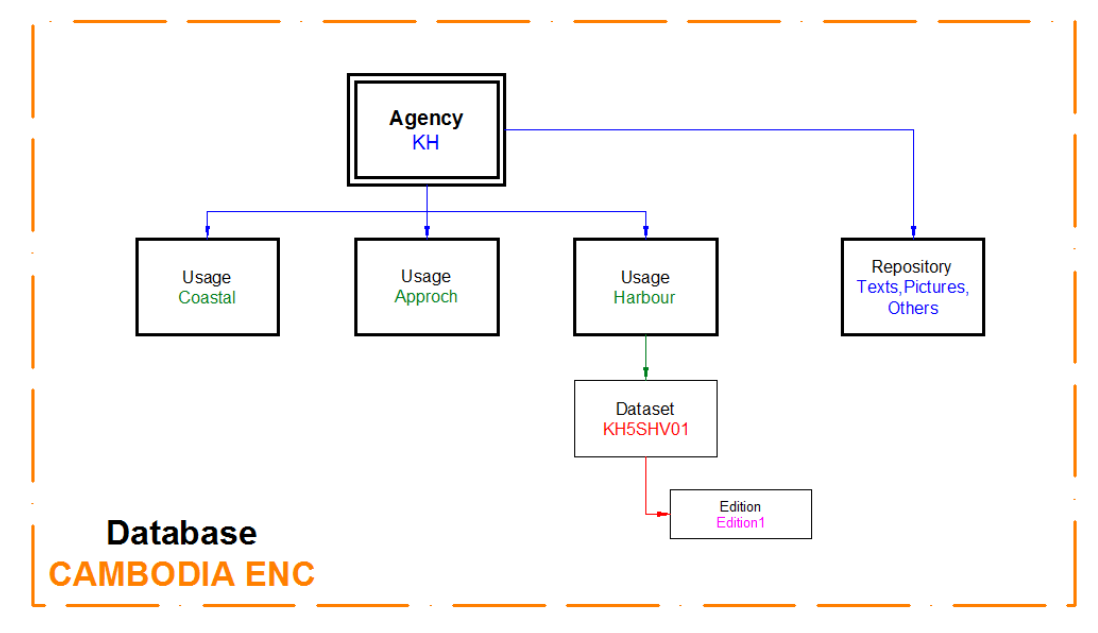

図2-79 ENC Manager データベース構造

ENC 管理とは、「ENC の作製(Creation)」、「品質保証(QA)」、「データ保守(Data Maintenance)」 と云え、図2-80 に示すワークフローに沿った内容となる。

- ・Creation : IHO S-57 ENC 作成仕様に基づいて、新規及び更新版の作成を行う。
- · Quality Assurance (QA) : 顧客に配信されるデータ構造及びデータの encoding (符号化) について、IHO 基準を満しているか確認し保証する。なお ENC Manager は、内部に QA 機 能ツールを有しないため ENC Analyser にアクセスして実行し、編集状況を格納したログフ ァイルに出力することで、作成者が閲覧することが可能である。
- ・Data Maintenance : DB、QA や更新ファイルの作成だけでなく、版数と更新番号で指定 された ENC の別エディションも管理される。

ENC 管理では、表2-15 に示すステータスにより使用ツールを自動的に選択される。

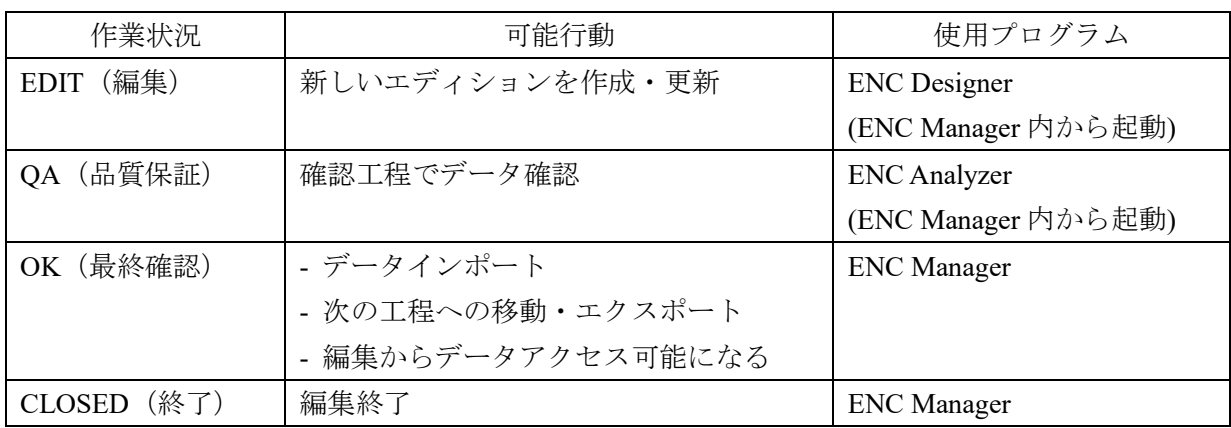

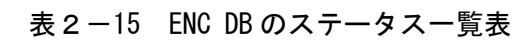

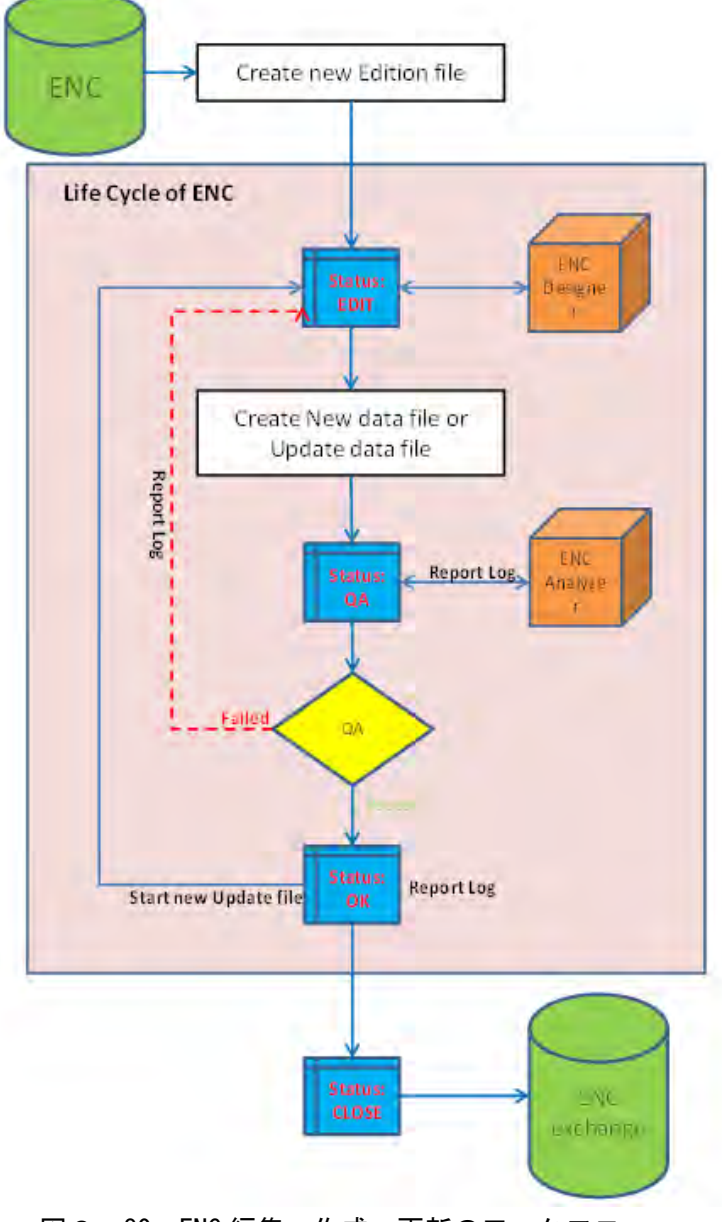

図2-80 ENC 編集・作成・更新のワークフロー

ENC Designer による ENC 作成に伴って、ENC Analyzer でデータ検証を繰り返し、ENC データ セル内の如何なる影響を及ぼすエラーや警告が無くなるまで修正する。

修正が終わったら、交換セットを作成する。

交換セットとは、下記の 3 ファイルからなる電子海図成果であり、ECDIS 等の表示システム で利用可能なファイルとなる(図2-81参照)。

・拡張子が「.000」ファイル

ENC セルのデータファイル

・README.TXT

ENC セルの詳細情報ファイル(発行機関や備考等)

 $\cdot$  CATALOG.031

S-57 のエディション ⇒ .031 は S-57 Edition 3.1 に準じて作成されたことを示す。

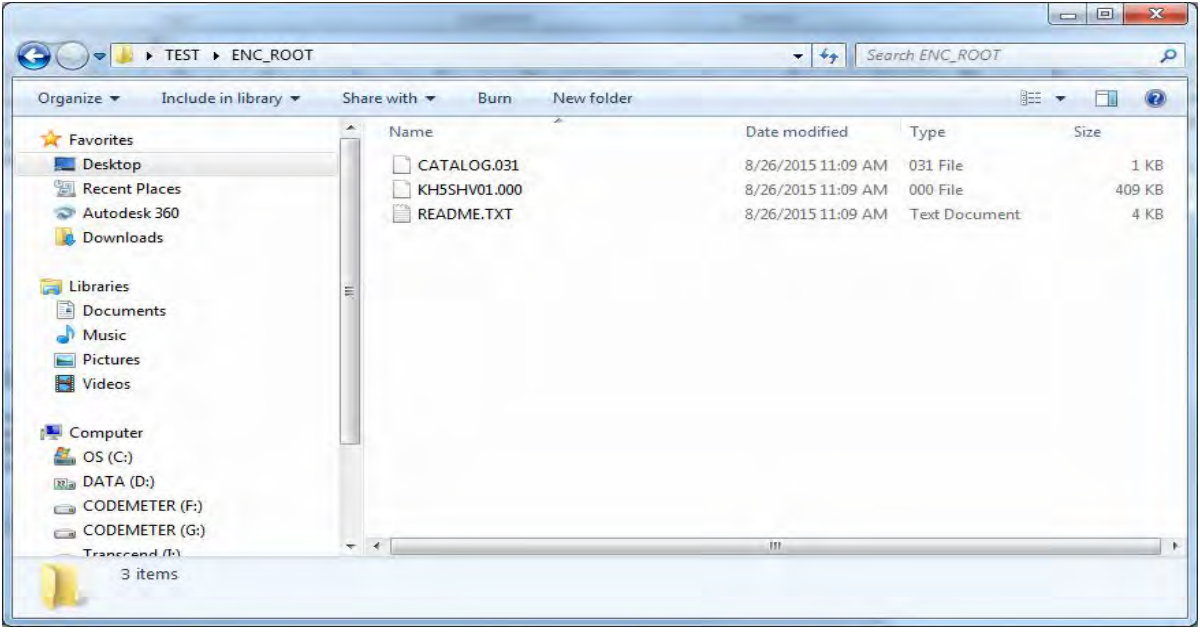

図2-81 作成した ENC 交換セットの例

≪ENC ディスク作成≫

S-57 形式に一致させるため及び異なるメーカーの ECDIS で表示させることができるように ENC ディスクを作成する。なお作成は下記の必須事項による。

・ENC ディスクの命名則

交換セットは、いくつかのディスクに分割するができるため、各ディスクは独自に交換セッ ト内で識別されなければならない。よって各ボリュームは、以下の規則に準拠する必要がある
## VSSXNN

V は 最初の文字として、必須。 SS は 同一交換セット内の各のディスク番号(何番目)。 X は 第 4 文字目(セパレータ)として、必須。 NN は 同一交換セット内のディスクの合計数。

・ディレクトリ構造

各ディスクに関し、ENC ROOT というルートディレクトリが存在しなければならない。 交換セットのカタログファイルと README ファイルは、交換セットの一番目のディスク上 でルートディレクトリの直下にある必要がある。

・ディスク内のファイル命名則

README.TXT

(不変)

CATALOG.EEE

EEE は交換セットが使用 S-57 規格の版数、データセル名は ENC Designer から作成した データセルコードに従わなければならない。

ENC CD を書込んだ後、整合性と完全性を確認するために、別のパソコンで電子海図専用ビュ ーワー(例: SevenCS社の SeeMyENC)で開いて確認した。

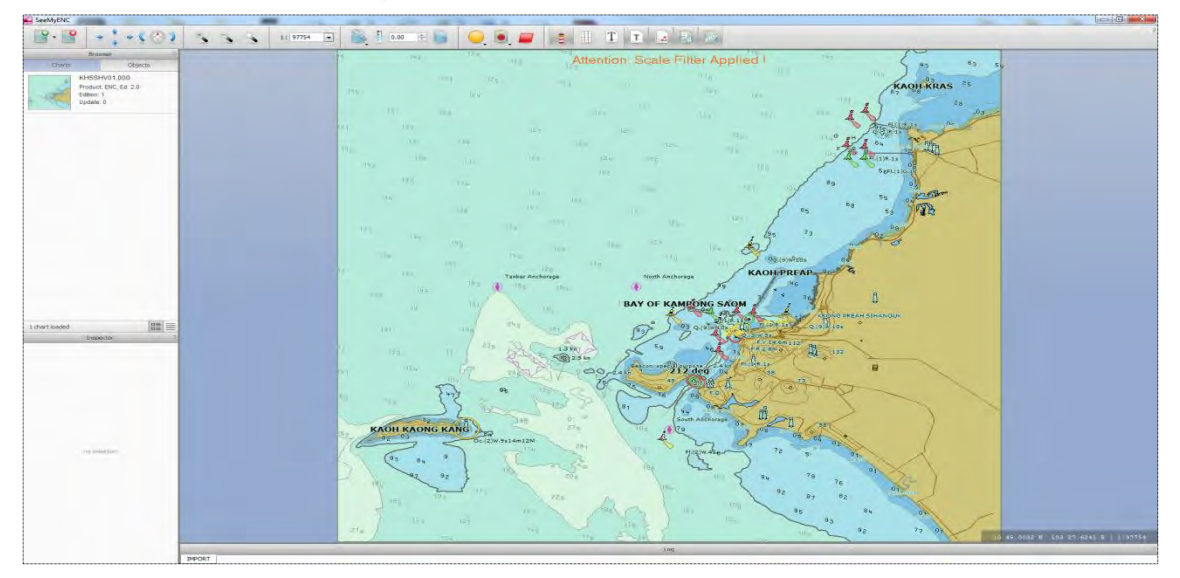

図2-82 ENC ビューワーによる確認表示

次に、セルコード、発行版と ENC 作成に係る詳細を CD-ROM の表面に印刷ラベルを印刷す る。

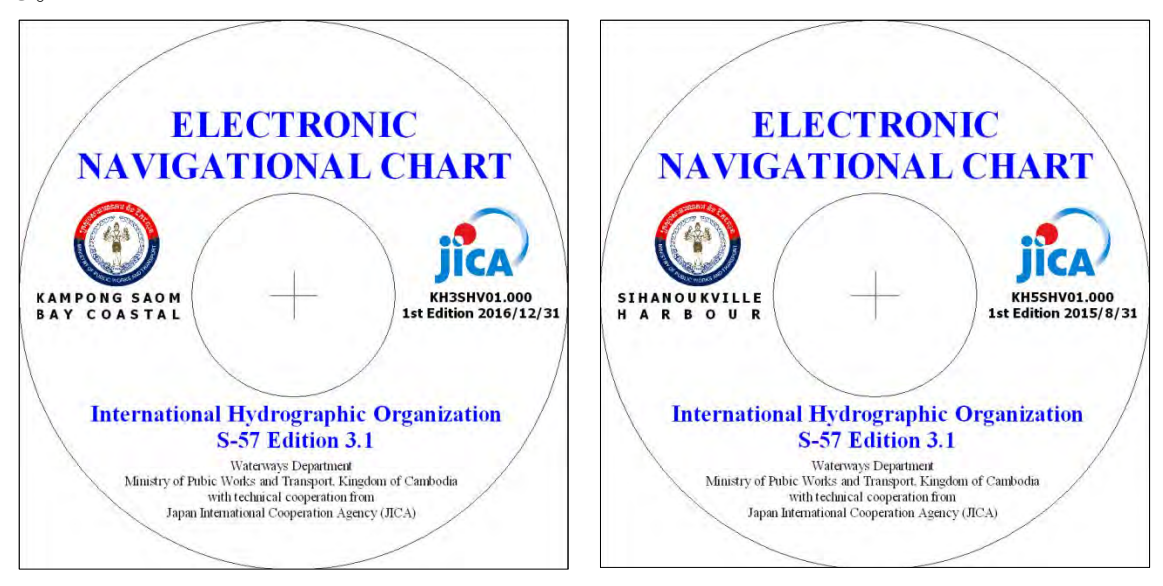

図2-83 ENC メディアディスク本体のラベル例

(7)ENC CARTOGRAPHER (ENC カートグラファー)

ECDIS システムを持っていない船舶や航海者のために、航海の基準となる航海紙海図が必要と なる。ENC Cartographer は、S-57 ENC データセット (000 形式) から INT1/ INT2 (国際海図図式) に準拠した航海用紙海図を作成するツールである。

海図編集者は、ENC Cartographer を使用することにより、読込んだ ENC データセットが自動的 にオブジェクト等を配置し、計画や挿入情報を追加することにより、航海用紙海図のレイアウト を作成することが出来る。

海図は INT1、INT2 及び他の仕様に準拠する必要があり、更に安全性の問題を含め、海事関係 者や航海者にとって使いやすくする必要がある。よって、ENC Cartographer は、ENC Designer で 行っているような ENC データセットを直接編集することはできないが、配置やテキストの追加の みが調整できることから、使用時の支障がない様に調整する。

なお、紙海図を作成するために Scheming モードと Edit モードの 2 つの特定モードがある。

- ・Scheming モードは、レイアウト、縮尺や位置設定、チャートの境界や挿入情報を NT1、INT2 に準拠した海図に調整するために使用される。
- ・Edit モードは、読み込まれた ENC データセットから自動的に実行することができず、それ ぞれを手動で調整していく場合に使用される。

以下に、紙海図を作成する手法を記す。

Scheming モードでの編集

・紙サイズ(A1、A0 など)及び縮尺による海図レイアウトの向き(縦または横)の設定を行う。

・Panel Propertes (パネルタイトル、パネル範囲、海図の図法)の設定。海図やパネル投影を作

成するために ENC データセル領域を指定するためデータセルの範囲を編集する。

・海図の縮尺に対応する INT2 を参照して緯度経度グリッド線をセットする。(通常縮尺 1/20000 で2分刻みのグリッド線など)海図構成要素をオーバーレイさせる。INT2 準拠(縮尺 1/20000、 INT2 海図仕様スタイルの P 型のボーダースケール、目盛、グリッド及び輪郭線)に従って海図 の図郭内に縮尺バーをセットする。

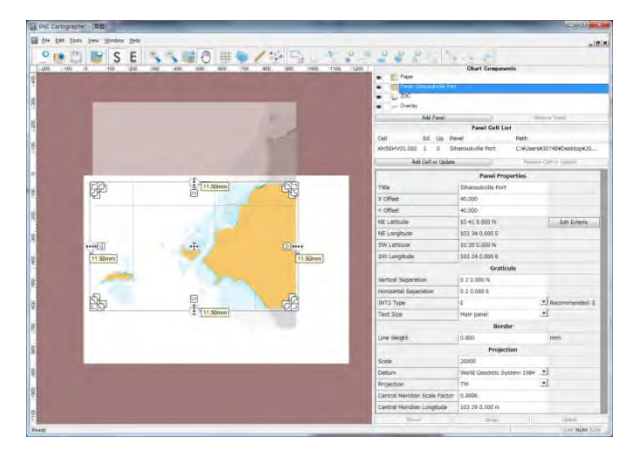

図2-84 ENC ファイルの範囲で調整した例

その後、海図のより細かい制作を行うため、Edit モードに移動する。

## Edit モードによる編集

ENC Cartographer は読込んだ ENC データセットを INT1 に準拠した体裁を生成する。

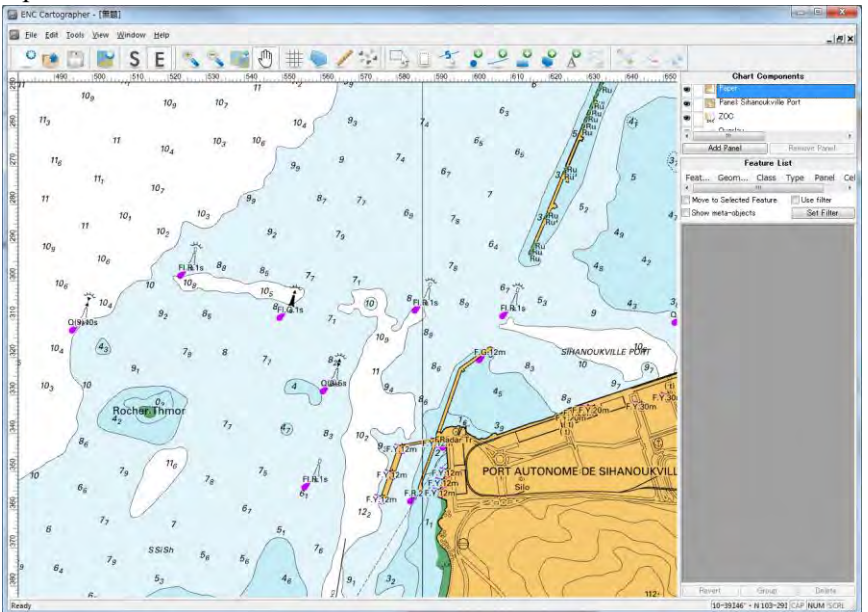

図2-85 ENC ファイルから自動発生した例

自動発生では、文字やマーク等の重なり等があるため、移動や追加、テキストやオブジェクト 位置を変更することにより、海図上に細かい地図編集を行う。

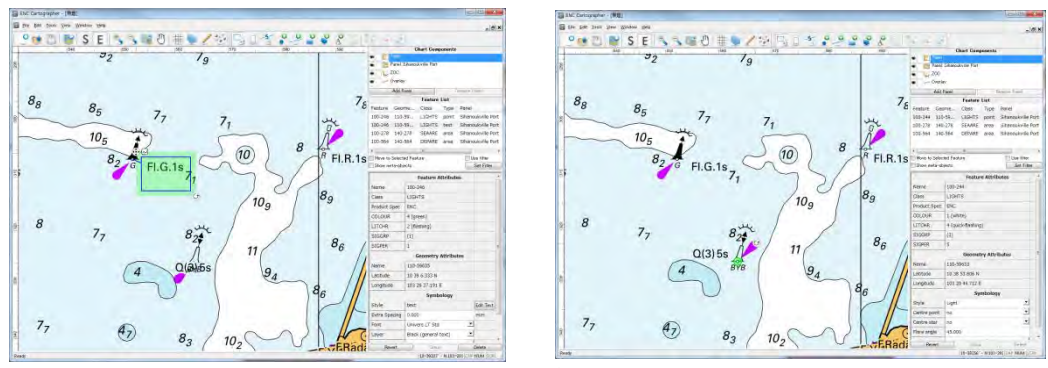

図2-86 航路標識調整例

一般的に全ての表記物は、他の表記物等(緯度経度グリッド、等深線、海岸線、海岸建設物等) は重なった描写をしない。この優先順位(水深、航路標識記号や標記。等深線)に従って海図上 に表示する優先順位がある。経緯度線上に水深位置が重なったときは、水深を最優先する。水深 値(数字)は、水深を明瞭にかつ分かりやすいように経緯度線を水深から外して表示しなければ ならない。(図2-87 参照)

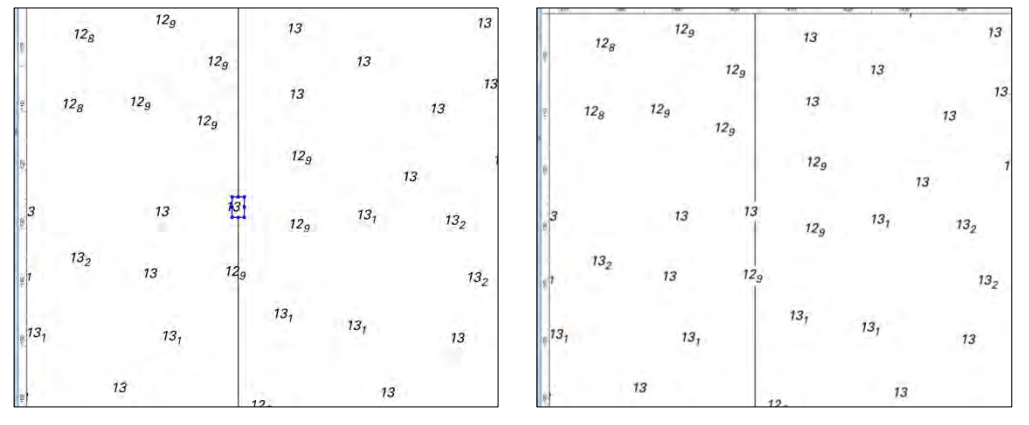

図2-87 経緯度線と水深値の重複処理例

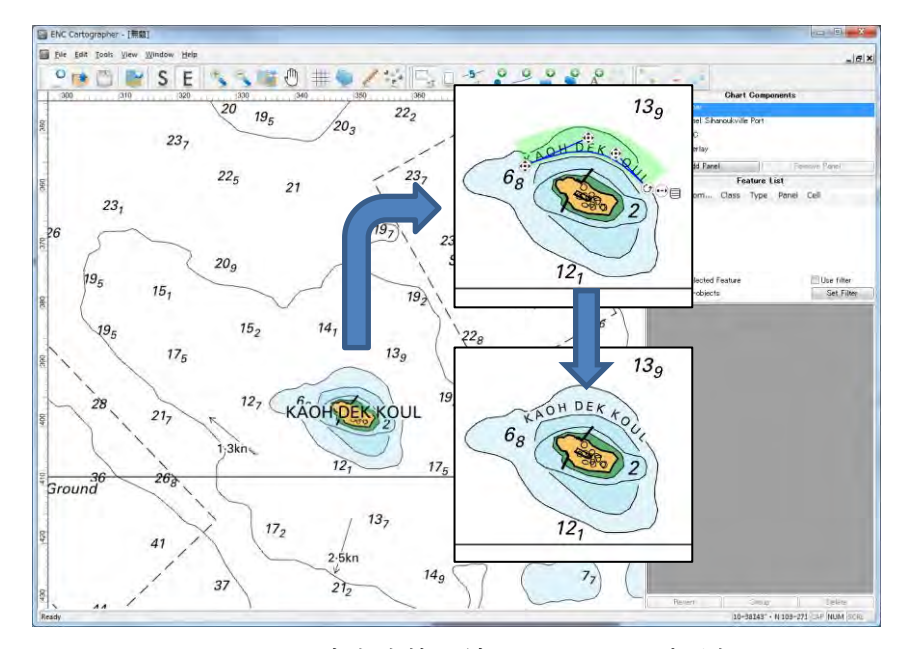

図2-88 島名を等深線に沿って配置する例

海図作成のため、カンボジア言語から地名に関する調査をしている。しかし、航海関係者のほ とんどは英国水路部により刊行されている海図の古い名前に親しんでいる。よって、調査団は、 PAS の水先案内人チームに試行版の海図を提供し、当該海図に記載されている離島名の確認を求 めた。次表は PAS による検証後の回答である。

| 検証前              | 検証後             |
|------------------|-----------------|
| <b>KOH POUS</b>  | KAOH POAH       |
| KOH DEK KOL      | KAOH DEK KOUL   |
| KOH DOUNG        | KAOH KRAS       |
| KOH TAS          | KAOH KAONG KANG |
| <b>THMOR DOS</b> | ROCHER THMOR    |

表 2-16 PAS から海図に記載している島名検証結果

更に、SCAMIN 機能により、表示縮尺によってデータ密度や重複等が起きないような設定を 行っている。図2-89 左図は SCAMIN 未設定、右図が SCAMIN 設定後の図であり、水深値が間 引かれているのが分かる。

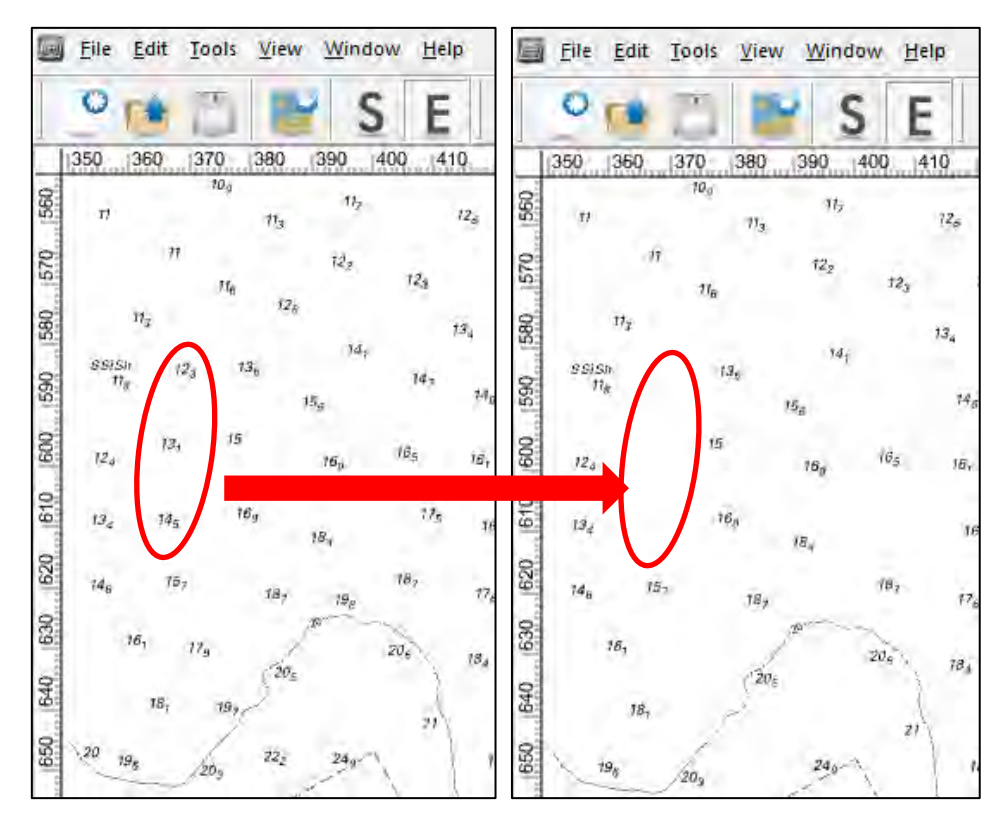

図2-89 SCAMIN 適用による水深値配置例

なお、SCAMIN では、水深 10mより深い海域では縮尺 1/20,000 の適用により約 20%の水深値が 間引きされる。しかし、水深 10m以浅の海域は航行安全の観点から殆ど変化していない(間引き されない)。

今後、漁業や資源開発、研究関係者等に海図の有用性を啓蒙するため、カンボジア語で表記した 海図も刊行することが可能である(図2-90参照)。

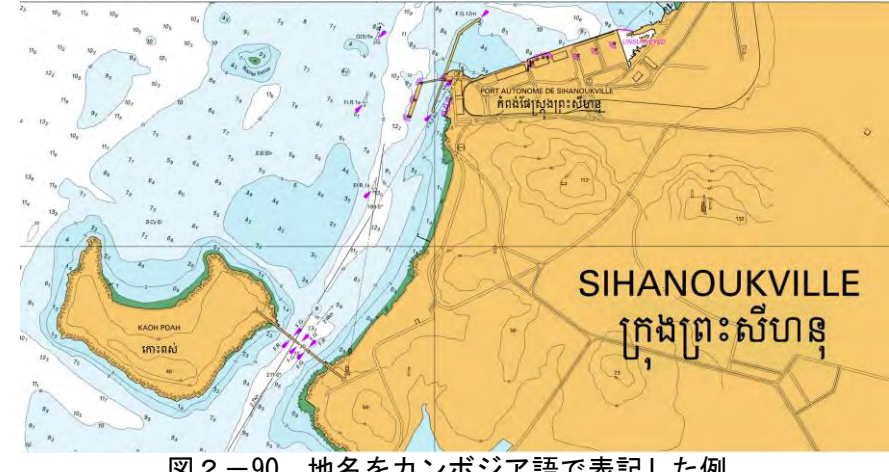

図2-90 地名をカンボジア語で表記した例

ENC Cartographer は、予め設定されているテンプレート機能により、表題や傍注、脚注を簡単に 配置することが可能である(図2-91 及び図2-92 参照)。

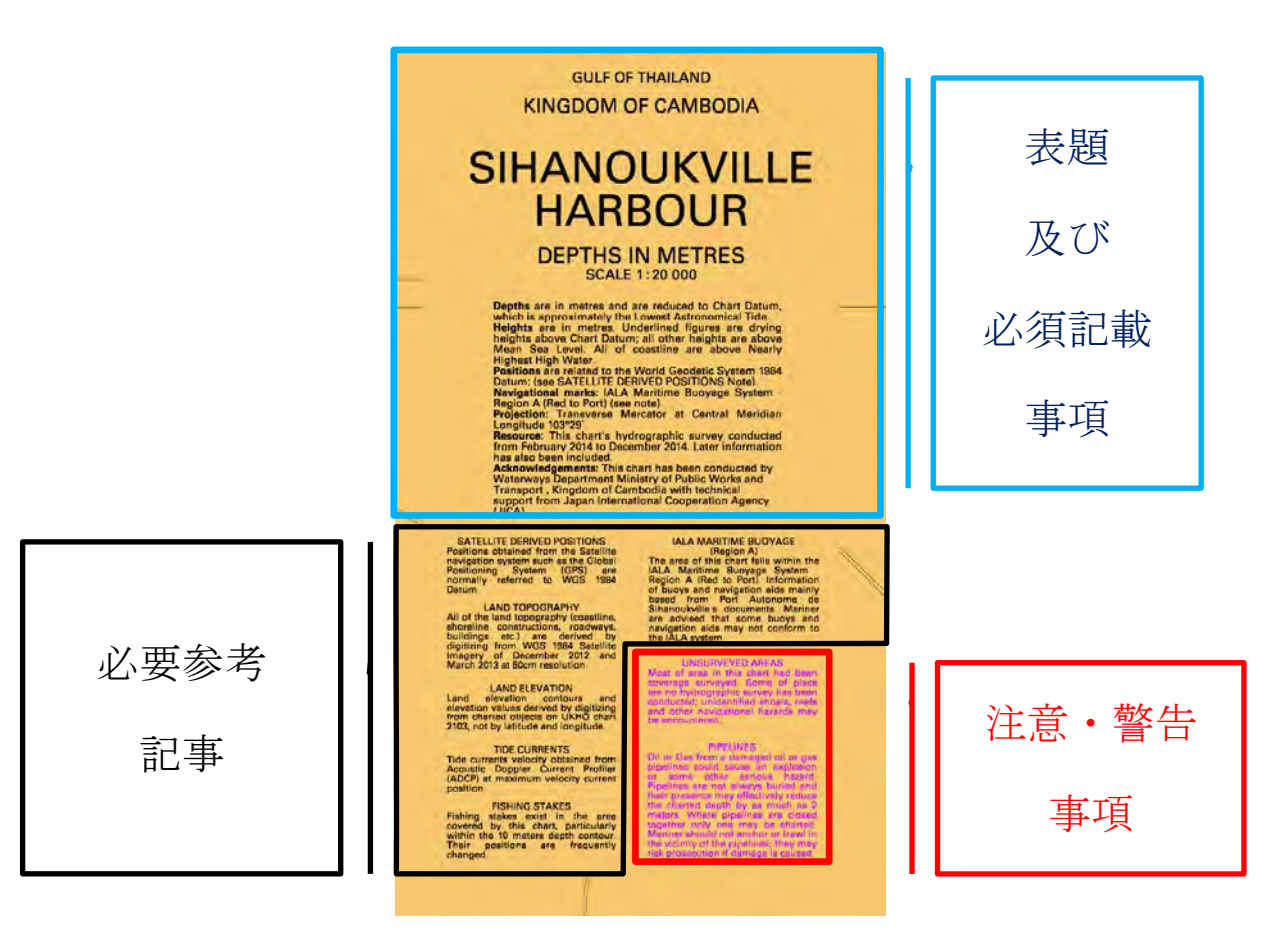

図2-91 表題等のテンプレート例

| с                     |                                    |                                    |                                                                       |                                                                   | N                                                                                              | $\sim$                                                                                                    |                          |
|-----------------------|------------------------------------|------------------------------------|-----------------------------------------------------------------------|-------------------------------------------------------------------|------------------------------------------------------------------------------------------------|----------------------------------------------------------------------------------------------------|--------------------------|
| 390<br>400<br>$-410$  | 420<br>430                         | 450                                | (500)<br>1510<br>1490:<br>520                                         | (600)<br>570<br>580                                               | \$10<br>620<br>(630)                                                                           | <b>Chart Components</b>                                                                                           |                          |
| 24.<br>23             | 21<br>$W_{\rm F}$<br>is.           | 19 <sub>2</sub><br>221<br>2b<br>ы. | 35<br>26                                                              | u.<br>п,<br>$\mathbb{Z}_2$<br>17.1<br>19 <sub>1</sub><br>14<br>12 | 5.5%<br>$\varpi_{\star}$<br>ю,                                                                 | Paper<br><b>Parel ENC KH TEAM</b><br>200<br>m<br>Add Panel                                                        | <b>Thingve-Panel</b>     |
| マリ<br>n.<br>21<br>73. | N<br>16<br>$5$                     | 79,<br>$u_i$                       | w<br>$\frac{2\pi}{3}$<br>Δ<br>18.8                                    | m,<br>a,<br>17 <sub>1</sub>                                       | tte.<br>$w_{z}$<br>$r_{\rm h}$<br>$E_n$<br>$\mathbf{r}_1$<br>$\mathcal{Q}_2$<br>$\mathbb{Z}_2$ | <b>Feature List</b><br>Geom<br>Class<br>Panel<br>Feat<br>Type<br>100-78<br>110-79<br>Overlay<br>$c$ rast<br>point | Cell                     |
| $10 -$                | $tr_{s}$<br>rà,<br>$\mathcal{R}_4$ | π,                                 | 16 <sub>g</sub><br>$\mathcal{H}_d$<br>$M_{2}$<br>56<br>$\partial X_k$ | 18)<br>$^{11}$                                                    | 12.<br>12 <sub>2</sub><br>ч,<br>11.<br>$12 +$<br>171<br>iz.                                    |                                                                                                    |                          |
|                       |                                    |                                    | 29                                                                    |                                                                   | (8)<br>103° 30 E                                                                               | Move to Selected Feature<br>Show meta-objects                                                                     | Use filter<br>Set Filter |

図2-92 脚注の設定例

ENC Cartographer では、絵や写真のラスタ画像を海図に印刷でき、TIFF 形式と HRF 形式に対応 する(図2-93 参照)。

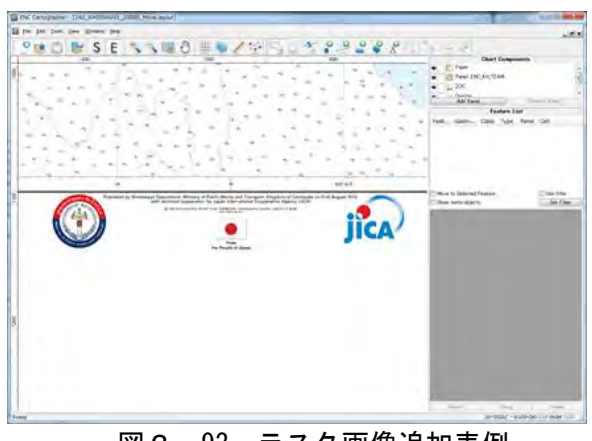

図2-93 ラスタ画像追加表例

紙海図のデータが作成できたら、プリントすることができるほか、BMP 又は TIFF ファイルへの エクスポートも可能である。図2-94 には当初プロジェクト範囲の紙海図を、図2-95 には延長 プロジェクト範囲の紙海図を示す。

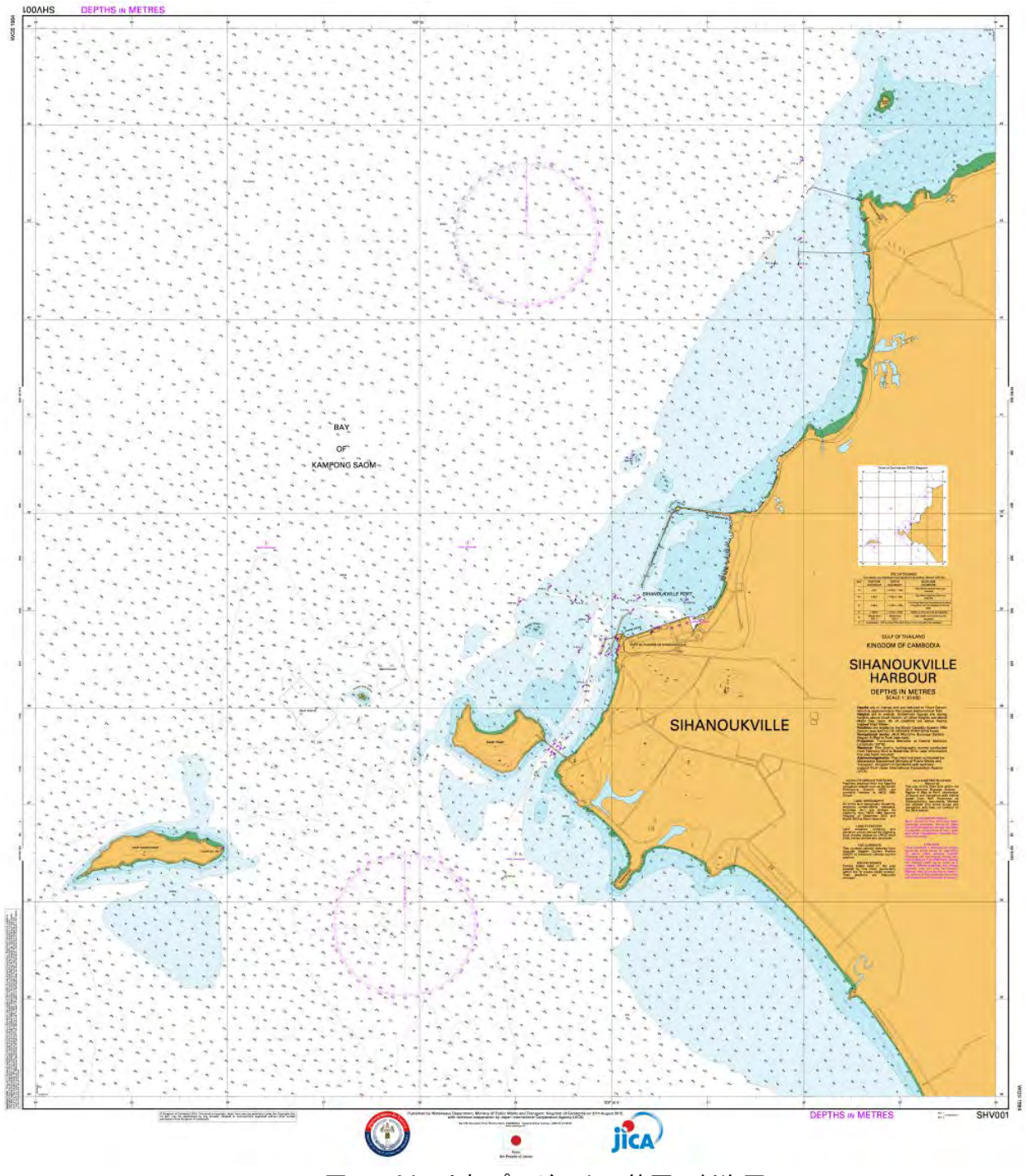

図2-94 当初プロジェクト範囲の紙海図

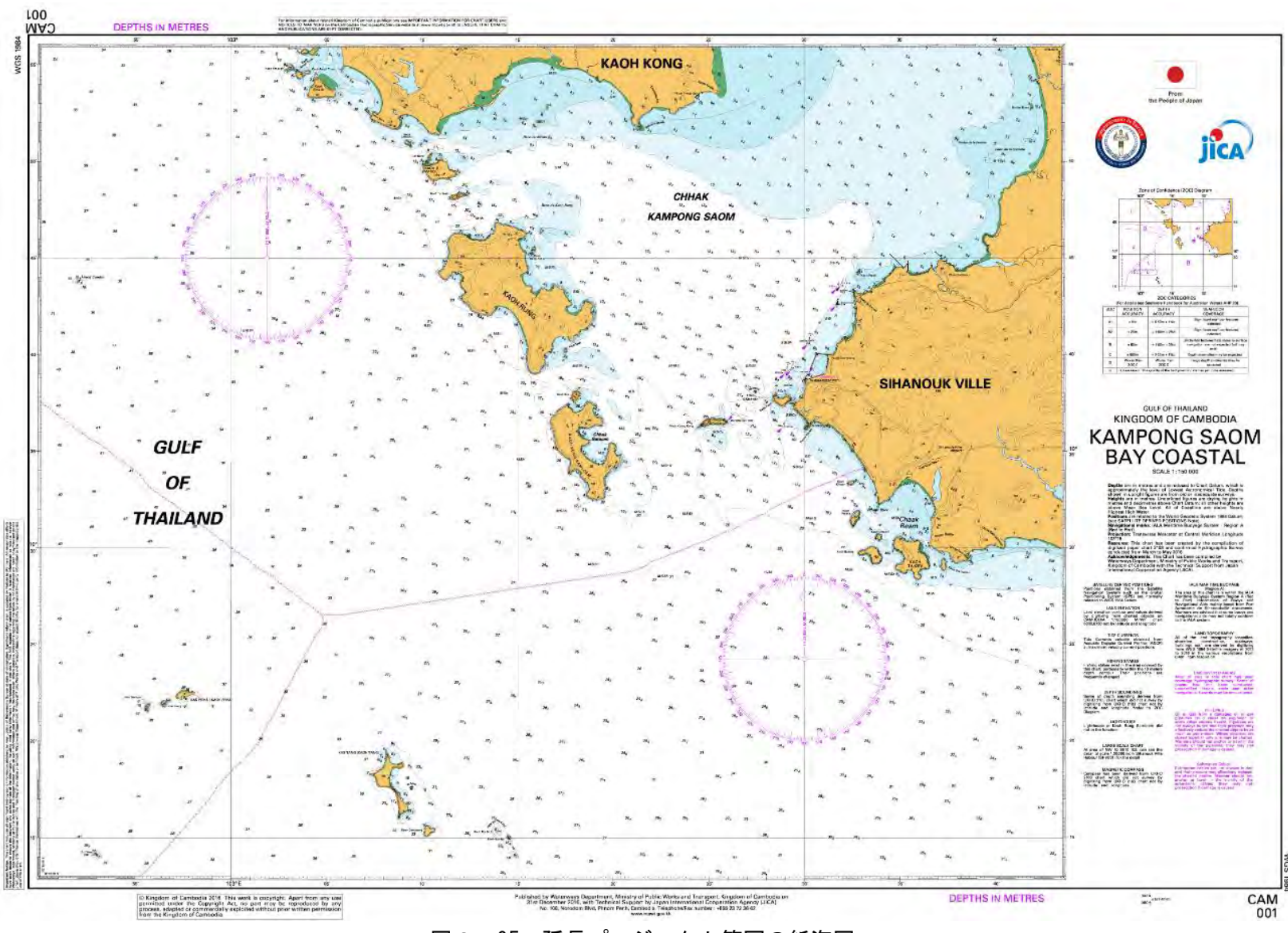

図2-95 延長プロジェクト範囲の紙海図

2-7-2 延長プロジェクトにおける電子海図について

延長プロジェクトの電子海図作成が当初のプロジェクトと大きく異なる点は、様々なソースデー タを用いて、より広範囲の電子海図を作成する点にある。主なソースデータとその採用方法は以下 のとおりである。

・新規の水深及び等深線

今回、新たに測量した水深である。この水深と、UKHO の刊行している紙海図との比較を 行い、古い水深の削除、また、等深線の修正を行っている。

・昨年までに作成した大縮尺の電子海図

大縮尺の電子海図は、水深の間引き、海岸線の抽象化、小縮尺では不要なブイや灯の削除等 の編集を行い、この縮尺に適した表現となる様にしている。

・衛星写真

衛星写真から海岸線と低潮線をデジタイズしている。

・紙海図

今回測量できていない範囲は、UKHO が刊行している紙海図を元に、水深と等深線をデジ タイズし、これを採用している。また、一部の水深は、衛星写真と紙海図の海岸線のずれを元 に、経緯度の変換を行っている。

・地形図

陸上部の等高線、道路、鉄道については、MPWT が JICA の援助で作成していた既存のデジ タル地形図から採用している。

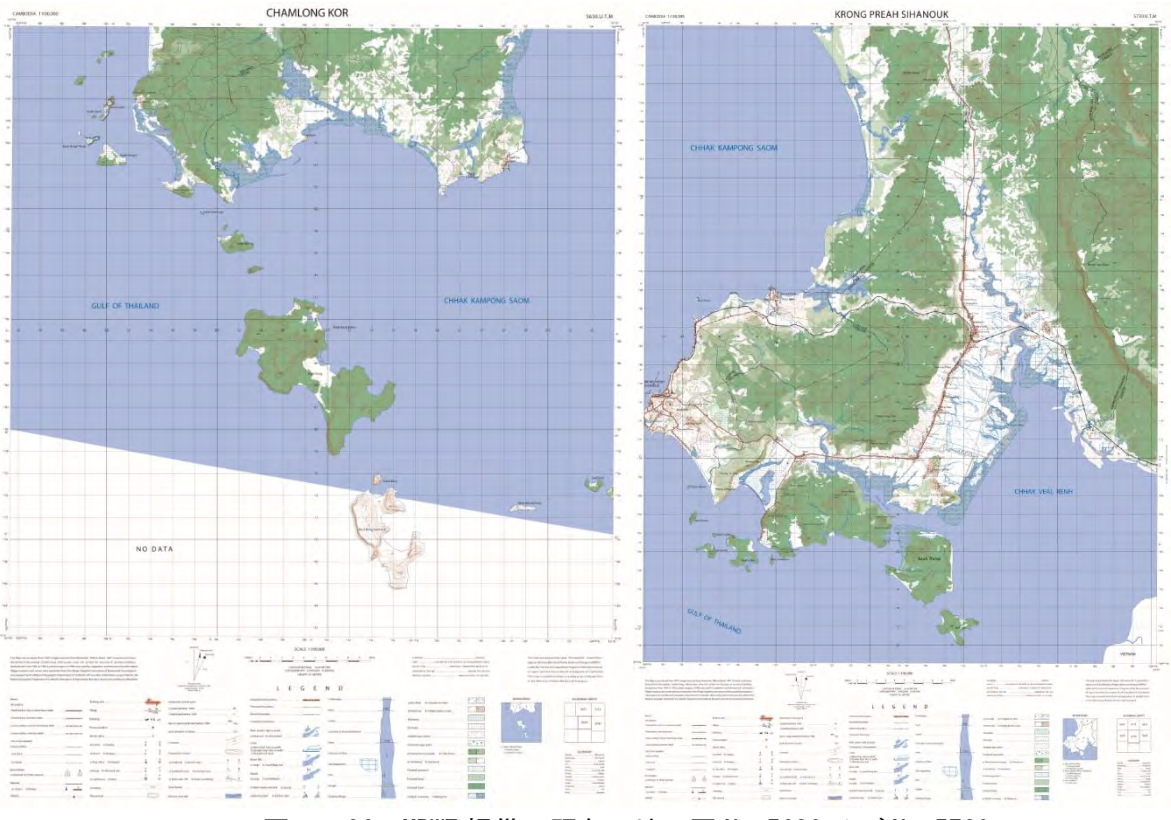

図2-96 MPWT 提供の既存の地形図 No.5630 及び No.5730

既存海図及び新規測深結果による電子海図採用フローチャートを図2-97 に示す。

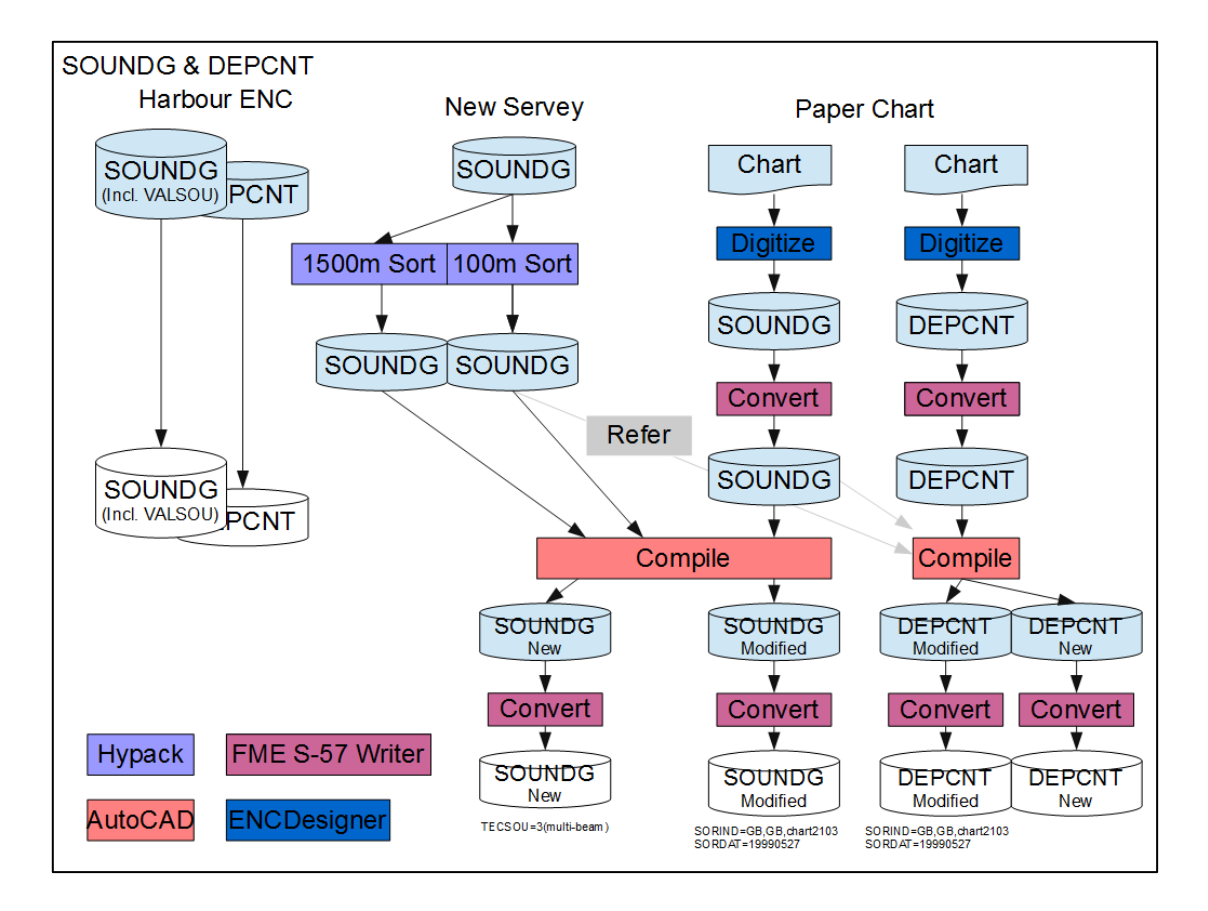

図2-97 既存図及び新規測深結果による電子海図作成フローチャート

このフローチャートの中で、左下に色分けしているのが、この処理で使用しているソフトウェア の区分である。電子海図作成には、これらのソフトウェアを使いこなす必要があるが、C/P は概ね 問題なく処理ができている。